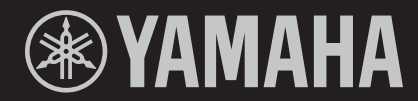

# $K \square \square$  $K\overline{\smash{\bigcup}}$ 1

STAGE KEYBOARD ЦИФРОВОЙ КЛАВИШНЫЙ ИНСТРУМЕНТ

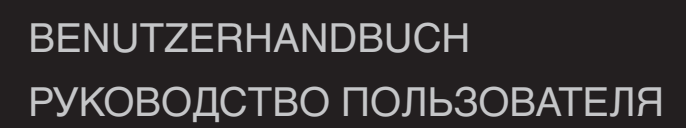

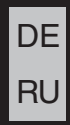

**Русский**

Die Nummer des Modells, die Seriennummer, der Leistungsbedarf usw. sind auf dem Typenschild, das sich auf der Unterseite des Geräts befindet, oder in der Nähe davon angegeben. Sie sollten diese Seriennummer an der unten vorgesehenen Stelle eintragen und dieses Handbuch als dauerhaften Beleg für Ihren Kauf aufbewahren, um im Fall eines Diebstahls die Identifikation zu erleichtern.

**Modell Nr.**

**Seriennr.**

(1003-M06 plate bottom de 01)

#### **Verbraucherinformation zur Sammlung und Entsorgung alter Elektrogeräte und benutzter Batterien**

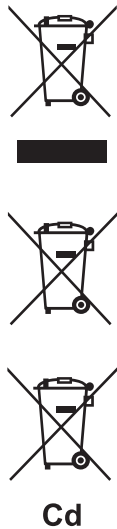

Befinden sich diese Symbole auf den Produkten, der Verpackung und/oder beiliegenden Unterlagen, so sollten benutzte elektrische Geräte und Batterien nicht mit dem normalen Haushaltsabfall entsorgt werden. In Übereinstimmung mit Ihren nationalen Bestimmungen bringen Sie alte Geräte und benutzte Batterien bitte zur fachgerechten Entsorgung, Wiederaufbereitung und Wiederverwendung zu den entsprechenden Sammelstellen.

Durch die fachgerechte Entsorgung der Elektrogeräte und Batterien helfen Sie, wertvolle Ressourcen zu schützen, und verhindern mögliche negative Auswirkungen auf die menschliche Gesundheit und die Umwelt, die andernfalls durch unsachgerechte Müllentsorgung auftreten könnten.

Für weitere Informationen zum Sammeln und Wiederaufbereiten alter Elektrogeräte und Batterien kontaktieren Sie bitte Ihre örtliche Stadt- oder Gemeindeverwaltung, Ihren Abfallentsorgungsdienst oder die Verkaufsstelle der Artikel.

Informationen.

#### **Entsorgungsinformation für Länder außerhalb der Europäischen Union:**

**Information für geschäftliche Anwender in der Europäischen Union:**

Diese Symbole gelten nur innerhalb der Europäischen Union. Wenn Sie solche Artikel ausrangieren möchten, kontaktieren Sie bitte Ihre örtlichen Behörden oder Ihren Händler und fragen Sie nach der sachgerechten Entsorgungsmethode.

Wenn Sie Elektrogeräte ausrangieren möchten, kontaktieren Sie bitte Ihren Händler oder Zulieferer für weitere

**Anmerkung zum Batteriesymbol (untere zwei Symbolbeispiele):**

Dieses Symbol kann auch in Kombination mit einem chemischen Symbol verwendet werden. In diesem Fall entspricht dies den Anforderungen der EU-Batterierichtlinie zur Verwendung chemischer Stoffe.

(58-M03 WEEE battery de 01)

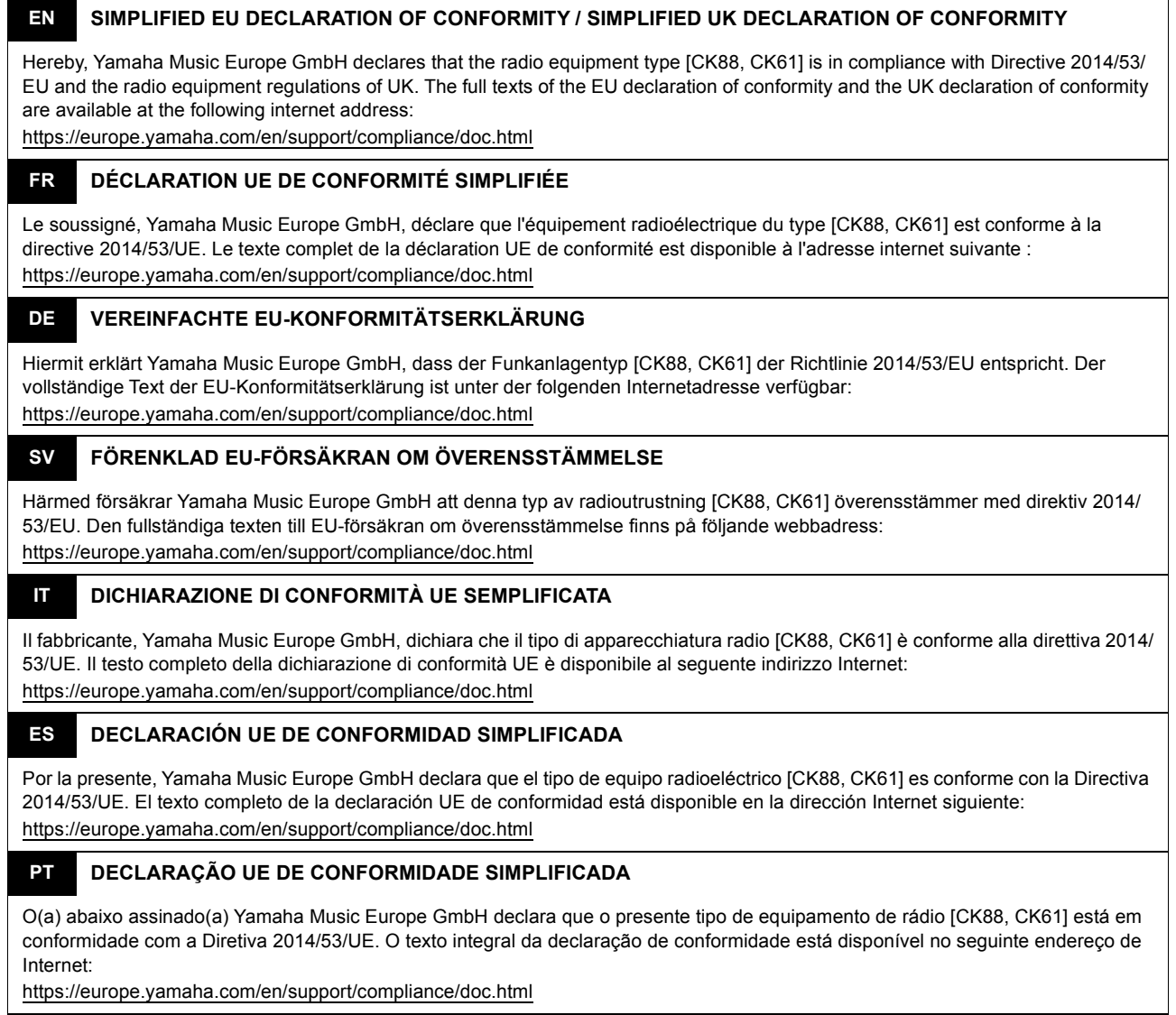

#### **NL VEREENVOUDIGDE EU-CONFORMITEITSVERKLARING**

Hierbij verklaar ik, Yamaha Music Europe GmbH, dat het type radioapparatuur [CK88, CK61] conform is met Richtlijn 2014/53/EU. De volledige tekst van de EU-conformiteitsverklaring kan worden geraadpleegd op het volgende internetadres: https://europe.yamaha.com/en/support/compliance/doc.html

#### **BG ОПРОСТЕНА ЕС ДЕКЛАРАЦИЯ ЗА СЪОТВЕТСТВИЕ**

С настоящото Yamaha Music Europe GmbH декларира, че този тип радиосъоръжение [CK88, CK61] е в съответствие с Директива 2014/53/ЕС. Цялостният текст на ЕС декларацията за съответствие може да се намери на следния интернет адрес:

https://europe.yamaha.com/en/support/compliance/doc.html

#### **CS ZJEDNODUŠENÉ EU PROHLÁŠENÍ O SHODĚ**

Tímto Yamaha Music Europe GmbH prohlašuje, že typ rádiového zařízení [CK88, CK61] je v souladu se směrnicí 2014/53/EU. Úplné znění EU prohlášení o shodě je k dispozici na této internetové adrese: https://europe.yamaha.com/en/support/compliance/doc.html

#### **DA FORENKLET EU-OVERENSSTEMMELSESERKLÆRING**

Hermed erklærer Yamaha Music Europe GmbH, at radioudstyrstypen [CK88, CK61] er i overensstemmelse med direktiv 2014/53/EU. EU-overensstemmelseserklæringens fulde tekst kan findes på følgende internetadresse: https://europe.yamaha.com/en/support/compliance/doc.html

#### **ET LIHTSUSTATUD ELI VASTAVUSDEKLARATSIOON**

Käesolevaga deklareerib Yamaha Music Europe GmbH, et käesolev raadioseadme tüüp [CK88, CK61] vastab direktiivi 2014/53/EL nõuetele. ELi vastavusdeklaratsiooni täielik tekst on kättesaadav järgmisel internetiaadressil: https://europe.yamaha.com/en/support/compliance/doc.html

#### **EL ΑΠΛΟΥΣΤΕΥΜΕΝΗ ∆ΗΛΩΣΗ ΣΥΜΜΟΡΦΩΣΗΣ ΕΕ**

Με την παρούσα ο/η Yamaha Music Europe GmbH, δηλώνει ότι ο ραδιοεξοπλισμός [CK88, CK61] πληροί την οδηγία 2014/53/ΕΕ. Το πλήρες κείμενο της δήλωσης συμμόρφωσης ΕΕ διατίθεται στην ακόλουθη ιστοσελίδα στο διαδίκτυο: https://europe.yamaha.com/en/support/compliance/doc.html

#### **HR POJEDNOSTAVLJENA EU IZJAVA O SUKLADNOSTI**

Yamaha Music Europe GmbH ovime izjavljuje da je radijska oprema tipa [CK88, CK61] u skladu s Direktivom 2014/53/EU. Cjeloviti tekst EU izjave o sukladnosti dostupan je na sljedećoj internetskoj adresi: https://europe.yamaha.com/en/support/compliance/doc.html

#### **LV VIENKĀRŠOTA ES ATBILSTĪBAS DEKLARĀCIJA**

Ar šo Yamaha Music Europe GmbH deklarē, ka radioiekārta [CK88, CK61] atbilst Direktīvai 2014/53/ES. Pilns ES atbilstības deklarācijas teksts ir pieejams šādā interneta vietnē:

https://europe.yamaha.com/en/support/compliance/doc.html

#### **LT SUPAPRASTINTA ES ATITIKTIES DEKLARACIJA**

Aš, Yamaha Music Europe GmbH, patvirtinu, kad radijo įrenginių tipas [CK88, CK61] atitinka Direktyvą 2014/53/ES. Visas ES atitikties deklaracijos tekstas prieinamas šiuo interneto adresu:

https://europe.yamaha.com/en/support/compliance/doc.html

#### **HU EGYSZERŰSÍTETT EU-MEGFELELŐSÉGI NYILATKOZAT**

Yamaha Music Europe GmbH igazolja, hogy a [CK88, CK61] típusú rádióberendezés megfelel a 2014/53/EU irányelvnek. Az EUmegfelelőségi nyilatkozat teljes szövege elérhető a következő internetes címen: https://europe.yamaha.com/en/support/compliance/doc.html

#### **PL UPROSZCZONA DEKLARACJA ZGODNOŚCI UE**

Yamaha Music Europe GmbH niniejszym oświadcza, że typ urządzenia radiowego [CK88, CK61] jest zgodny z dyrektywą 2014/53/ UE. Pełny tekst deklaracji zgodności UE jest dostępny pod następującym adresem internetowym: https://europe.yamaha.com/en/support/compliance/doc.html

#### **RO DECLARAȚIA UE DE CONFORMITATE SIMPLIFICATĂ**

Prin prezenta, Yamaha Music Europe GmbH declară că tipul de echipamente radio [CK88, CK61] este în conformitate cu Directiva 2014/53/UE. Textul integral al declarației UE de conformitate este disponibil la următoarea adresă internet: https://europe.yamaha.com/en/support/compliance/doc.html

#### **SK ZJEDNODUŠENÉ EÚ VYHLÁSENIE O ZHODE**

Yamaha Music Europe GmbH týmto vyhlasuje, že rádiové zariadenie typu [CK88, CK61] je v súlade so smernicou 2014/53/EÚ. Úplné EÚ vyhlásenie o zhode je k dispozícii na tejto internetovej adrese: https://europe.yamaha.com/en/support/compliance/doc.html

#### **SL POENOSTAVLJENA IZJAVA EU O SKLADNOSTI**

Yamaha Music Europe GmbH potrjuje, da je tip radijske opreme [CK88, CK61] skladen z Direktivo 2014/53/EU. Celotno besedilo izjave EU o skladnosti je na voljo na naslednjem spletnem naslovu: https://europe.yamaha.com/en/support/compliance/doc.html

#### **FI YKSINKERTAISTETTU EU-VAATIMUSTENMUKAISUUSVAKUUTUS**

Yamaha Music Europe GmbH vakuuttaa, että radiolaitetyyppi [CK88, CK61] on direktiivin 2014/53/EU mukainen. EUvaatimustenmukaisuusvakuutuksen täysimittainen teksti on saatavilla seuraavassa internetosoitteessa: https://europe.yamaha.com/en/support/compliance/doc.html

#### **TR BASİTLEŞTİRİLMİŞ AVRUPA BİRLİĞİ UYGUNLUK BİLDİRİMİ**

İşbu belge ile, Yamaha Music Europe GmbH, radyo cihaz tipinin [CK88, CK61], Direktif 2014/53/ AB'ye uygunluğunu beyan eder. AB uyumu beyanının tam metni aşağıdaki internet adresinden edinilebilir: https://europe.yamaha.com/en/support/compliance/doc.html

(559-M01 RED DoC URL 02)

# **VORSICHTSMAßNAHMEN**

# *BITTE SORGFÄLTIG DURCHLESEN, EHE SIE FORTFAHREN*

<span id="page-5-0"></span>Bitte heben Sie dieses Handbuch an einem sicheren und leicht zugänglichen Ort auf, um später wieder darin nachschlagen zu können.

# *WARNUNG*

**Beachten Sie stets die nachstehend aufgelisteten Vorsichtsmaßnahmen, um mögliche schwere Verletzungen oder sogar tödliche Unfälle infolge eines elektrischen Schlags, von Kurzschlüssen, Feuer oder anderen Gefahren zu vermeiden. Zu diesen Vorsichtsmaßnahmen gehören die folgenden Punkte, die jedoch keine abschließende Aufzählung darstellen:**

## **Stromversorgung**

- Platzieren Sie das Netzkabel oder den Netzadapter nicht in der Nähe von Wärmequellen wie Heizlüftern oder Heizstrahlern. Schützen Sie das Kabel außerdem vor übermäßigem Verknicken oder anderen Beschädigungen und stellen Sie keine schweren Gegenstände darauf ab.
- Berühren Sie während eines Gewitters das Produkt oder den Netzstecker nicht.
- Schließen Sie das Produkt nur an die darauf angegebene Netzspannung an. Die erforderliche Spannung ist auf dem Typenschild des Produkts aufgedruckt.
- Verwenden Sie den angegebenen Netzadapter ([Seite 69](#page-72-0)).
- Überprüfen Sie regelmäßig den Zustand des Netzsteckers, und entfernen Sie Schmutz oder Staub, der sich eventuell darauf angesammelt hat.
- Stecken Sie den Stecker des Netzkabels vollständig in die Netzsteckdose. Die Verwendung des Produkts bei nicht vollständig eingestecktem Netzstecker kann dazu führen, dass sich Staub auf dem Stecker ansammelt, was möglicherweise zu Feuer oder Hautverbrennungen führt.
- Achten Sie beim Aufstellen des Produkts darauf, dass die verwendete Netzsteckdose leicht erreichbar ist. Sollten Probleme auftreten oder es zu einer Fehlfunktion kommen, schalten Sie das Instrument sofort aus, und ziehen Sie den Stecker aus der Steckdose. Auch wenn der Netzschalter ausgeschaltet ist, ist das Gerät nicht von der Stromquelle getrennt, solange das Netzkabel nicht aus der Steckdose herausgezogen wird.
- Schließen Sie das Produkt nicht über Mehrfachstecker an eine Netzsteckdose an. Dies kann zu einem Verlust der Klangqualität führen und möglicherweise auch zu Überhitzung in der Netzsteckdose.
- Ergreifen Sie zum Herausziehen des Netzsteckers immer den Netzstecker selbst und nicht das Kabel. Durch Ziehen am Kabel kann dieses beschädigt werden und einen elektrischen Schlag oder einen Brand verursachen.
- Falls Sie das Produkt für längere Zeit nicht nutzen möchten, sollten Sie auf jeden Fall den Netzstecker aus der Netzsteckdose ziehen.

# **Nicht auseinandernehmen**

• Versuchen Sie nicht, die internen Bauteile auseinanderzunehmen oder in irgendeiner Weise zu verändern.

# **Vorsicht mit Wasser**

• Achten Sie darauf, dass das Produkt nicht durch Regen nass wird, verwenden Sie es nicht in der Nähe von Wasser, nicht an Orten, wo Wasser darauf tropfen könnte, oder unter feuchten oder nassen Umgebungsbedingungen, und stellen Sie auch keine Behälter (wie z. B. Vasen, Flaschen oder Gläser) mit Flüssigkeiten darauf, die heraus schwappen und in Öffnungen hineinfließen könnten. Eine Flüssigkeit wie Wasser, die in das Produkt gelangt, kann

einen Brand, Stromschlag oder Fehlfunktionen verursachen.

- Verwenden Sie den angegebenen Netzadapter ausschließlich in Innenräumen. Nicht in feuchter Umgebung verwenden.
- Schließen Sie den Netzstecker niemals mit nassen Händen an oder ziehen Sie ihn heraus.

# **Brandschutz**

• Platzieren Sie keinerlei brennende Gegenstände oder offenes Feuer in Nähe des Produkts, da dies einen Brand verursachen kann.

# **Kabellose Komponenten**

- Von diesem Produkt ausgehende Funkwellen können Auswirkungen auf medizinisch-elektrische Geräte wie einen implantierten Herzschrittmacher oder Defibrillator haben.
	- Verwenden Sie das Produkt nicht in der Nähe medizinischer Geräte oder in medizinischen Einrichtungen. Von diesem Produkt ausgestrahlte Funkwellen können sich auf medizinisch-elektrische Geräte auswirken.
	- Halten Sie beim Verwenden dieses Produkts einen Mindestabstand von 15 cm zwischen dem Produkt und Personen mit implantiertem Herzschrittmacher oder Defibrillator ein.

# **Umgang**

- Von diesem Produkt ausgehende Magnetfelder können Auswirkungen auf medizinisch-elektrische Geräte wie einen implantierten Herzschrittmacher oder Defibrillator haben.
	- Halten Sie das Produkt von einem implantierten Herzschrittmacher oder Defibrillator fern.

# **Batterien**

- Werfen Sie Batterien nicht ins Feuer.
- Setzen Sie Batterien keinem extrem niedrigem Luftdruck, keiner Kälte oder Hitze (z. B. bei direkter Sonneneinstrahlung oder in Nähe eines Feuers) oder übermäßigem Staub oder Feuchtigkeit aus. Dies kann dazu führen, dass die Batterie platzt und ein Brand oder eine Verletzung verursacht wird.
- Beachten Sie die folgenden Vorsichtsmaßnahmen. Bei Missachtung könnte es zum Auslaufen von Batterieflüssigkeit kommen. Wenn der Inhalt der Batterie auf Ihre Hände oder in Ihre Augen gelangt, kann dies zu Blindheit, chemischen Verbrennungen und Schäden am Produkt führen.
	- Verwenden Sie ausschließlich Batterien des angegebenen Typs [\(Seite 69](#page-72-0)).
- Verwenden Sie niemals alte und neue Batterien zusammen.
- Mischen Sie verschiedene Batterietypen nicht.
- Vergewissern Sie sich stets, dass alle Batterien gemäß den Polaritätskennzeichnungen (+/–) eingelegt sind.
- Zerlegen Sie eine Batterie nicht.
- Wenn die Batterien leer sind oder Sie das Produkt längere Zeit nicht nutzen werden, entnehmen Sie die Batterien aus dem Produkt.
- Versuchen Sie niemals, Batterien aufzuladen, die nicht zum mehrfachen Gebrauch und zum Aufladen vorgesehen sind.
- Wenn die Batterien leck sind, vermeiden Sie jede Berührung mit der ausgetretenen Flüssigkeit. Wenn die Batterieflüssigkeit mit Augen, Mund oder Haut in Kontakt kommt, bitte sofort mit Wasser auswaschen und einen Arzt aufsuchen. Batterieflüssigkeit ist ätzend und kann zum Verlust des Augenlichts oder zu chemischen Verbrennungen führen.
- Bei Verwendung wiederaufladbarer Batterien beachten Sie die mit den Batterien gelieferten Anweisungen. Verwenden Sie beim Laden nur das angegebene Ladegerät und innerhalb des angegebenen Ladetemperaturbereichs. Das Laden mit einem nicht spezifizierten Ladegerät oder bei einer Temperatur außerhalb des Bereichs kann zu Leckagen, Überhitzung, Explosion oder Fehlfunktion führen.
- Bewahren Sie Batterien für Kinder unzugänglich auf. Ein Kind könnte versehentlich eine Batterie verschlucken. Bei Nichtbeachtung kann es aufgrund auslaufender Batterieflüssigkeit auch zu Verätzungen kommen.

• Stecken Sie Batterien nicht in eine Tasche oder Tüte, und transportieren oder lagern Sie sie nicht zusammen mit metallenen Teilen. Unter solchen Bedingungen können Batterien kurzgeschlossen werden, platzen oder undicht werden, was zu einem Brand oder Verletzungen führt.

# **Falls Sie etwas Ungewöhnliches am Instrument bemerken**

• Wenn eines der folgenden Probleme auftritt, schalten Sie unverzüglich den Netzschalter aus und ziehen Sie den Netzstecker aus der Steckdose. Wenn Sie Batterien verwenden, nehmen Sie alle Batterien aus dem Produkt heraus.

Lassen Sie das Gerät daraufhin von einem qualifizierten Yamaha-Kundendiensttechniker überprüfen.

- Netzkabel oder Netzstecker sind zerfasert oder beschädigt.
- Es werden ungewöhnliche Gerüche oder Rauch abgesondert.
- Ein Gegenstand oder eine Flüssigkeit ist in das Produkt gelangt.
- Während der Verwendung des Produkts kommt es zu einem plötzlichen Tonausfall.
- Es treten Risse oder andere sichtbare Schäden am Produkt auf.

# *VORSICHT*

**Befolgen Sie unbedingt die nachfolgend beschriebenen grundlegenden Vorsichtsmaßnahmen, um die Gefahr von Verletzungen bei Ihnen oder Dritten sowie Beschädigungen des Produkts oder anderer Gegenstände zu vermeiden. Zu diesen Vorsichtsmaßnahmen gehören die folgenden Punkte, die jedoch keine abschließende Aufzählung darstellen:**

# **Aufstellort**

• Stellen Sie das Produkt nicht in einer instabilen Position auf oder an einem Ort mit übermäßigen Vibrationen, wo es versehentlich herunterfallen und Verletzungen verursachen könnte.

# **Verbindungen**

- Bevor Sie das Produkts an andere elektronische Komponenten anschließen, schalten Sie alle Geräte aus. Stellen Sie zunächst alle Lautstärkeregler an den Geräten auf Minimum, bevor Sie die Geräte ein- oder ausschalten.
- Stellen Sie sicher, dass die Lautstärke an allen Geräten auf ein Minimum eingestellt ist, und erhöhen Sie sie beim Spielen auf dem Produkt allmählich, bis die gewünschte Lautstärke erreicht ist.

## **Umgang**

- Führen Sie keine Fremdmaterialien wie Metall oder Papier in Öffnungen oder Lücken des Produkts ein. Nichtbeachtung kann zu Bränden, elektrischem Schlag oder Fehlfunktionen führen.
- Stützen Sie sich nicht mit dem Körpergewicht auf das Produkt, und stellen Sie keine schweren Gegenstände darauf ab. Üben Sie keine übermäßige Kraft auf Tasten, Schalter oder Stecker aus.
- Verwenden Sie die Kopfhörer des Produkts nicht über eine längere Zeit mit zu hohen oder unangenehmen Lautstärken. Hierdurch können bleibende Hörschäden auftreten. Falls Sie Gehörverlust bemerken oder ein Klingeln im Ohr feststellen, lassen Sie sich von Ihrem Arzt beraten.
- Ziehen Sie den Netzstecker aus der Steckdose, bevor Sie das Produkt reinigen. Nichtbeachtung kann zu einem elektrischen Schlag führen.

Yamaha haftet nicht für Schäden, die auf eine nicht ordnungsgemäße Bedienung oder Änderungen am Produkt zurückzuführen sind, oder für den Verlust oder die Zerstörung von Daten.

Schalten Sie das Produkt immer aus, wenn Sie es nicht verwenden.

Auch dann, wenn sich der Schalter [O] (Standby/On) in Bereitschaftsposition befindet (das Display leuchtet nicht), verbraucht das Produkt geringfügig Strom.

Falls Sie das Produkt für längere Zeit nicht nutzen möchten, sollten Sie unbedingt das Netzkabel aus der Netzsteckdose ziehen. Achten Sie darauf, dass gebrauchte Batterien den geltenden Bestimmungen gemäß entsorgt werden.

# <span id="page-7-0"></span>**ACHTUNG**

Um die Möglichkeit einer Fehlfunktion oder Beschädigung des Produkts, der Beschädigung von Daten oder anderem Eigentum auszuschließen, befolgen Sie die nachstehenden Hinweise.

#### **Umgang**

- Betreiben Sie das Instrument nicht in der Nähe von Fernsehgeräten, Radios, Stereoanlagen, Mobiltelefonen oder anderen elektrischen Geräten. Andernfalls können das Instrument, das Fernsehgerät oder das Radio gegenseitige Störungen erzeugen.
- Wenn Sie das Produkt zusammen mit Apps auf Ihren Smart-Geräten wie Smartphone oder Tablet verwenden, empfehlen wir Ihnen, am Gerät den "Flugzeugmodus" zu aktivieren, um für die Kommunikation erzeugte Signale zu unterdrücken. Beim Einschalten des "Flugmodus" können die WLAN- oder **Bluetooth®**-Einstellungen deaktiviert sein. Stellen Sie vor der Verwendung sicher, dass die Einstellung aktiviert ist.
- Je nach den Bedingungen der Umgebung hinsichtlich vorhandener Funkwellen kann es sein, dass das Produkt nicht oder nicht richtig funktioniert.
- Setzen Sie das Produkt weder übermäßigem Staub oder Vibrationen noch extremer Kälte oder Hitze aus (beispielsweise direktem Sonnenlicht, in der Nähe einer Heizung oder tagsüber in einem Fahrzeug), um eine mögliche Gehäuseverformung, eine Beschädigung der eingebauten Komponenten oder Fehlfunktionen während des Betriebs zu vermeiden.
- Stellen Sie keine Gegenstände aus Vinyl, Kunststoff oder Gummi auf dem Produkt ab, da dieses hierdurch verfärbt werden könnte.

#### **Wartung**

• Benutzen Sie zur Reinigung des Instruments ein weiches und trockenes oder leicht angefeuchtetes Tuch. Verwenden Sie keine Verdünnung, keine Lösungsmittel, keinen Alkohol, keine Reinigungsflüssigkeiten oder mit chemischen Substanzen imprägnierte Reinigungstücher.

#### **Speichern von Einstellungen**

- Wenn Sie das Produkt ausschalten, gehen bearbeitete Einstellungen verloren. Das passiert auch, wenn die Spannungsversorgung durch die automatische Ausschaltfunktion abgeschaltet wird [\(Seite 22\)](#page-25-0). Speichern Sie die Einstellungen im Produkt oder auf einem USB-Flash-Laufwerk ([Seite 27\)](#page-30-0). Durch Fehlfunktionen, falsche Bedienung usw. können die im Produkt gespeicherten Einstellungen jedoch verlorengehen. Speichern Sie Ihre wichtigen Einstellungen auf einem USB-Flash-Laufwerk ([Seite 27](#page-30-0)). Achten Sie darauf, vor Verwendung eines USB-Flash-Laufwerks [Seite 23](#page-26-0) zu lesen.
- Zum Schutz vor dem Verlust von Einstellungen durch Beschädigungen des USB-Flash-Laufwerks empfehlen wir Ihnen, Ihre wichtigen Einstellungen als Backup-Datei auf weiteren USB-Flash-Laufwerken zu speichern.

# <span id="page-7-1"></span>**Informationen**

#### **Hinweise zum Urheberrecht**

Das Urheberrecht an den in diesem Produkt installierten "Inhalten"<sup>\*1</sup> gehört der Yamaha Corporation oder deren Urheberrechtsinhabern. Außer wenn dies durch die Copyright-Gesetze und andere entsprechende Gesetze erlaubt ist, z. B. zum Kopieren für den persönlichen Gebrauch, sind "Reproduktion oder Vervielfältigung"<sup>\*2</sup> verboten, es sei denn, es liegt eine Genehmigung durch den Urheberrechtsinhaber vor. Wenden Sie sich an einen Fachmann für Urheberrecht, wenn Sie diese Inhalte verwenden.

Wenn Sie im Rahmen der ursprünglichen Verwendung des Produkts unter Nutzung der Inhalte musizieren, oder wenn Sie etwas aufnehmen und verbreiten oder etwas aufführen, ist die Erlaubnis der Yamaha Corporation nicht erforderlich, unabhängig davon, ob die Art der Verteilung kostenpflichtig oder kostenlos ist.

- \*1: Zum Begriff "Inhalt" gehören ein Computerprogramm, Audiodaten, Style-Daten, MIDI-Daten, Wellenform-Daten, Voice-Aufnahmen, Notendarstellungen, Notendaten usw.
- \*2: Der Ausdruck "Reproduktion oder Vervielfältigung" umfasst die Herausnahme des Inhalts aus diesem Produkt, oder das Aufzeichnen und Verbreiten ohne Änderungen auf ähnliche Weise.

#### **Über diese Anleitung**

- Die in diesem Handbuch enthaltenen Abbildungen und LCD-Darstellungen dienen nur anschaulichen Zwecken.
- Falls nicht anders angegeben, entsprechen die in diesem Handbuch gezeigten Abbildungen und Displays dem CK61 (Englisch).
- iPhone und iPad sind in den USA und anderen Ländern als Warenzeichen von Apple Inc. eingetragen.
- Die Wortmarke und das Logo **Bluetooth®** sind eingetragene Marken der Bluetooth SIG, Inc. Jegliche Verwendung dieser Zeichen durch die Yamaha Corporation erfolgt unter Lizenz.

# **& Bluetooth**®

• Die Firmen- und Produktnamen in diesem Handbuch sind Warenzeichen oder eingetragene Warenzeichen der jeweiligen Unternehmen.

#### **Entsorgung**

Wenn Sie dieses Produkt entsorgen möchten, wenden Sie sich an die lokal zuständige Behörde.

#### **Firmware**

Um neue Funktionen hinzuzufügen und die Bedienbarkeit zu verbessern, kann dieses Keyboard mit einer aktualisierten Version der Firmware ausgeliefert werden. Eine Zusammenstellung von Anleitungen, welche die aktualisierte Version der Firmware berücksichtigen, kann von der folgenden Website heruntergeladen werden.

Yamaha Downloads: <https://download.yamaha.com/>

Die Firmware-Version Ihres Keyboards können Sie mit der Bedienfolge [MENU]-Taste  $\rightarrow$  Version Info überprüfen.

# **NOTIZEN**

# <span id="page-9-0"></span>**Willkommen**

Vielen Dank für den Kauf dieses Yamaha CK88 oder CK61 Stage Keyboards!

Wie der Name sagt, ist dieses Instrument besonders für das Live-Spiel entwickelt worden.

Dank seiner hochwertigen Sounds und der umfassenden Funktionen ist das CK aber auch für viele andere

Situationen ideal geeignet – auf Live-Bühnen im Innenbereich oder Open-Air, bei Proben und Aufnahmen im Studio bis zum Üben und Spielen zu Hause.

Wir empfehlen Ihnen, diese Anleitung sorgfältig zu lesen, damit Sie die anspruchsvollen und praktischen Funktionen des CK voll ausnutzen können. Außerdem empfehlen wir Ihnen, diese Anleitung an einem sicheren und leicht zugänglichen Ort aufzubewahren, um später darin nachschlagen zu können.

# <span id="page-9-1"></span>**Zubehör**

 $\square$  Benutzerhandbuch (dieses Buch)  $\times$  1  $\Box$  Netzadapter (PA-150B)  $\times$  1

# **Inhalt**

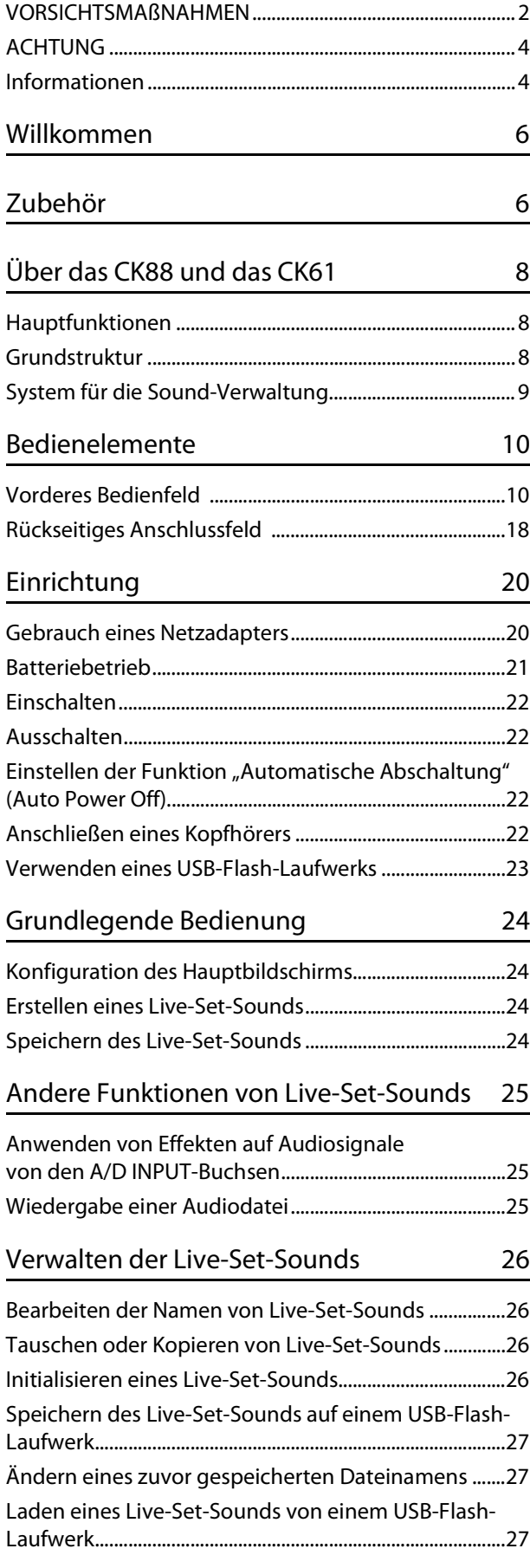

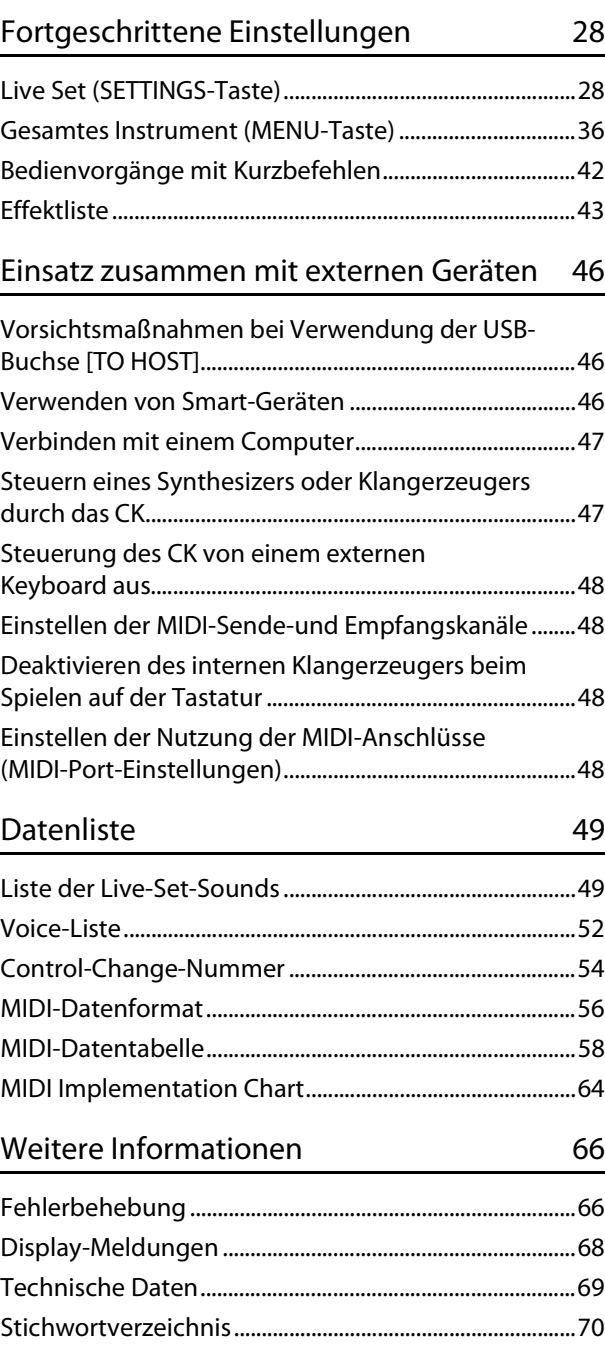

# <span id="page-11-0"></span>**Über das CK88 und das CK61**

# <span id="page-11-1"></span>**Hauptfunktionen**

Das CK88 und das CK61 sind Stage Keyboards, die sich ideal für eine Vielzahl von Anwendungen und Orten eignen.

#### **Kompromisslose Leistungsfähigkeit – auf der Bühne, im Studio und sogar im Freien**

- Vollgepackt mit authentischen Keyboard-Sounds wie Klavier-, E-Piano- und Orgel-Sounds sowie vielen weiteren, die für ein zeitgemäßes Spiel auf dem Keyboard unentbehrlich sind.
- Ermöglicht verschiedene Kombinationen von drei unabhängigen Parts mit Layer- und Split-Funktionen und bietet Anschlussmöglichkeiten für externe Keyboards, Computer oder Smartphones.
- Mit seinen integrierten Stereolautsprechern und der Möglichkeit des Batteriebetriebs können Sie das CK praktisch an jedem gewünschten Ort nutzen.

#### **Intuitive Bedienelemente für die schnelle Sound-Erstellung**

- Verfügt über unabhängige Bedienbereiche für Filter, EG und Effekte. Diese Bereiche ermöglichen eine dynamische Veränderung der Sounds in Echtzeit, während Sie spielen.
- Für die Echtzeit-Steuerung der Orgel-Voices sind Zugriegel eingebaut genau wie bei einer echten Vintage-Orgel.
- Ein-Tasten-Bedienung zur Aktivierung von Portamento und Unison-Modus.

#### **Umfangreiche Funktionen für kreatives Spiel**

- Dank der praktischen A/D INPUT-Buchsen können Sie ein Mikrofon anschließen und integrierte Effekte auf das Eingangssignal anwenden. Dies ist nützlich beim gleichzeitigen Singen zum Spiel auf dem Keyboard – während der Probe oder für Aufführungen im kleinen Rahmen.
- Mit Hilfe der Audio-Wiedergabe über die Bluetooth-Audio-Verbindung können Sie beispielsweise zu Playbacks Ihrer Lieblingssongs spielen oder Hintergrundmusik von einem Bluetooth-Gerät abspielen.
- Da CK88 und CK61 über USB-Anschlüsse verfügen, können Computer oder Smartphone sehr schnell und einfach angeschlossen werden – ein erheblicher Zeitvorteil bei der Einrichtung für Videoaufnahmen und Online-Live-Streaming.

# <span id="page-11-2"></span>**Grundstruktur**

Das Bedienfeld dieses Keyboards ist in drei Bereiche unterteilt. Durch Kombination der Einstellungen in jedem dieser Bereiche erhalten Sie eine enorme Flexibilität bei der Erstellung von Sounds.

Voice(s) auswählen und miteinander kombinieren

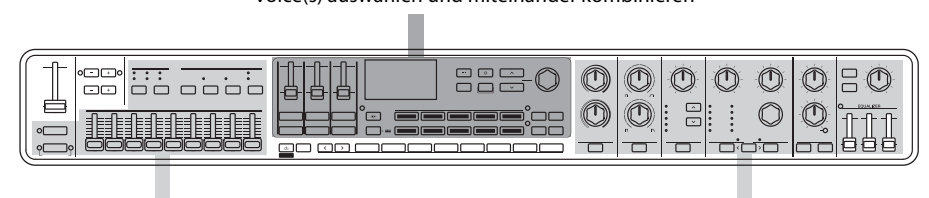

Erstellen und Anpassen der Orgel-Voice Anwenden von Soundeffekten

Wählen Sie eine Voice für jede der drei Tastatur-Parts A bis C aus, schalten Sie die einzelnen Parts ein oder aus und stellen die Lautstärken im richtigen Verhältnis ein, stellen Sie Tastatur-Split-Punkte und die Effekte ein, und speichern Sie die Einstellungen. Sie können diese Einstellungen während des Spielens beliebig abrufen.

# <span id="page-12-0"></span>**System für die Sound-Verwaltung**

Der Sound, den Sie durch Kombinieren dieser Einstellungen erstellen, wird über die Live-Set-Funktion verwaltet. Innerhalb jedes Live-Sets können Sie eine Gruppe von Einstellungen speichern. Eine Gruppe von Einstellungen, die im Live-Set gespeichert sind, wird als "Live-Set-Sound" bezeichnet.

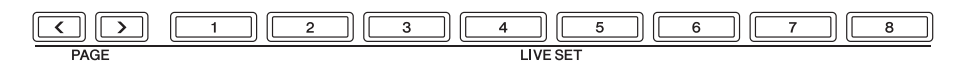

Live-Set-Sounds können direkt über die acht Live-Set-Tasten auf dem Bedienfeld auch während des Spielens umgeschaltet werden.

Jeweils acht Live-Set-Sounds können auf einer Live-Set-Seite (Live Set Page) registriert werden. Mit Hilfe der PAGE-Tasten können Sie die verschiedenen Live-Set-Seiten aufrufen.

Es gibt 20 Live-Set-Seiten, auf denen Sie insgesamt 160 Voices speichern können.

Ab Werk enthalten die Live-Set-Seiten 1 bis 10 voreingestellte Live-Set-Sounds.

**1 2 3 4 5 6 7 8 Live-Set** Live-Set-Sound Live-Set-Seite 20 Seiten Part A  $\parallel$  Part B  $\parallel$  Part C  $\parallel$  DELAY  $\parallel$  REVERB  $\parallel$  EQ SETTINGS

Live-Set-Sounds können im internen Speicher des Keyboards, auf USB-Flash-Laufwerken oder über Soundmondo als Backup und Freigabe gespeichert werden.

- Interner Speicher
- USB-Flash-Laufwerk
- Soundmondo (Sound-Management- und Sharing-Dienst) <https://www.yamaha.com/2/soundmondo>

# <span id="page-13-0"></span>**Bedienelemente**

# <span id="page-13-1"></span>**Vorderes Bedienfeld**

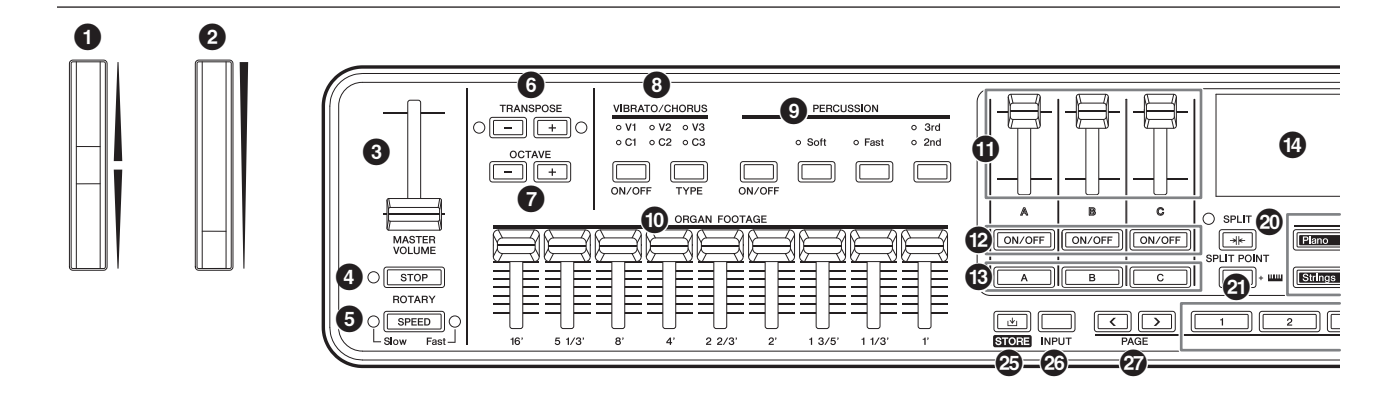

## 1 **Pitch-Bend-Rad**

Fungiert als Pitch-Bend-Controller (Tonhöhenbeugung).

Der Pitch-Bend-Umfang kann für jeden Part mit der Bedienfolge [SETTINGS]-Taste  $\rightarrow$  Controllers  $\rightarrow$  Pitch Bend Range eingestellt werden ([Seite 31\)](#page-34-0).

# 2 **Modulationsrad**

Zum Anwenden von Modulation auf den Sound. Die Modulation kann auf Tonhöhe (Pitch), Amplitude oder Filter angewendet werden.

Sie können die dem Rad zugewiesene Controller-Nummer ändern. Ändern Sie die Einstellung über die Bedienfolge [SETTINGS]-Taste  $\rightarrow$  Controllers  $\rightarrow$  Mod Wheel Assign [\(Seite 31](#page-34-1)).

#### **HINWEIS**

- Ändern Sie die Modulationstiefe und -geschwindigkeit über die Bedienfolge [SETTINGS]-Taste  $\rightarrow$  Sound  $\rightarrow$  (Part)  $\rightarrow$  Modulation [\(Seite 29\)](#page-32-0).
- Die Modulation kann einem anderen Controller zugewiesen werden.

# 3 **[MASTER VOLUME]-Fader**

Dient zum Einstellen der Gesamtlautstärke des CK.

# 4 **ROTARY-Taste [STOP]**

Dient zum Stoppen der Rotation des Rotorlautsprecher-Effekts.

# 5 **ROTARY-Taste [SPEED]**

Dient zum Umschalten der Rotorgeschwindigkeit des Rotary Speaker.

Wenn DRIVE ausgeschaltet ist oder ein anderer Drive-Typ als Rotary A oder Rotary B ausgewählt ist, wird durch Drücken der ROTARY-Taste [SPEED] die Funktion aktiviert und Rotary A ausgewählt.

# 6 **TRANSPOSE-Tasten**

Zum Transponieren der Tonlage der gesamten Tastatur in Halbtonschritten. Der Wert wird als MIDI-Meldung übertragen, aber nicht im Live-Set-Sound gespeichert. Drücken Sie gleichzeitig die Tasten [–] und [+], um den Wert auf "0" zurückzusetzen.

#### **HINWEIS**

Drücken Sie gleichzeitig eine der TRANSPOSE-Tasten und die [ENTER]-Taste, um Sound Transpose für den Live-Set-Sound einzustellen ([Seite 42](#page-45-1)).

Die Einstellung Sound Transpose wird in einem Live-Set-Sound gespeichert.

# **@** OCTAVE-Tasten

Zum Ändern der Tonlage der Tastatur in Oktavschritten. Der Wert wird als MIDI-Meldung übertragen, aber nicht im Live-Set-Sound gespeichert. Drücken Sie gleichzeitig die Tasten [–] und [+], um den Wert auf "0" zurückzusetzen. Die Oktavlage kann jeweils für jeden Part mit der Funktion Note Shift eingestellt werden. Wenn Sie die OCTAVE-Taste bei gehaltener PART-Taste drücken, leuchtet die OCTAVE-Taste in der entsprechenden Part-Farbe [\(Seite 42](#page-45-1)). Die Oktavlage des Parts (Parameter Note Shift) kann in einem Live-Set-Sound gespeichert werden.

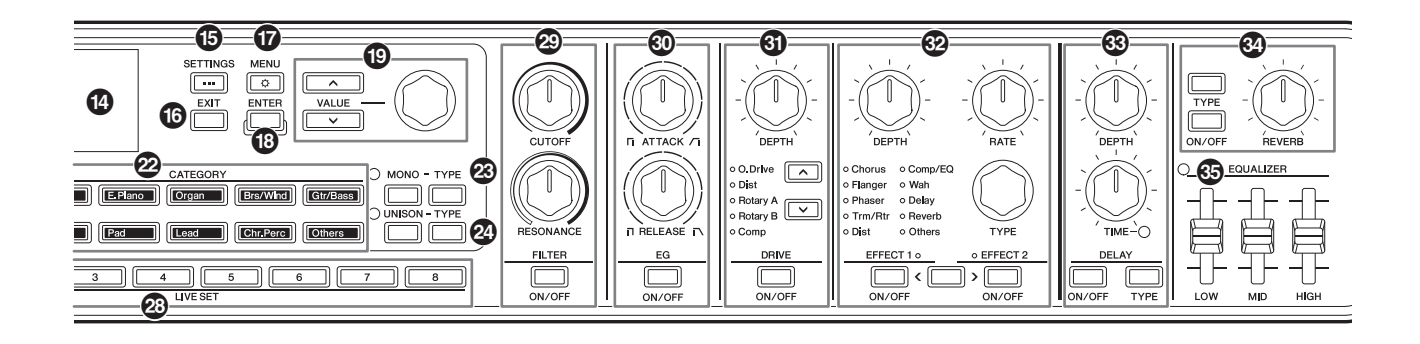

## 8 **VIBRATO/CHORUS-Taste [ON/OFF] VIBRATO/CHORUS-Taste [TYPE]**

Zum Einstellen der Vibrato/Chorus-Effekte für die Orgel-Voice.

Diese Tasten lassen sich bedienen, wenn Orgel-Voices ausgewählt werden, welche die Organ-Flutes-Klangerzeugung (H, V, F, A und Y) verwenden [\(Seite 13](#page-16-0)). Verwenden Sie die [ON/OFF]-Taste, um die Vibrato/ Chorus-Effekte ein- oder auszuschalten, und die [TYPE]-Taste, um einen Vibrato- oder Chorus-Typ auszuwählen.

Durch Drücken der Taste wechseln Sie nacheinander zwischen V (Vibrato) 1 bis 3 und C (Chorus) 1 bis 3.

#### **HINWEIS**

Drücken Sie gleichzeitig die Tasten [ENTER] und VIBRATO/CHORUS [TYPE], um die Liste der VIBRATO/CHORUS-Typen in umgekehrter Reihenfolge anzuzeigen. Dies ist praktisch für die Auswahl eines vorherigen Effekttyps aus der Liste [\(Seite 42](#page-45-1)).

# 9 **PERCUSSION-Taste [ON/OFF] PERCUSSION-Taste [Soft] PERCUSSION-Taste [Fast] PERCUSSION-Taste [2nd 3rd]**

Zum Einstellen der perkussiven Anteile (Percussion-Sounds) von Orgel-Voices. Diese Tasten lassen sich bedienen, wenn Orgel-Voices ausgewählt werden, welche die Organ-Flutes-Klangerzeugung (H, V, F, A und Y) verwenden.

Verwenden Sie die [ON/OFF]-Taste, um die Percussion-Sounds ein- oder auszuschalten, die [Soft]-Taste, um deren Lautstärke zu verringern, und die [Fast]-Taste, um ein schnelleres Decay für die Percussion-Sounds einzustellen.

Verwenden Sie die Taste [2nd 3rd], um die Tonhöhe der Percussion-Sounds zu ändern.

#### ) **ORGAN FOOTAGE-Schieberegler**

Zum Einstellen der einzelnen Klangbestandteile der Orgel-Voice.

Diese Schieberegler lassen sich nur dann bedienen, wenn Orgel-Voices ausgewählt werden, welche die Organ-Flutes-Klangerzeugung (H, V, F, A und Y) verwenden.

Genau wie bei den Zugriegeln einer herkömmlichen Orgel wird durch "Ziehen" der einzelnen Schieberegler nach unten (zu Ihnen hin) die Lautstärke der jeweiligen Fußlage (Footage) erhöht. Um den gewünschten Orgelklang zu erzeugen, können Sie alle Schieberegler als Zugriegel verwenden, um die Klangbestandteile beliebig einzustellen.

#### **HINWEIS**

- Es wird kein Orgelton erzeugt, wenn alle ORGAN FOOTAGE-Schieberegler ganz nach oben geregelt sind.
- In vielen Fällen stimmen beim Aufruf einer Einstellung aus LIVE SET [1]–[8] die tatsächliche Position der Schieberegler und der Wert der Einstellung nicht überein. Sobald Sie einen Schieberegler bewegen, wird seine Position in den Einstellungen angezeigt. Um die Einstellungen so zu ändern, dass die Werte für die Positionen aller Schieberegler sofort in den Einstellungen reflektiert werden, ohne die Schieberegler bewegen zu müssen, ändern Sie die Einstellung über den Bedienvorgang [MENU]-Taste  $\rightarrow$  General  $\rightarrow$  Control Panel  $\rightarrow$  Controller Mode ([Seite 39](#page-42-0)).

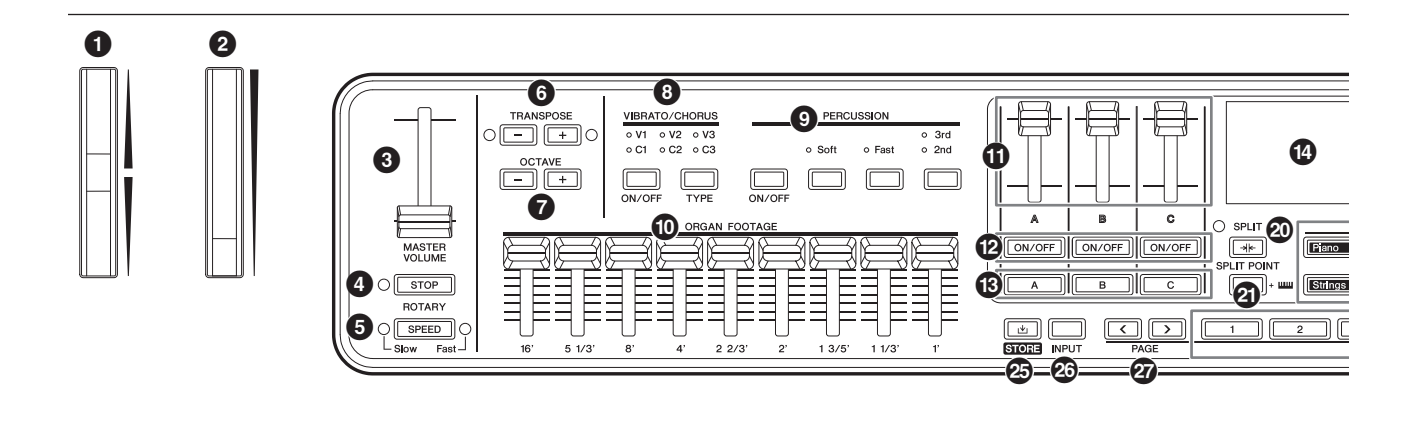

Die von jedem Schieberegler bzw. Zugriegel gesteuerten Klangbestandteile sind die folgenden.

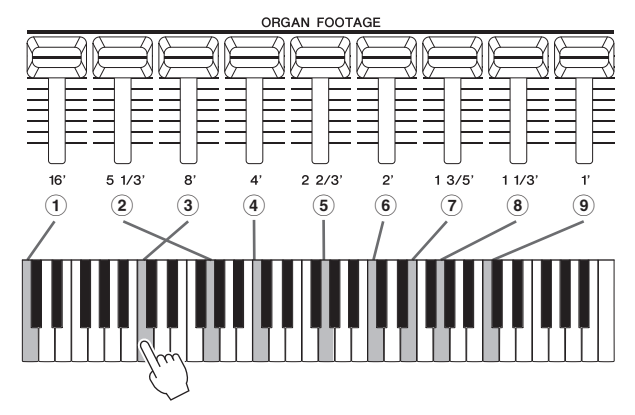

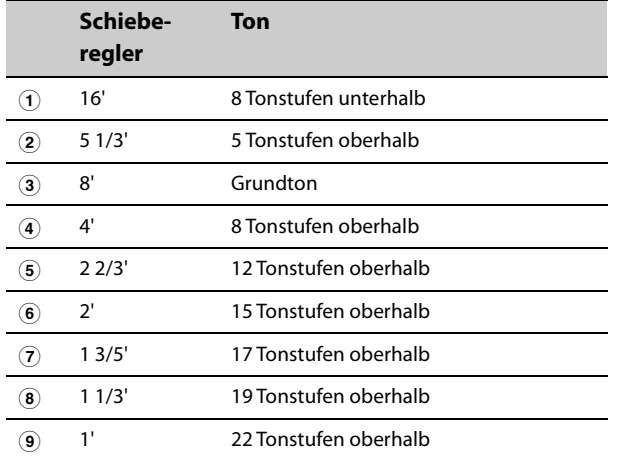

#### ! **Schieberegler für die Part-Lautstärke**

Hiermit kann die Lautstärke jedes Parts eingestellt werden.

# @ **Part-Tasten [ON/OFF]**

Zum Ein- oder Ausschalten der jeweiligen Parts.

## # **Part-Auswahltasten [A]–[C]**

Dienen zum Auswählen des Parts, dessen Einstellungen geändert werden sollen. Wenn der Part hier aktiviert ist, können Sie die folgenden Einstellungen vom Bedienfeld aus steuern.

- Auswahl der Voice-Kategorie
- Einstellungen für Orgel-Voices
- Einstellungen MONO und UNISON
- Filter
- EG
- Drive
- Effect1 und Effect2

Durch Drücken mehrerer Part-Auswahltasten können Sie für die ausgewählten Parts die Einstellungen für Filter und Effekte gleichzeitig festlegen.

#### **HINWEIS**

Wenn Sie zwei der Part-Auswahltasten gleichzeitig gedrückt halten, können Sie die Einstellungen dieser Parts miteinander vertauschen ([Seite 42](#page-45-1)). Dies ist praktisch, wenn Sie im Split-Modus die Parts für die rechte und linke Hand umschalten möchten.

# $\bullet$  Display (LCD)

Hier werden Systemmeldungen, Parametereinstellungen und weitere Informationen angezeigt, je nachdem, welche Funktion gerade in Verwendung ist.

# % **[SETTINGS]-Taste**

Zum Aufrufen der Bildschirme, in denen Sie detaillierte Einstellungen für den aktuell ausgewählten Live-Set-Sound vornehmen können [\(Seite 28](#page-31-2)).

Sie können verschiedene Einstellungen vornehmen, einschließlich Sound-Einstellungen und Controller-Anpassungen für den Part, der Audio-Trigger-Funktion und der Effekte für den A/D-Eingang.

Nach der Bearbeitung drücken Sie die Taste [STORE], um die Einstellungen zu speichern. Die hier vorgenommenen Einstellungen werden in

einem Live-Set-Sound gespeichert.

#### **HINWEIS**

Drücken Sie gleichzeitig die Tasten [ENTER] und [SETTINGS], um den Live-Set-Sound direkt zu initialisieren [\(Seite 42](#page-45-1)).

# ^ **[EXIT]-Taste**

Drücken Sie bei Verwendung der Bildschirme MENU und SETTINGS diese Taste, um den aktuellen Bildschirm zu verlassen und zur übergeordneten Ebene zurückzukehren.

Wenn Sie die [EXIT]-Taste drücken und halten, kehren Sie zurück zum Hauptbildschirm.

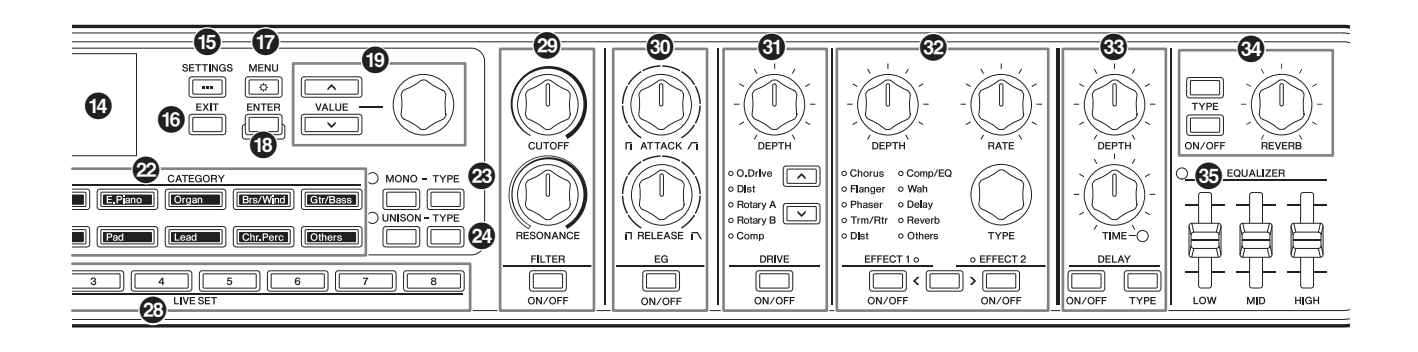

# & **[MENU]-Taste**

Hiermit können Sie die Bildschirme aufrufen, in denen Sie allgemeine Einstellungen vornehmen können [\(Seite 36](#page-39-1)). Drücken Sie gleichzeitig die Tasten [ENTER] und [MENU], um die Bedienungssperre (Panel Lock) einoder auszuschalten [\(Seite 42](#page-45-1)).

# $\circledR$  [ENTER]-Taste

Dient zur Bestätigung von Parameterwerten oder Bedienvorgängen.

Wenn Sie die [ENTER]-Taste gedrückt halten und andere Tasten oder Knöpfe betätigen, können Sie Kurzbefehle [\(Seite 42](#page-45-1)) verwenden.

#### ( **VALUE-Tasten Encoder-Rad**

Hiermit können Sie den Wert des aktuell ausgewählten Parameters ändern.

Verwenden Sie das Rad in den Bildschirmen MENU und SETTINGS, um den Cursor (oder die Hervorhebung) nach oben oder unten zu bewegen.

# A **[SPLIT]-Taste**

Dient zum Auswählen der Split-Einstellungen. Durch Drücken der Taste wird die Split-Funktion aktiviert, und mit jedem weiteren Tastendruck ändern sich die Einstellungen abwechselnd in der unten aufgeführten Reihenfolge.

Die Lampe leuchtet, während die Split-Einstellung ausgewählt ist, und sie erlischt, wenn die Split-Einstellung deaktiviert und die Layer-Einstellung ausgewählt ist.

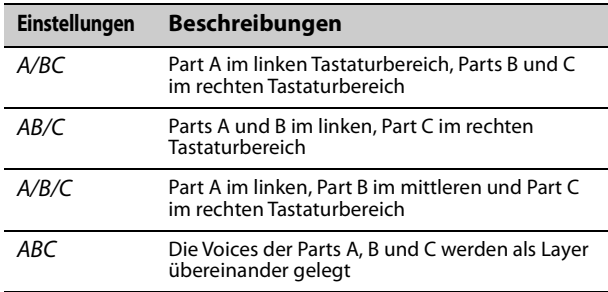

Die Split-Einstellung kann mit der Bedienfolge [SETTINGS]-Taste  $\rightarrow$  Sound  $\rightarrow$  Common  $\rightarrow$  Layer/Split  $\rightarrow$ Mode geändert werden [\(Seite 30](#page-33-0)).

# B **[SPLIT POINT]-Taste**

Hiermit wird der Bildschirm zum Ändern des Split-Punkts bzw. der untersten Note im rechten Abschnitt aufgerufen.

Drehen Sie am Encoder-Rad oder schlagen Sie einfach die Taste an, die Sie als neuen Split-Punkt definieren möchten.

Die hier vorgenommenen Einstellungen werden in einem Live-Set-Sound gespeichert.

#### **HINWEIS**

- Der Split-Punkt kann durch gleichzeitiges Drücken der Taste [SPLIT POINT] und der Klaviertaste, die Sie als Split-Punkt definieren möchten, eingestellt werden.
- Der Split-Punkt kann mit der Bedienfolge [SETTINGS]-Taste Sound  $\rightarrow$  Common  $\rightarrow$  Layer/Split  $\rightarrow$  Split Point geändert werden [\(Seite 30\)](#page-33-1).

## <span id="page-16-0"></span>C **CATEGORY-Tasten**

Zum Auswählen einer Voice-Kategorie, aus der eine Voice für den Part verwendet werden soll. Jedes Mal, wenn Sie dieselbe Taste drücken, bewegt sich der Cursor zur nächsten Voice in derselben Kategorie. Durch schnelles zweimaliges Drücken der Taste wird die Voice-Liste angezeigt.

Die Orgel-Voices, welche die Organ-Flutes-Klangerzeugung nutzen (H, V, F, A und Y), können mit der [Organ]-Taste aufgerufen werden. Diese Voices können mit den ORGAN FOOTAGE-Schiebereglern, den PERCUSSION-Tasten und den VIBRATO/CHORUS-Tasten bearbeitet werden.

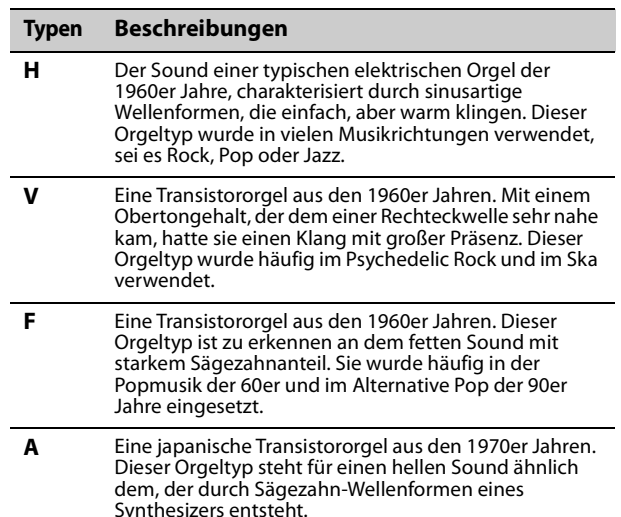

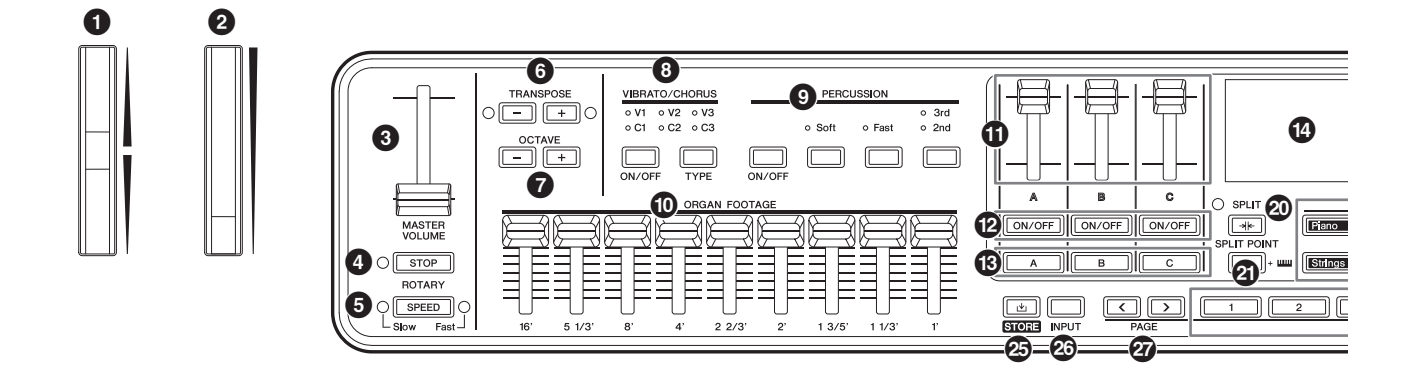

#### **Typen Beschreibungen Typ Beschreibung**

**Y** Eine Transistororgel von Yamaha, die 1972 herauskam. Mit einem Obertongehalt ähnlich dem einer Rechteck-Wellenform sind der deutlich präsente Klang im oberen Bereich und das extreme Clipping bei starker Verzerrung charakteristisch.

## D **MONO-TYPE-Tasten**

Zum Einstellen des Klangerzeugungsmodus für den ausgewählten Part.

Verwenden Sie die [MONO]-Taste, um zwischen Mono und Poly zu wechseln. Im Mono-Modus kann jeweils nur einer Note zur Zeit erklingen, im Poly-Modus können Akkorde gespielt werden. Verwenden Sie die MONO-Taste [TYPE], um den Mono-Modus auszuwählen. Dazu gehören auch Portamento-Typen, die üblicherweise für klassische Pitch-Slides in Synth-Lead-Sounds verwendet werden.

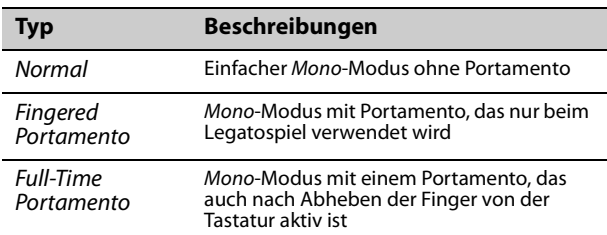

#### **HINWEIS**

- Portamento-Zeit und -Modus können mit dem Bedienvorgang [SETTINGS]-Taste  $\rightarrow$  Sound  $\rightarrow$  Part  $\rightarrow$  Mono/Portamento geändert werden [\(Seite 28\)](#page-31-3).
- Drücken Sie gleichzeitig die Tasten [ENTER] und MONO [TYPE], um den Bildschirm für die Einstellung der Portamento-Zeit [\(Seite 42\)](#page-45-1) aufzurufen.

# E **UNISON-TYPE-Tasten**

Hiermit kann für den gewählten Part Unison eingestellt werden.

Verwenden Sie die [UNISON]-Taste, um den Unison-Modus ein- oder auszuschalten, und die UNISON-Taste [TYPE], um einen Unison-Typ auszuwählen. Wenn der Unison-Modus aktiviert ist, werden die Part-Sounds für einen satteren und volleren Klang als Layer übereinander gelegt. Bei dieser Unison-Funktion werden die Sounds des Parts einschließlich der Insert-Effekte übereinander gelegt.

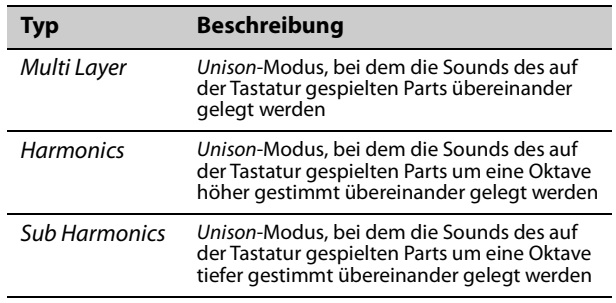

Ändern Sie die Lautstärkeverhältnisse mit Unison volume und die Detune-Einstellung mit dem Bedienvorgang [SETTINGS]-Taste  $\rightarrow$  Sound  $\rightarrow$  Part  $\rightarrow$ Unison ([Seite 28\)](#page-31-4).

#### **HINWEIS**

Drücken Sie gleichzeitig die Tasten [ENTER] und UNISON [TYPE], um den Bildschirm für die Einstellung von Unison Detune [\(Seite 42\)](#page-45-1) aufzurufen.

# F **[STORE]-Taste**

Zum Speichern (Store) des bearbeiteten Live-Set-Sounds. Beim Speichern werden die folgenden Einstellungen im internen Speicher des Keyboards gespeichert. Gespeicherte Einstellungen bleiben auch beim Ausschalten des CK erhalten.

- Voices der Parts A–C
- Einstellungen der Orgel-Voices (Rotary Speaker, Vibrato/Chorus und Percussion)
- Filter
- EG
- Drive
- Effect1 und Effect2
- Delay
- Reverb
- [SETTINGS] (einschließlich Split und Transpose)

#### **HINWEIS**

EQUALIZER-Einstellungen werden in einem Live-Set-Sound gespeichert, wenn Live Set EQ auf On ([Seite 30](#page-33-2)) eingestellt ist.

## G **[INPUT]-Taste**

Zum Einstellen der Lautstärke und der Effekte für das Audiosignal von der A/D INPUT-Buchse.

Durch Drücken dieser Taste wird derselbe Bildschirm aufgerufen wie mit dem Bedienvorgang [SETTINGS]- Taste  $\rightarrow$  A/D Input.

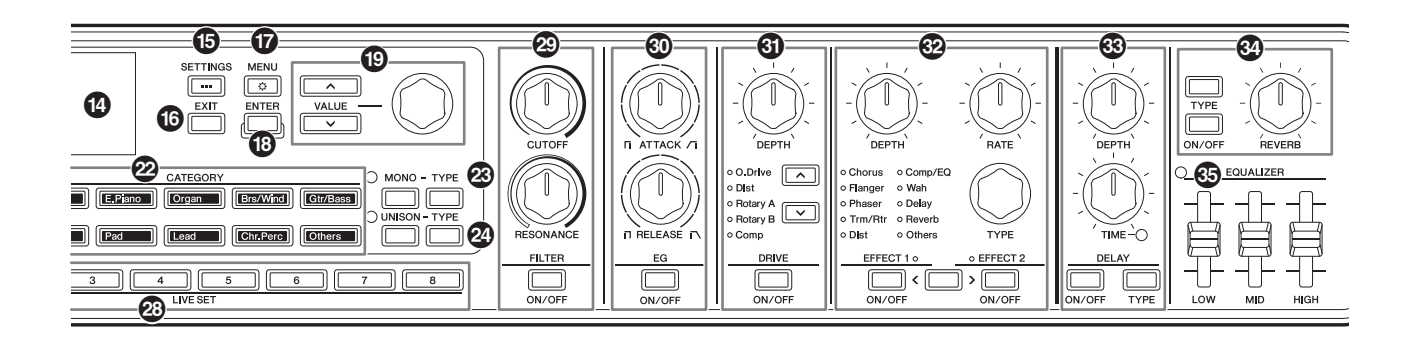

# H **PAGE-Tasten**

Zum Umschalten der Live-Set-Seite (Live Set Page). Der Live-Set-Sound wird entsprechend umgeschaltet. Drücken Sie gleichzeitig die Tasten [<] und [>], um die Live-Set-Ansicht aufzurufen. In der Live-Set-Ansicht können Sie mit den VALUE-Tasten und dem Encoder-Rad einen Live-Set-Sound von einer anderen Live-Set-Seite auswählen. Für die Rückkehr zum Hauptbildschirm drücken Sie die Taste [EXIT].

## **2** LIVE SET-Tasten [1]-[8]

Zum Aufrufen eines Live-Set-Sounds aus den acht Live-Set-Sounds der aktuell ausgewählten Live-Set-Seite.

Schalten Sie die Live-Set-Seite mit der PAGE-Taste um.

#### J **FILTER-Taste [ON/OFF] FILTER-Regler [CUTOFF] FILTER-Regler [RESONANCE]**

Zum Anwenden eines Filters auf den aktuell ausgewählten Part.

Wenn Sie die [ON/OFF]-Taste auf Off einstellen, wird das Filter sofort auf den Standardwert für die Voice zurückgesetzt.

#### **[CUTOFF]-Regler**

Zum Einstellen der Cutoff-Frequenz (Grenzfrequenz) des Tiefpass-Filters. Durch Drehen des Reglers nach rechts wird der Sound heller, durch Drehen nach links wird der Sound weicher bzw. dumpfer.

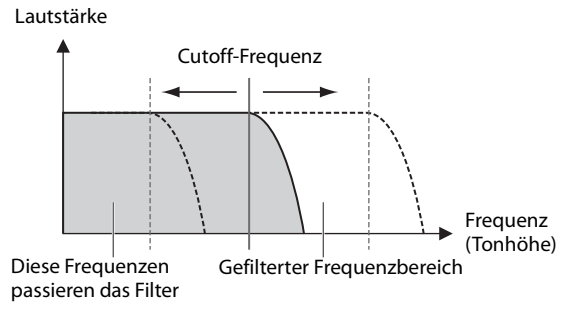

#### **HINWEIS**

Wie das Filter angewendet wird, hängt von der verwendeten Voice ab.

#### **[RESONANCE]-Regler**

Dient zum Einstellen der Resonance (Resonanz), die den Klangcharakter verändert. Durch Drehen des Reglers nach rechts wird der Effekt deutlicher, durch Drehen des Reglers nach links wird der Effekt schwächer.

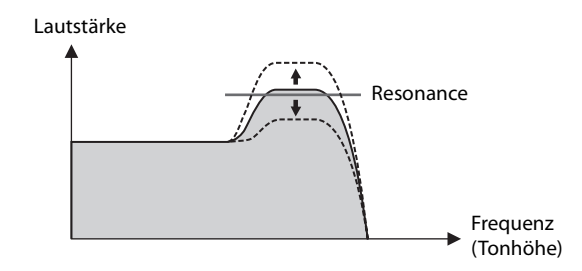

### $\circledR$  EG-Taste [ON/OFF] **EG-Regler [ATTACK] EG-Regler [RELEASE]**

Zum Anwenden einer Hüllkurve (EG; Envelope Generator) auf den aktuell ausgewählten Part. Wenn Sie die [ON/OFF]-Taste auf Off einstellen, wird der EG sofort auf den Standardwert für die Voice zurückgesetzt.

#### **[ATTACK]-Regler**

Zum Einstellen des Attacks (Anstiegszeit) der Hüllkurve. Drehen Sie den Knopf nach links, um das Attack zu verkürzen, und nach rechts, um das Attack zu verlängern.

#### **[RELEASE]-Regler**

Zum Einstellen des Release (Ausklingzeit) der Hüllkurve. Drehen Sie den Knopf nach links, um das Release zu verkürzen, und nach rechts, um das Release zu verlängern.

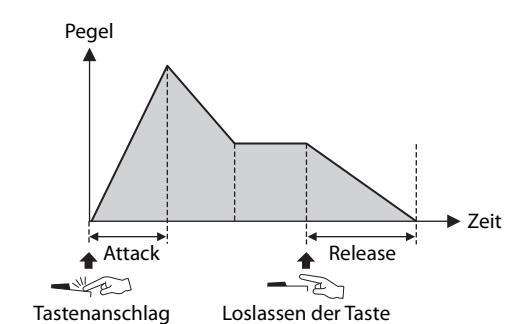

#### **HINWEIS**

Wie die Hüllkurve angewendet wird, hängt von der verwendeten Voice ab.

#### 0 0 6  $\frac{8}{\frac{10}{200}}$ VIBE  $\circ$  $\overline{\Box}$  $\overline{\Box}$  $\circ$  $\frac{0}{0}$  3rd<br> $\frac{0}{2}$  2nd  $\sim$  C1 Soft  $0.$  $\mathbf \Omega$  $\boldsymbol{\Phi}$  $\boldsymbol{\Theta}$  $\overline{\Xi}$   $\overline{\Xi}$  $\sqrt{2}$ ſ  $\sqrt{\sqrt{2}}$ ╗ ╗  $\boldsymbol{\Omega}$ ) A Fano @  $\boldsymbol{\Theta}$  $\bigcirc$ <u>ග</u> **ROTARY**  $\boldsymbol{\Theta}$ SPEED ෂ **G-6**

#### L **DRIVE-Taste [ON/OFF] DRIVE-Regler [DEPTH] Tasten zum Auswählen des Drive-Typs**

Zum Einstellen des "Drive" (Übersteuerung), das auf den Overdrive-Effekt des aktuell ausgewählten Parts angewendet wird.

Verwenden Sie die [ON/OFF]-Taste, um Drive ein- oder auszuschalten, und verwenden Sie den [DEPTH]- Regler, um den Wert einzustellen. Verwenden Sie die Tasten zum Auswählen des Drive-Typs.

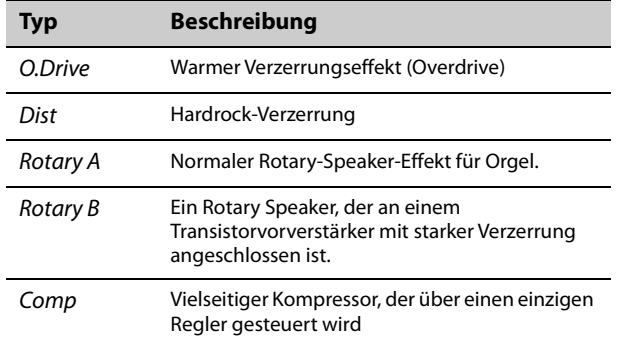

#### M **EFFECT-1-Taste [ON/OFF] EFFECT-2-Taste [ON/OFF] EFFECT-Regler [DEPTH] EFFECT-Regler [RATE] EFFECT-Regler [TYPE] EFFECT1–EFFECT2-Auswahltaste**

Zum Anwenden eines Insert-Effekts auf den aktuell ausgewählten Part. Die Insert-Effekte werden in einem Pfad durch Effekt 1 und dann durch Effekt 2 geführt.

Verwenden Sie die [ON/OFF]-Taste, um den Effekt einoder auszuschalten, und verwenden Sie die Taste EFFECT1–EFFECT2, um EFFECT1 oder EFFECT2 auszuwählen. Der [TYPE]-Regler wird verwendet, um einen Typ auszuwählen, der [DEPTH]-Regler, um den Anteil des Insert-Effekts einzustellen, und den [RATE]- Regler, um die "Rate" des Insert-Effekts einzustellen.

#### **HINWEIS**

Drücken Sie gleichzeitig die Tasten [ENTER] und EFFECT1–EFFECT2, um die Einstellungen von EFFECT 1 und EFFECT 2 zu vertauschen. So können Sie bequem die Reihenfolge der angewendeten Effekte ändern [\(Seite 42\)](#page-45-1).

Es gibt verschiedene Arten von Insert-Effekten mit unterschiedlichen Eigenschaften.

Es stehen 10 Effekttyp-Kategorien zur Verfügung. Die LED der Kategorie des aktuell ausgewählten Effekttyps leuchtet.

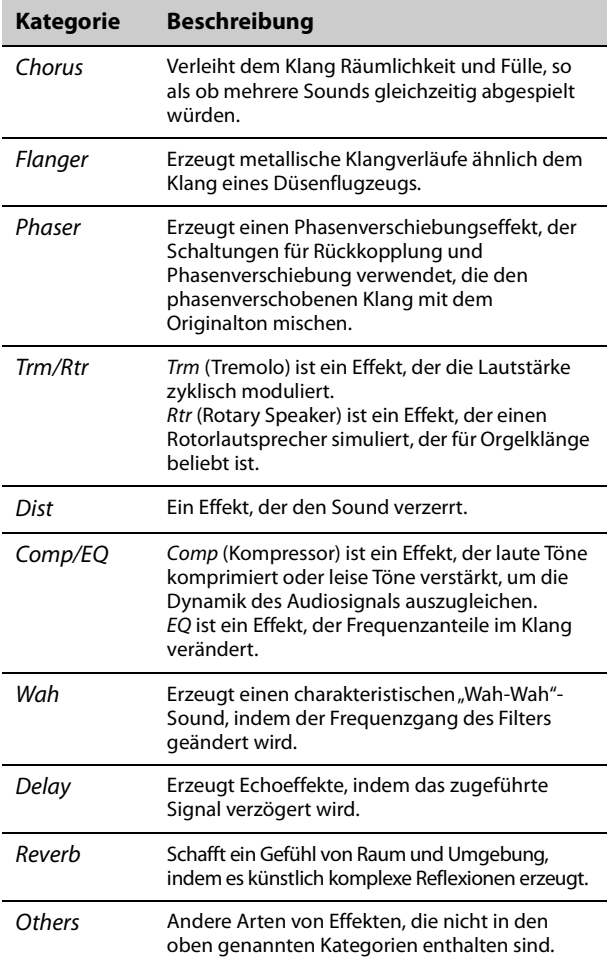

Weitere Informationen zu den Effekttypen finden Sie in der "Effektliste" auf [Seite 43.](#page-46-1)

#### **HINWEIS**

Indem Sie die [ENTER]-Taste gedrückt halten und den EFFECT-Regler [TYPE] betätigen, wählen Sie den ersten Eintrag der vorherigen oder der nächsten Kategorie aus. Dies ist praktisch, um schnell die gewünschte Kategorie zu finden [\(Seite 42\)](#page-45-1).

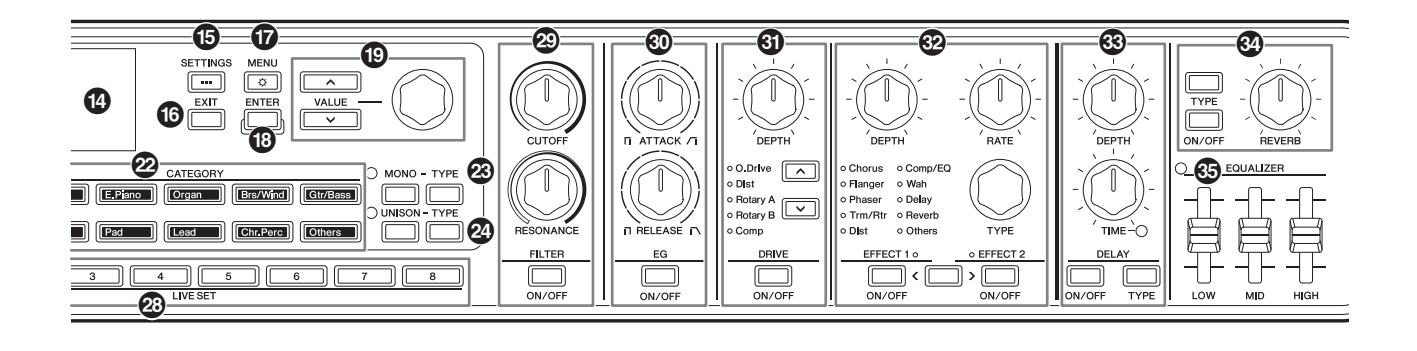

### N **DELAY-Taste [ON/OFF] DELAY-Taste [TYPE] DELAY-Regler [DEPTH] DELAY-Regler [TIME]**

Mit der [ON/OFF]-Taste können Sie das Delay ein- oder ausschalten. Mit der [TYPE]-Taste wählen Sie einen Typ aus, mit dem [DEPTH]-Regler stellen Sie die Stärke des Delays ein, und mit dem [TIME]-Regler stellen Sie die Delay-Zeit ein.

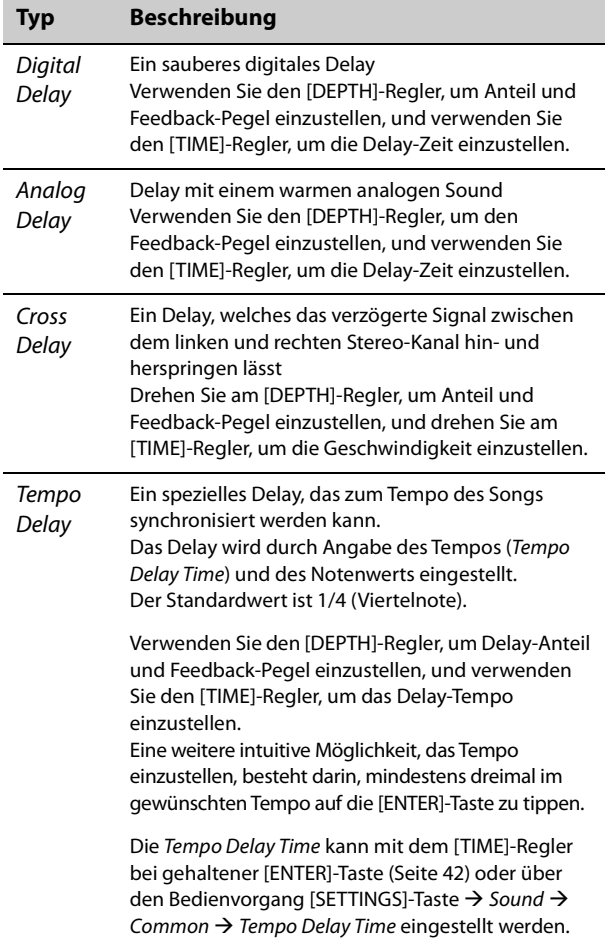

# O **REVERB-Taste [ON/OFF] REVERB-Taste [TYPE] REVERB DEPTH-Regler**

Mit der [ON/OFF]-Taste können Sie den Reverb einoder ausschalten. Nutzen Sie die [TYPE]-Taste, um einen Effekttyp einzustellen, und drehen Sie am REVERB DEPTH-Regler, um den Hallanteil einzustellen.

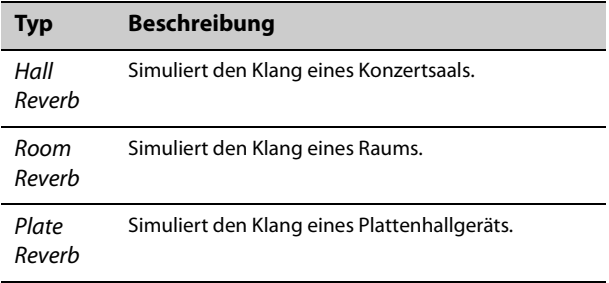

## $\circledS$  **EQUALIZER-Schieberegler**

Zum Einstellen des Master EQ. Die Lampe leuchtet, wenn der Wert des Schiebereglers auf einen anderen Wert als 0 eingestellt ist.

Stellen Sie die Frequenz für die EQ-Bänder mit dem Bedienvorgang [MENU]-Taste  $\rightarrow$  General  $\rightarrow$  System  $\rightarrow$ Master EQ [\(Seite 36](#page-39-2)) ein.

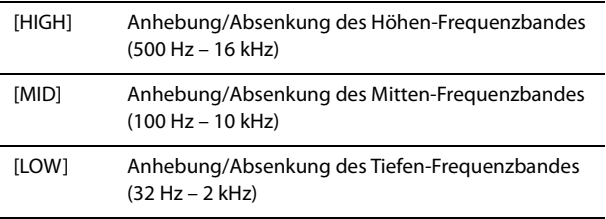

EQUALIZER-Einstellungen werden in einem Live-Set-Sound gespeichert, wenn Live Set EQ auf On ([Seite 30\)](#page-33-2) eingestellt ist.

Die Live Set EQ Einstellung wird mit dem Bedienvorgang [SETTINGS]-Taste  $\rightarrow$  Sound  $\rightarrow$ Common  $\rightarrow$  Live Set EQ [\(Seite 30](#page-33-2)) geändert.

# <span id="page-21-0"></span>**Rückseitiges Anschlussfeld**

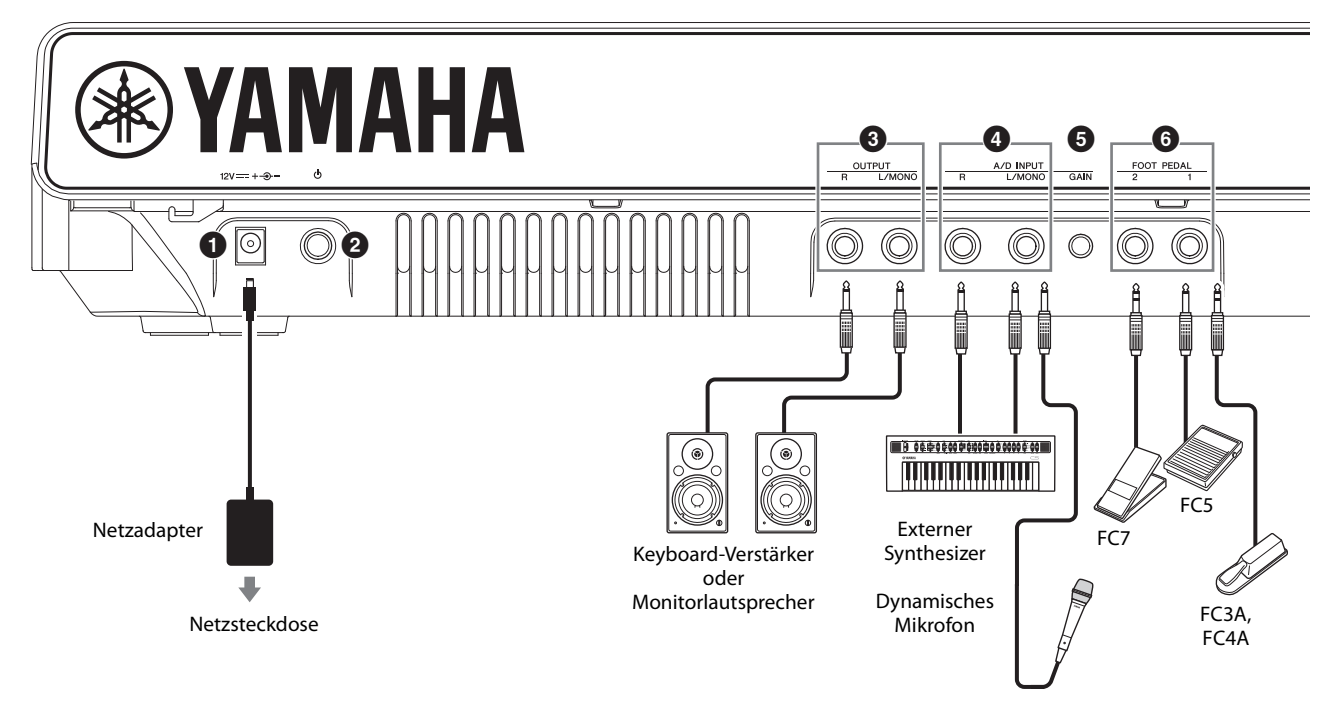

# 1 **[DC IN]-Buchse ([Seite 20\)](#page-23-1)**

Zum Anschließen des beiliegenden Netzadapters.

# 2 **Schalter [**P**] (STANDBY/ON) [\(Seite 22\)](#page-25-1)**

Hiermit wird das CK in den Bereitschaftsmodus versetzt  $(\blacksquare)$  oder eingeschaltet  $(\blacksquare)$ .

# 3 **OUTPUT-Buchsen**

Standard-Klinkenbuchsen (unsymmetrisch) für die Ausgabe von Audiosignalen. Für eine Mono-Ausgabe verwenden Sie nur die Buchse [L/MONO].

# 4 **A/D-INPUT-Buchsen**

Standard-Klinkenbuchsen (1/4"-Monoklinke) zum Empfangen von Audiosignalen von einem externen Gerät. An diese Buchsen können Musikinstrumente wie Synthesizer, Audiogeräte wie tragbare Musikplayer sowie dynamische Mikrofone angeschlossen werden, und die Audioeingangssignale können als Audio-Part abgespielt werden. Darüber hinaus können die Effekte auf externe Audiosignale angewendet werden. Der Effekttyp kann über die Schaltfläche [INPUT] festgelegt werden.

Um die Eingangsquelle (auf Line oder MIC) umzuschalten, verwenden Sie die Bedienfolge  $IMENU-Taste \rightarrow General \rightarrow Audio \rightarrow A/D$  Input Type.

#### **HINWEIS**

Das CK unterstützt keine phantomgespeisten Kondensatormikrofone.

# 5 **A/D INPUT-Regler [GAIN]**

Das externe Audiosignal an diesen Buchsen wird mit den vom CK abgespielten Klängen gemischt. Verwenden Sie diesen Regler, um die Balance zwischen dem externen Audiosignal und den Sounds des CK einzustellen.

# 6 **FOOT PEDAL-Buchsen**

Zum Anschließen von separat erhältlichen Fußpedalen. Die kompatiblen Pedale sind Haltepedal FC3A, Fußschalter FC4A, Fußschalter FC5 und Fußregler FC7. Stellen Sie den Pedaltyp über die Bedienfolge [MENU]- Taste  $\rightarrow$  General  $\rightarrow$  Foot Pedal ein.

#### **HINWEIS**

Wenn die Einstellungen bei Foot Pedal mit dem an der Buchse angeschlossenen Pedal nicht übereinstimmen, funktioniert das Pedal möglicherweise nicht oder nicht richtig. Stellen Sie sicher, dass Sie den richtigen Pedaltyp gemäß dem an der Buchse angeschlossenen Pedal auswählen.

Sie können Funktionen wie Sustain oder Sostenuto über die Bedienfolge [SETTINGS]-Taste  $\rightarrow$  Controllers  $\rightarrow$  Foot Pedal 1 oder Foot Pedal 2  $\rightarrow$  Assian ([Seite 31\)](#page-34-2) zuweisen.

# 7 **SPEAKERS-Schalter**

Hier können Sie die eingebauten Lautsprecher einoder ausschalten.

Wenn dieser Schalter eingeschaltet und Speaker Mute auf Auto eingestellt ist, werden die integrierten Lautsprecher automatisch stummgeschaltet, sobald ein Kopfhörer angeschlossen wird.

Um die Einstellung Speaker Mute zu ändern, stellen Sie dies mit der Bedienfolge [MENU]-Taste  $\rightarrow$  General  $\rightarrow$ System  $\rightarrow$  Speaker  $\rightarrow$  Speaker Mute ein.

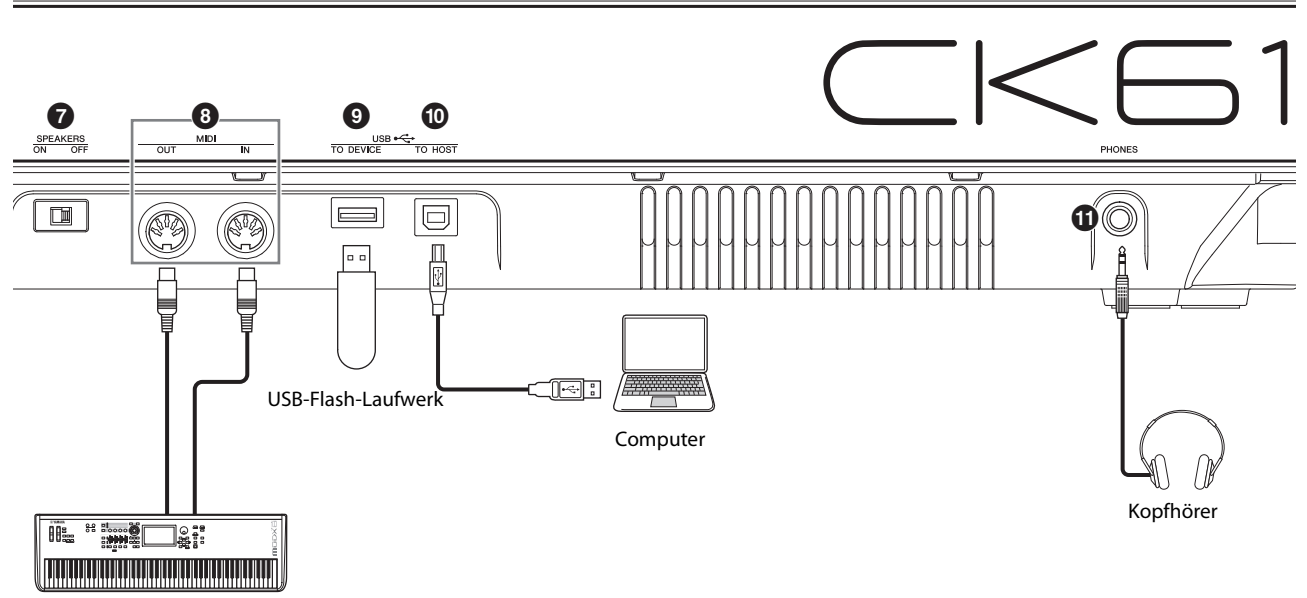

MIDI-Gerät

# 8 **MIDI-Buchsen**

Mit einem standardmäßigen MIDI-Kabel (im Handel erhältlich) können Sie ein externes MIDI-Instrument anschließen und es vom CK aus steuern. Genauso können Sie ein externes MIDI-Gerät (beispielsweise ein Keyboard oder einen Sequencer) zur Steuerung der internen Klangerzeugung des CK verwenden.

# 9 **USB-Buchse [TO DEVICE]**

Hier kann ein USB-Flash-Laufwerk am CK angeschlossen werden. Dadurch können Sie einen gespeicherten Live-Set-Sound als Datei speichern, einen Live-Set-Sound zurück in das CK laden oder Audiodateien wiedergeben.

#### **HINWEIS**

- Es können nur USB-Flash-Laufwerke ("USB-Sticks") an der USB-Buchse [TO DEVICE] angeschlossen werden. Es lassen sich keine anderen USB-Speichergeräte wie etwa Festplatten, CD-ROM-Laufwerke oder USB-Hubs verwenden.
- Sie können Ihr Spiel nicht auf einem USB-Flash-Laufwerk aufzeichnen.

# ) **USB-Buchse [TO HOST]**

Zum Anschließen des CK über ein USB-Kabel an einen Computer, ein iPhone oder ein iPad für MIDI- und Audiofunktionen. Mit der USB-Buchse [TO HOST] können zwei MIDI-Ports ([Seite 48\)](#page-51-4) gleichzeitig verwendet werden.

#### **HINWEIS**

Die USB-Buchse [TO HOST| kann zwei Monokanäle (oder einen Stereokanal) als 24-Bit-Audio mit einer Abtastrate von 44,1 kHz übertragen.

# $\bigoplus$  [PHONES]-Buchse

Verwenden Sie diese 6,3-mm-Stereoklinkenbuchse, um einen Kopfhörer anzuschließen. Wenn Speaker Mute auf Auto eingestellt ist, werden die integrierten Lautsprecher stummgeschaltet, sobald ein Kopfhörer angeschlossen wird.

# *VORSICHT*

- **Um einem Gehörverlust vorzubeugen, sollten Sie Kopfhörer nicht über längere Zeit mit hoher Lautstärke nutzen.**
- **Achten Sie vor dem Anschließen externer Audiogeräte darauf, dass alle Geräte ausgeschaltet sind.**

#### **HINWEIS**

Die Tonausgabe über Kopfhörer entspricht derjenigen über die OUTPUT-Buchsen. Der Ton wird über die OUTPUT-Buchsen ausgegeben, unabhängig davon, ob Kopfhörer angeschlossen sind oder nicht.

Die [PHONES]-Buchse des CK88 befindet sich an der Vorderseite.

#### Beim CK88

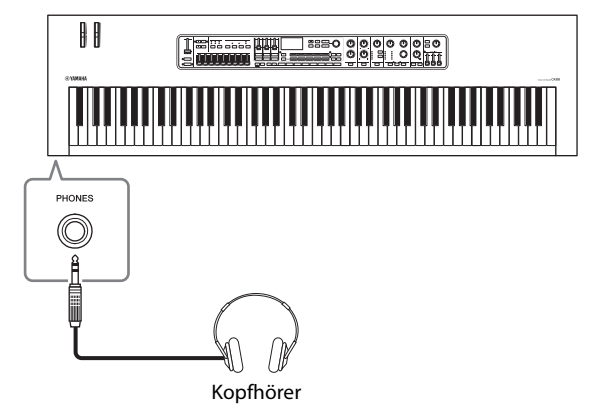

# <span id="page-23-0"></span>**Einrichtung**

Das CK funktioniert wahlweise mit einem Netzadapter oder mit Batterien. Yamaha empfiehlt jedoch, so oft wie möglich einen Netzadapter zu verwenden. Netzstrom ist eine umwelt- und ressourcenfreundlichere Energiequelle als Batterien.

#### *ACHTUNG*

**Es wird empfohlen, für Bedienungsvorgänge mit USB-Flash-Laufwerken den Netzadapter zu verwenden, da die Batterieleistung für diese wichtigen Vorgänge evtl. nicht zuverlässig genug ist.**

# <span id="page-23-1"></span>**Gebrauch eines Netzadapters**

Stellen Sie sicher, dass sich der Schalter  $[\mathcal{O}]$  (Standby/ On) in der Standby-Position befindet (Schalter ist nicht gedrückt), und schließen Sie dann den Netzadapter in der abgebildeten Reihenfolge an.

**1. Wickeln Sie das Gleichstromkabel des Netzadapters um den Kabelhaken (wie unten gezeigt), und schließen Sie dann den Stecker des Netzadapters an der DC IN-Buchse an der Rückseite an.**

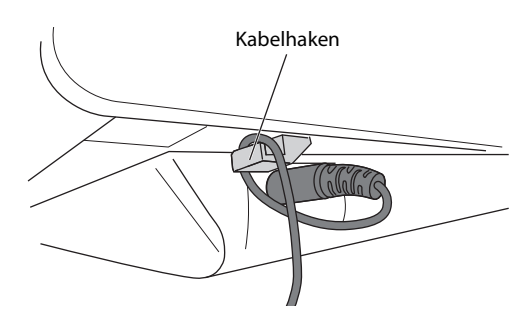

#### *ACHTUNG*

**Mit dem Kabelhaken können Sie verhindern, dass das Kabel versehentlich während des Betriebs herausgezogen wird. Achten Sie in jedem Fall darauf, dass das Kabel nicht mechanisch gespannt wird, und ziehen Sie nicht zu stark am Kabel, nachdem es am Kabelhaken befestigt wurde, um Schäden am Kabel oder ein Abbrechen des Hakens zu vermeiden.**

**2. Schließen Sie das andere Ende des Netzadapters an eine Netzsteckdose an.**

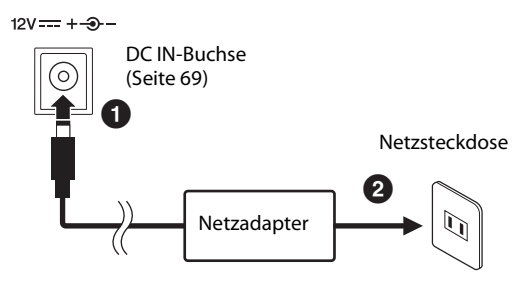

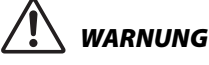

- **Verwenden Sie ausschließlich den angegebenen Netzadapter ([Seite 69](#page-72-0)). Die Verwendung eines nicht adäquaten Netzadapters kann zu einer Beschädigung oder Überhitzung des Instruments führen.**
- **Wenn Sie einen Netzadapter mit abnehmbaren Stecker verwenden, stellen Sie sicher, dass der Stecker immer am Netzadapter aufgesteckt bleibt. Die Verwendung nur des Steckers allein kann zu elektrischem Schlag oder Bränden führen.**
- **Wenn der Stecker versehentlich aus dem Netzteil entfernt wird, berühren Sie beim Anschließen des Steckers niemals metallene Teile. Um elektrischen Schlag, Kurzschlüsse oder sonstige Schäden zu vermeiden, achten Sie auch darauf, dass sich kein Staub zwischen Netzadapter und Stecker befindet.**

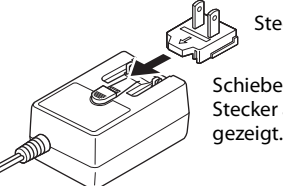

Schieben Sie den Stecker auf, wie hier

Stecker

Die Form des Steckers ist je nach Region unterschiedlich.

# *VORSICHT*

**Vergewissern Sie sich beim Aufstellen des Produkts, dass die von Ihnen verwendete Netzsteckdose gut erreichbar ist. Sollten Probleme auftreten oder es zu einer Fehlfunktion kommen, schalten Sie sofort aus und ziehen Sie den Stecker aus der Steckdose.**

#### **HINWEIS**

- Führen Sie diese Schritte in umgekehrter Reihenfolge aus, wenn Sie den Netzadapter vom Netz trennen möchten.
- Wenn der Netzadapter angeschlossen ist, wird dieser für die Stromversorgung des Instruments verwendet, unabhängig davon, ob Batterien eingelegt wurden oder nicht.
- Ziehen Sie den DC-Stecker nicht heraus oder schließen ihn an, während der Schalter [b] (Standby/On) in der Einschaltposition ist (...). Die Missachtung dieser Vorsichtsmaßnahme kann zu Fehlfunktionen führen.

# <span id="page-24-0"></span>**Batteriebetrieb**

Das CK benötigt acht Alkali-Batterien oder wiederaufladbare NiMH-Akkus (Nickel-Metallhydrid) der Größe "AA" (LR6).

Die Verwendung des Netzteils wird empfohlen, wenn das CK über einen längeren Zeitraum eingeschaltet bleibt.

- **1. Vergewissern Sie sich, dass das CK ausgeschaltet ist.**
- **2. Drehen Sie das CK um und legen Sie die Oberseite auf ein weiches Tuch.**

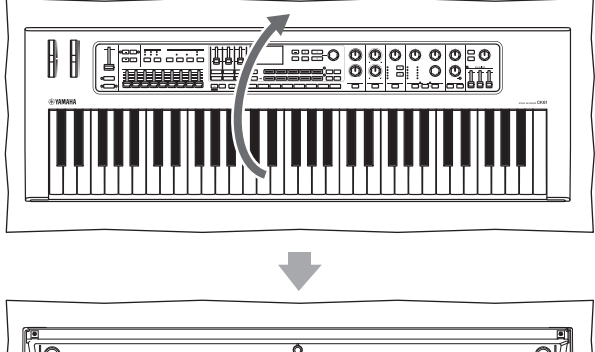

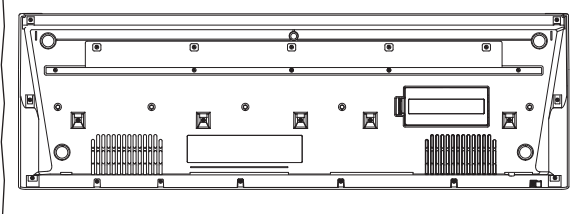

Unterseite des CK

**3. Öffnen Sie den Batteriefachdeckel.**

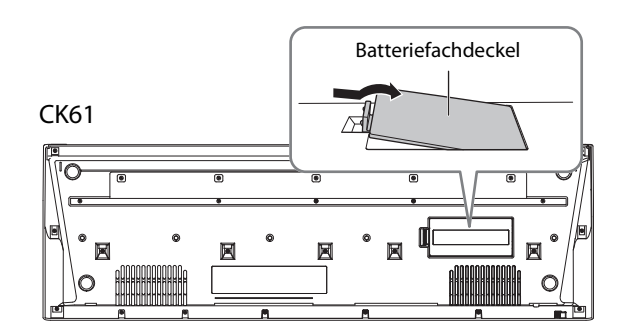

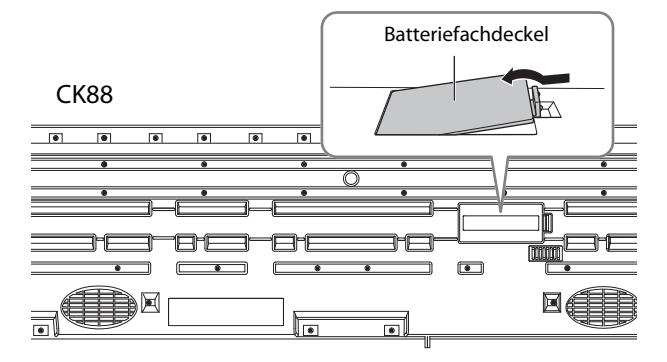

**4. Setzen Sie acht neue Batterien ein, und achten Sie dabei auf die richtige Polung der Batterien, die Sie der Abbildung im Inneren des Batteriefachs (oder in dessen Nähe) entnehmen können.**

CK61

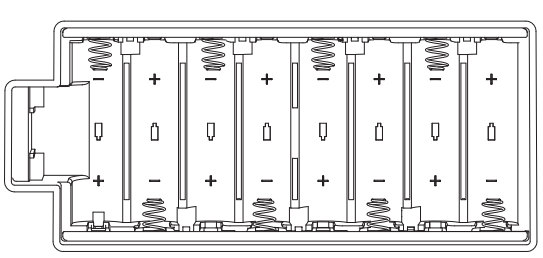

CK88

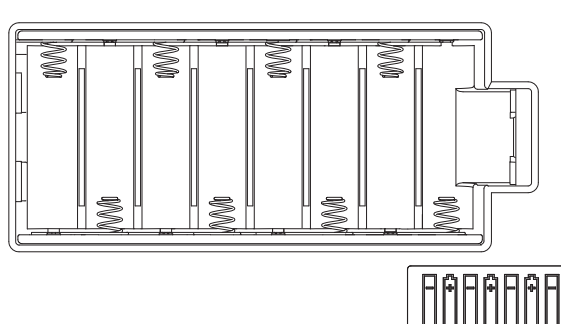

**5. Schließen Sie den Batteriefachdeckel, bis er einrastet.** 

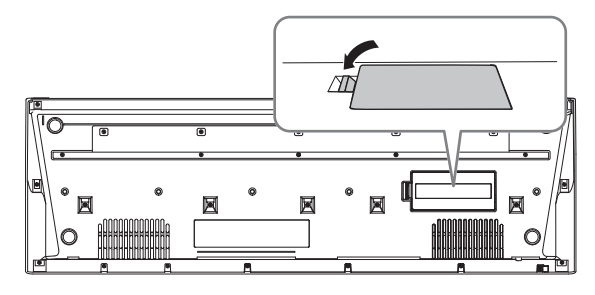

**6. Drehen Sie das CK wieder in die normale Lage.**  Lassen Sie das CK nicht umgekehrt liegen.

#### *ACHTUNG*

- **Anschließen oder Trennen des Netzadapters bei eingelegten Batterien kann zum Ausschalten des Geräts führen, was einen Verlust der aktuell bearbeiteten Daten zur Folge hat.**
- **Wenn die Batterien für den ordnungsgemäßen Betrieb zu schwach werden, kann es sein, dass sich die Lautstärke verringert, der Klang verzerrt ist oder sonstige Probleme auftreten. In diesem Fall ersetzen Sie alle Batterien durch neue oder aufgeladene.**

#### **HINWEIS**

- Dieses Instrument kann nicht zum Aufladen von Akkus verwendet werden. Verwenden Sie zum Aufladen ausschließlich das angegebene Ladegerät.
- Die Leistung wird automatisch vom Netzadapter bezogen, wenn dieser angeschlossen wird, auch wenn Batterien in das Instrument eingelegt sind.

# **Anzeige der restlichen Batteriekapazität**

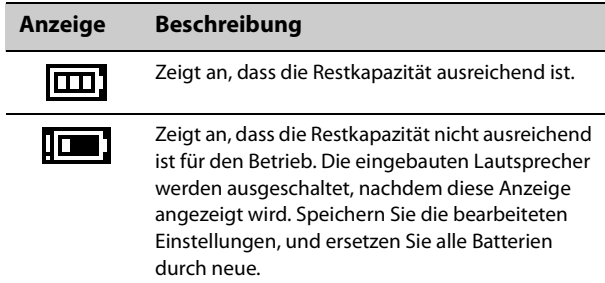

# <span id="page-25-2"></span><span id="page-25-1"></span>**Einschalten Ausschalten**

Vergewissern Sie sich, dass die Lautstärke am CK und an den externen Geräten wie zum Beispiel Aktivboxen auf Minimum heruntergeregelt ist. Wenn Sie Monitorlautsprecher am CK anschließen, müssen Sie die Geräte in folgender Reihenfolge einschalten.

## **Einschalten**

Drehen Sie den [MASTER VOLUME]-Regler am CK auf Minimum  $\rightarrow$  schalten Sie den Schalter [ $\circ$ ] (STANDBY/ ON) ein  $(\blacksquare) \rightarrow$  schalten Sie den Verstärker bzw. die Lautsprecher ein.

## **Ausschalten**

Drehen Sie den [MASTER VOLUME]-Regler am CK auf Minimum  $\rightarrow$  schalten Sie den Verstärker bzw. die Lautsprecher aus  $\rightarrow$  schalten Sie den Schalter [ $\Phi$ ] (STANDBY/ON) auf Standby  $(\blacksquare)$ .

# <span id="page-25-3"></span><span id="page-25-0"></span>**Einstellen der Funktion "Automatische Abschaltung" (Auto Power Off)**

Die Funktion Auto Power Off (Automatische Abschaltung) schaltet das CK nach 30 Minuten Inaktivität automatisch aus. Werkseitig ist Auto Power Off auf Auto eingestellt.

In der Einstellung Auto wird die Funktion Auto Power Off bei Netzteil-Betrieb deaktiviert und bei Batteriebetrieb aktiviert.

#### *ACHTUNG*

- **Die Einstellung kehrt zum Standardwert zurück, wenn sie vor dem Ausschalten nicht gespeichert wird. Stellen Sie sicher, dass Sie die Einstellungen speichern, bevor die**  *Auto Power Off***-Funktion aktiviert wird [\(Seite 24\)](#page-27-3).**
- **Wenn das CK eine bestimmte Zeit lang nicht bedient wird, während es an ein externes Gerät wie einen Verstärker, Lautsprecher oder Computer angeschlossen ist, beachten Sie die Anweisungen im Benutzerhandbuch zum Ausschalten des CK und der angeschlossenen Geräte in der richtigen Reihenfolge, um die Geräte vor Beschädigung zu schützen. Wenn Sie nicht möchten, dass sich das CK automatisch ausschaltet, wenn ein Gerät angeschlossen ist, deaktivieren Sie** *Auto Power Off***.**

# *Auto Power Off***-Einstellung**

Ändern Sie die Einstellung über Bedienfolge [MENU]- Taste  $\rightarrow$  General  $\rightarrow$  System  $\rightarrow$  Auto Power Off [\(Seite 36](#page-39-1)).

# <span id="page-25-4"></span>**Anschließen eines Kopfhörers**

Schließen Sie einen Kopfhörer an der [PHONES]- Buchse an.

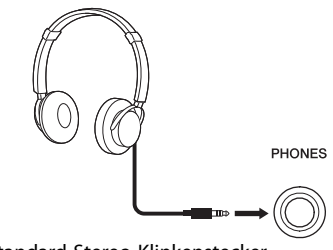

Standard-Stereo-Klinkenstecker

Wenn ein Kopfhörer angeschlossen wird, während Speaker Mute auf Auto eingestellt ist, werden die integrierten Lautsprecher stummgeschaltet. Bei Einstellung auf Manual werden die integrierten Lautsprecher stummgeschaltet, indem der Schalter SPEAKERS an der Rückseite auf Off gestellt wird. Die Einstellung lässt sich über die Bedienfolge [MENU]- Taste  $\rightarrow$  General  $\rightarrow$  System  $\rightarrow$  Speaker ändern. Während die eingebauten Lautsprecher stummgeschaltet sind, wird der Ausgang der [PHONES]-Buchse auch von den OUTPUT-Buchsen ausgegeben.

# *VORSICHT*

- **Verwenden Sie die Kopfhörer nicht über eine längere Zeit mit zu hohen oder unangenehmen Lautstärken. Hierdurch können bleibende Hörschäden auftreten.**
- **Bevor Sie das CK an andere elektronische Komponenten anschließen, schalten Sie alle beteiligten Geräte aus. Achten Sie auch darauf, alle Lautstärkeregler auf Minimum einzustellen, bevor Sie die Geräte ein- oder ausschalten. Anderenfalls kann ein elektrischer Schlag verursacht werden, oder es können Komponenten beschädigt werden.**

#### *ACHTUNG*

**Um mögliche Schäden an externen Geräten zu vermeiden, schalten Sie bitte zuerst das CK und dann das externe Gerät ein. Beim Ausschalten gehen Sie in umgekehrter Reihenfolge vor: Schalten Sie zuerst das externe Gerät und danach das CK aus.**

# <span id="page-26-1"></span><span id="page-26-0"></span>**Verwenden eines USB-Flash-Laufwerks**

Wenn Sie ein USB-Flash-Laufwerk an der rückseitigen USB-Buchse [TO DEVICE] anschließen, können Sie die Live-Set-Sounds als Sicherungsdateien speichern oder Einstellungen aus den Sicherungsdateien zurückladen.

# <span id="page-26-2"></span>**Vorsichtsmaßnahmen bei Verwendung der USB-Buchse [TO DEVICE]**

Wenn Sie ein USB-Flash-Laufwerk an der USB-Buchse [TO DEVICE] anschließen, beachten Sie bitte die unten aufgeführten, wichtigen Vorsichtsmaßnahmen.

#### **HINWEIS**

Weitere Informationen zum Umgang mit USB-Flash-Laufwerken finden Sie im Benutzerhandbuch Ihres USB-Flash-Laufwerks.

#### **Kompatible USB-Geräte**

• Nur USB-Flash-Laufwerke ("USB-Sticks")

Andere Geräte wie beispielsweise ein USB-Hub, eine Computertastatur oder Maus können nicht benutzt werden.

Das Instrument unterstützt nicht notwendigerweise alle im Handel erhältlichen USB-Geräte. Yamaha übernimmt keine Garantie für die Betriebsfähigkeit der von Ihnen erworbenen USB-Geräte. Bevor Sie ein USB-Gerät für die Verwendung mit diesem Instrument erwerben, besuchen Sie bitte die folgende Internetseite:

<https://download.yamaha.com/>

Obwohl USB-Geräte der Standards 1.1 bis 2.0 mit dem CK verwendet werden können, ist die Zeit zum Speichern auf bzw. Laden von einem USB-Gerät abhängig von der Art der Daten oder dem Status des CK.

#### *ACHTUNG*

**Die USB-Buchse [TO DEVICE] ist für maximal 5 V/500 mA ausgelegt. Schließen Sie keine USB-Geräte mit höherer Spannung/Stromstärke an, da dies eine Beschädigung des Instruments verursachen kann.**

#### **Anschließen eines USB-Flash-Laufwerks**

Stellen Sie beim Anschließen eines USB-Flash-Laufwerks an der USB-Buchse [TO DEVICE] sicher, dass es richtig herum angeschlossen ist.

#### *ACHTUNG*

**• Vermeiden Sie es, während laufender Aufgaben der Dateiverwaltung (zum Beispiel beim Speichern, Kopieren, Löschen und Formatieren) oder während des Zugriffs auf das USB-Flash-Laufwerk ein USB-Gerät anzuschließen oder vom CK zu trennen. Nichtbeachtung kann zum "Einfrieren" des Vorgangs am CK oder Beschädigung des USB-Flash-Laufwerks und der darauf befindlichen Daten führen.**

- **Wenn Sie das USB-Flash-Laufwerk anschließen und wieder abziehen (oder umgekehrt), achten Sie darauf, zwischen den beiden Vorgängen einige Sekunden zu warten.**
- **Verwenden Sie keine Kabel zum Anschließen des USB-Flash-Laufwerks.**

#### **Formatieren eines USB-Flash-Laufwerks**

Einige USB-Flash-Laufwerke sollten vor der Benutzung mit diesem Instrument formatiert werden [\(Seite 36](#page-39-1)). USB-Flash-Laufwerke, die auf anderen Instrumenten oder Geräten formatiert wurden, funktionieren möglicherweise nicht ordnungsgemäß.

#### *ACHTUNG*

**Durch den Formatierungsvorgang werden alle bestehenden Dateien auf dem Laufwerk gelöscht. Vergewissern Sie sich, dass das zu formatierende USB-Flash-Laufwerk keine wichtigen Dateien enthält.**

#### ■ Schutz Ihrer Daten (Schreibschutz)

Um das versehentliche Löschen wichtiger Dateien zu verhindern, sollten Sie den Schreibschutz des USB-Flash-Laufwerks aktivieren. Wenn Sie Dateien auf dem USB-Flash-Laufwerk speichern möchten, denken Sie daran, vorher den Schreibschutz auszuschalten.

#### **Ausschalten des Instruments**

Vergewissern Sie sich vor dem Ausschalten des Instruments, dass es NICHT aufgrund von Dateiverwaltungsvorgängen auf Daten des USB-Flash-Laufwerks zugreift (wie beim Speichern, Kopieren, Löschen und Formatieren). Durch Nichtbeachtung können das USB-Flash-Laufwerk oder die darauf befindlichen Dateien beschädigt werden.

# <span id="page-27-0"></span>**Grundlegende Bedienung**

# <span id="page-27-1"></span>**Konfiguration des Hauptbildschirms**

In diesem Abschnitt wird der Hauptbildschirm erläutert, der nach dem Einschalten des CK erscheint.

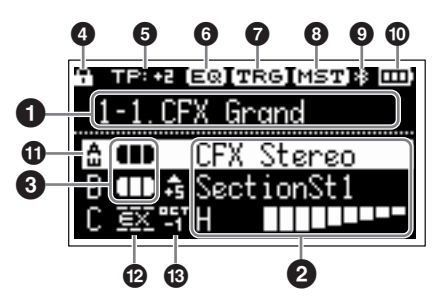

# 1 **Nummer des Live-Set-Sounds**

Zeigt die Nummer des aktuell gewählten Live-Set-Sounds an.

In der Standardeinstellung wird zunächst die Nummer 1-1 aufgerufen.

Um eine andere Live-Set-Sound-Nummer als Anfangs-Sound zu verwenden, ändern Sie die Einstellung über die Bedienfolge [MENU]-Taste  $\rightarrow$  General  $\rightarrow$  System  $\rightarrow$ Power on Sound [\(Seite 36](#page-39-3)).

# 2 **Voice**

Zeigt den Voice-Namen an, wenn der Part eingeschaltet ist.

Bei einigen Orgel-Voices werden der Voice-Name und die Einstellungen der Zugriegel angezeigt.

# 3 **Split und Layer**

Zeigt den aktuellen Split- und Layer-Status jedes Parts an. Der Split-Punkt ist der tiefste Ton des rechten Tastaturbereichs.

## **Weitere Symbole**

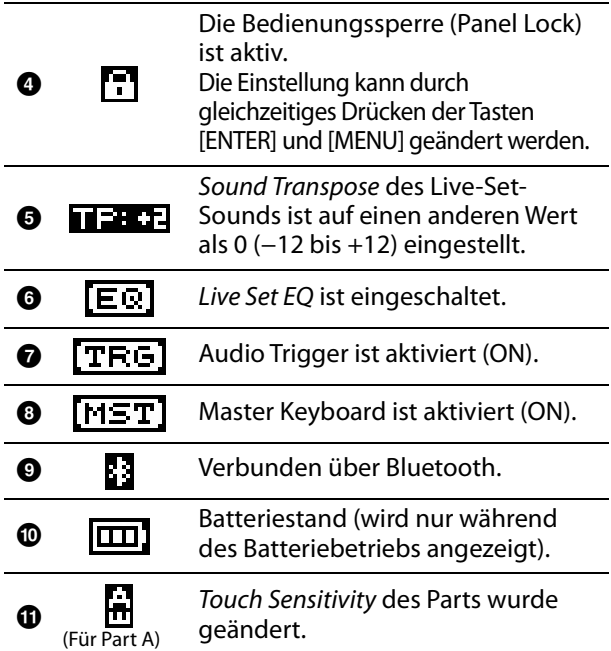

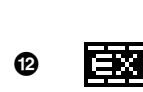

External Keyboard des Parts ist auf ExtOnly eingestellt Spielen Sie auf dem externen Keyboard, um den internen Klangerzeuger zu spielen.

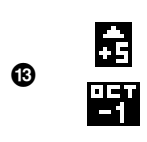

Note Shift des Parts ist auf einen anderen Wert als 0 eingestellt (±24) Wenn der Notenwert −24, −12, +12 oder +24 ist, wird er als OCT−2, OCT−1, OCT+1 und OCT+2 angezeigt.

# <span id="page-27-2"></span>**Erstellen eines Live-Set-Sounds**

Live-Set-Sounds dienen dazu, die Sounds zu erstellen, die Sie spielen möchten.

Voice(s) auswählen und miteinander kombinieren

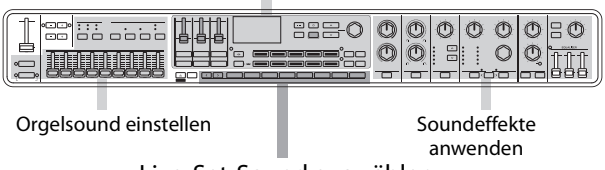

Live-Set-Sound auswählen

Die folgenden Schritte sind die grundlegenden Stufen der Sound-Erstellung.

- **1. Wählen Sie einen Live-Set-Sound aus.**
- **2. Wählen Sie für jeden Part eine Voice aus.**
- **3. Kombinieren Sie diese Voices miteinander.**
- **4. Erstellen Sie eine Orgel-Voice.**
- **5. Modifizieren Sie die Sounds durch Einstellen von EG, Filter, Effects, MONO und Unison.**
- **6. Speichern Sie den Live-Set-Sound.**

# <span id="page-27-3"></span>**Speichern des Live-Set-Sounds**

Bearbeitete Live-Set-Sounds werden durch Drücken der [STORE]-Taste im internen Speicher des CK gespeichert.

#### **1. Drücken Sie die [STORE]-Taste.**

Es erscheint ein Bildschirm zur Auswahl des zu speichernden Live-Set-Sounds.

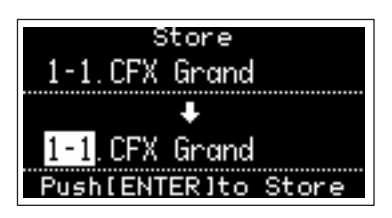

**2. Verwenden Sie das Encoder-Rad, um die gewünschte Speichernummer für den Live-Set-Sound zu wählen.**

Sie können die unter der Live-Set-Sound-Nummer bereits gespeicherte Voice zur Probe auf der Tastatur spielen, bevor Sie die neue speichern.

#### *ACHTUNG*

- **Die Einstellungen werden überschrieben, wenn Sie die Nummer eines vorhandenen Live-Set-Sounds wählen.**
- **Die aktuell bearbeiteten Einstellungen gehen verloren, wenn Sie einen anderen Live-Set-Sound auswählen, oder wenn Sie das Instrument ausschalten, ohne vorher gespeichert zu haben.**

#### **3. Drücken Sie zum Speichern die [ENTER]- Taste.**

Wenn der Speichervorgang abgeschlossen ist, wird die Meldung "Completed" angezeigt, und die Anzeige kehrt zurück zum Hauptbildschirm. Wenn beim Speichern des aktuell bearbeiteten Live-Set-Sounds eine andere Live-Set-Sound-Nummer ausgewählt wurde, bleibt der Live-Set-Sound unter der ursprünglichen Nummer unverändert erhalten.

#### **HINWEIS**

Wenn Sie versehentlich auf einen anderen Live-Set-Sound umgeschaltet haben, so dass Ihre Änderungen verworfen wurden, können Sie mit Edit Recall den zuletzt bearbeiteten Status aufrufen [\(Seite 40\)](#page-43-0).

# <span id="page-28-0"></span>**Andere Funktionen von Live-Set-Sounds**

Mit diesen leistungsstarken und praktischen Funktionen für Live-Set-Sounds können Sie Effekte auf Audiosignale vom A/D Input anwenden oder eine Audiodatei wiedergeben, während Sie auf der Tastatur spielen.

# <span id="page-28-1"></span>**Anwenden von Effekten auf Audiosignale von den A/D INPUT-Buchsen**

Sie können ein anderes elektronisches Musikinstrument, eine Gitarre oder ein Mikrofon an die A/D-INPUT-Buchsen anschließen und Effekte exklusiv auf diese externen Audioquellen anwenden.

Hier erfahren Sie, wie Sie ein dynamisches Mikrofon verwenden.

**1. Schließen Sie ein dynamisches Mikrofon an der Buchse A/D INPUT [L/MONO] auf der Rückseite an.**

Beispiel für ein dynamisches Mikrofon

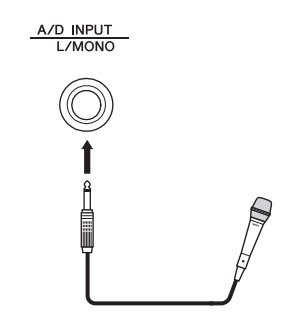

- **2. Wählen Sie Mic mit der Bedienfolge [MENU]-Taste**  $\rightarrow$  **General**  $\rightarrow$  Audio  $\rightarrow$  A/D *Input Type***.**
- **3. Drücken Sie die [INPUT]-Taste.** Der A/D Input-Bildschirm wird angezeigt.

#### **4. Wählen Sie bei Input Effect1 oder Input Effect2 TYPE einen der Effekttypen aus.**

Damit ist die Einrichtung abgeschlossen. Drücken Sie die [STORE]-Taste, um die A/D Input-Einstellungen im Live-Set-Sound zu speichern.

# <span id="page-28-2"></span>**Wiedergabe einer Audiodatei**

Während Sie einen Live-Set-Sound spielen, können Sie eine auf einem USB-Flash-Laufwerk gespeicherte Audiodatei mit einer einzigen Taste auf der Tastatur wiedergeben.

**1. Speichern Sie die gewünschte Audiodatei (.wav) mittels eines Computers auf dem USB-Flash-Laufwerk.**

Unterstützte Audiodateien müssen im .wav-Format vorliegen (44,1 kHz, 16 Bit, Stereo). 48-kHz- oder Mono-Dateien im .wav-Format können auf dem CK nicht wiedergegeben werden.

- **2. Schließen Sie das USB-Flash-Laufwerk an der rückseitigen USB-Buchse [TO DEVICE] an.**
- **3. Wählen Sie mit dem Bedienvorgang [SETTINGS]-Taste**  *Function Audio Trigger* **aus.**
- **4. Ändern Sie die Einstellungen.**
	- Switch: Einschalten (On)
	- File: Abzuspielende Audiodatei auswählen
	- Volume: Wiedergabelautstärke einstellen
	- Key Assign: Wählen Sie zum Starten/Stoppen der Wiedergabe die Taste ganz rechts oder ganz links aus.
	- Play Mode: Wiedergabemodus auswählen
- **5. Schlagen Sie die unter** *Key Assign* **angegebene Taste an, um die Wiedergabe zum gewünschten Zeitpunkt zu starten.** Die Wiedergabe startet.

Legen Sie den Modus für die Wiedergabe von Audiodateien mit Play Mode fest. Die Einstellung des Play Mode kann über die Bedienfolge [SETTINGS]-Taste  $\rightarrow$  Function  $\rightarrow$  Audio Trigger  $\rightarrow$  Play Mode [\(Seite 32](#page-35-0)) geändert werden.

# <span id="page-29-1"></span><span id="page-29-0"></span>**Bearbeiten der Namen von Live-Set-Sounds**

Gewünschten Live-Set-Sound auswählen, dessen Namen Sie bearbeiten möchten → [SETTINGS]-Taste  $\rightarrow$  Name  $\rightarrow$  Namen bearbeiten  $\rightarrow$  [ENTER]-Taste  $\rightarrow$ Store auswählen.

#### **HINWEIS**

Wenn "Do not store now" ausgewählt wird, wird der Live-Set-Sound nicht gespeichert; der bearbeitete Name bleibt jedoch erhalten.

#### <span id="page-29-4"></span> **Bedienvorgänge während der Bearbeitung des Namens**

Verwenden Sie die Live-Set-Sound-Tasten [1] und [2], um den Cursor an die Position des Zeichens zu verschieben, das Sie bearbeiten möchten. Verwenden Sie die VALUE-Tasten und das Encoder-Rad, um Zeichen auszuwählen, und verwenden Sie dann die folgend aufgeführten Tasten, um den Namen zu bearbeiten.

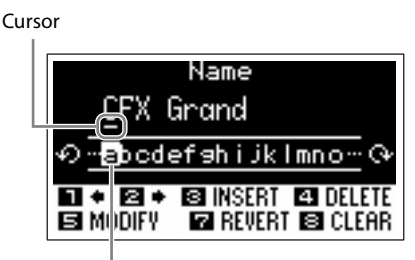

Zur Eingabe ausgewähltes Zeichen

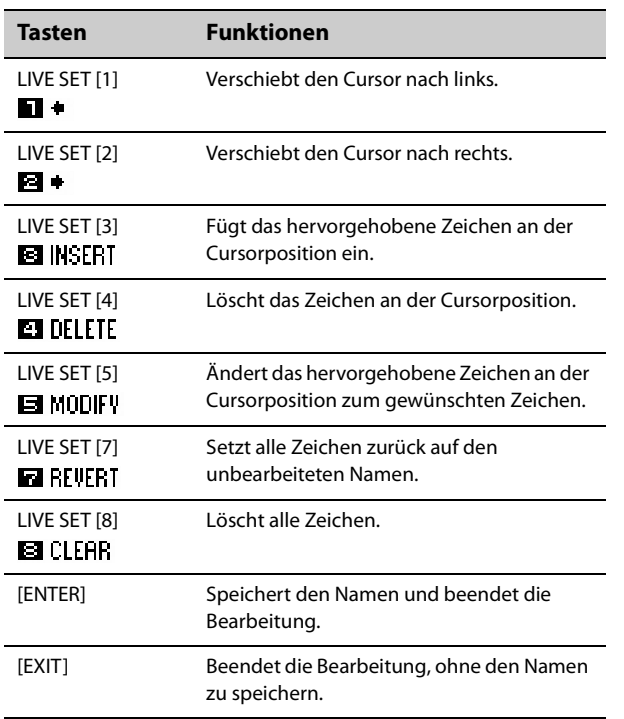

# <span id="page-29-2"></span>**Tauschen oder Kopieren von Live-Set-Sounds**

- **1. Rufen Sie den Live-Set-Sound auf, den Sie mit einem anderen tauschen oder kopieren möchten.**
- **2. Verwenden Sie die Bedienfolge [MENU]- Taste**  *Job Live Set Manager Swap* **(Tauschen) oder** *Copy* **(Kopieren).**
- **3. Verwenden Sie das Encoder-Rad, um den anderen Live-Set-Sound auszuwählen, den Sie tauschen oder auf den Sie kopieren möchten.**

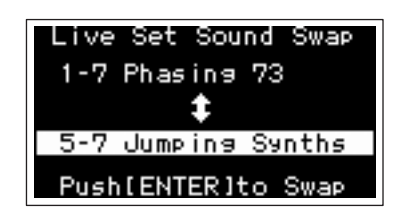

**4. Drücken Sie die [ENTER]-Taste.**

Wenn der Vorgang abgeschlossen ist, erscheint die Meldung "Completed", und die Anzeige kehrt zurück zum Hauptbildschirm.

# <span id="page-29-3"></span>**Initialisieren eines Live-Set-Sounds**

Beim Initialisieren eines Live-Set-Sounds wird nur Part A aktiviert (auf ON gesetzt), und die erste Voice der Piano-Kategorie wird ausgewählt. Alle Einstellungen für Filter, EG und Effekte werden auf ihre Standardwerte zurückgesetzt.

- **1. Rufen Sie den Live-Set-Sound auf, den Sie initialisieren möchten.**
- **2. Verwenden Sie die Bedienfolge [MENU]-** Taste  $\rightarrow$  *Job*  $\rightarrow$  Live Set Manager  $\rightarrow$  Initialize.
- **3. Verwenden Sie das Encoder-Rad, um** *Live Set Sound Init* **auszuwählen.**
- **4. Drücken Sie die [ENTER]-Taste.**  Wenn die Initialisierung abgeschlossen ist, erscheint die Meldung "Completed", und die Anzeige kehrt zurück zum Hauptbildschirm.

#### **HINWEIS**

Wenn Sie den Live-Set-Sound in den Standardzustand zurückversetzen möchten, drücken Sie gleichzeitig die Tasten [EXIT] und [SETTINGS] ([Seite 42](#page-45-1)). Hierdurch wird der gespeicherte Live-Set-Sound nicht überschrieben.

# <span id="page-30-1"></span><span id="page-30-0"></span>**Speichern des Live-Set-Sounds auf einem USB-Flash-Laufwerk**

Der im internen Speicher des CK gespeicherte Live-Set-Sound kann als Backup-Datei auf einem USB-Flash-Laufwerk gespeichert werden.

Bevor Sie ein USB-Flash-Laufwerk verwenden, lesen Sie in jedem Fall die "Vorsichtsmaßnahmen bei Verwendung der USB-Buchse [TO DEVICE]" [\(Seite 23](#page-26-2)).

- **1. Schließen Sie ein USB-Flash-Laufwerk an der USB-Buchse [TO DEVICE] am CK an.**
- **2.** Wählen Sie [MENU]-Taste  $\rightarrow$  File.
- **3. Wählen Sie die Art der zu speichernden Datei aus.**

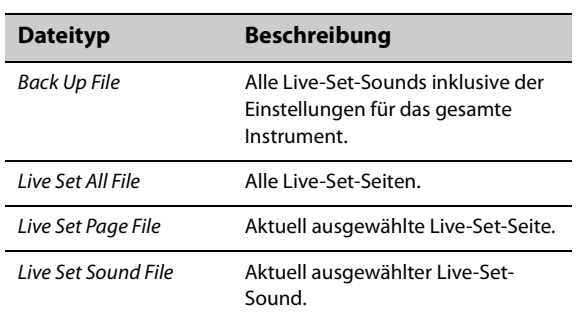

#### **4. Wählen Sie** *Save* **und drücken Sie die [ENTER]-Taste, um den Bildschirm zum Auswählen des Speicherziels aufzurufen.**

- **Beim Speichern als neue Datei** Wählen Sie New File (Neue Datei).
- **Beim Überschreiben einer bestehenden Datei**

Wählen Sie die Datei aus der angezeigten Liste aus.

#### **5. Drücken Sie die [ENTER]-Taste.**

Es erscheint der Bildschirm Save \*\*\* File zur Bearbeitung des Dateinamens. Näheres zur Bearbeitung von Namen finden Sie unter "Bedienvorgänge während der Bearbeitung des Namens" [\(Seite 26](#page-29-4)).

#### **6. Drücken Sie zum Speichern die [ENTER]- Taste.**

Wenn der Speichervorgang abgeschlossen ist, erscheint die Meldung "Completed" und die Anzeige kehrt zurück zum Hauptbildschirm.

# <span id="page-30-2"></span>**Ändern eines zuvor gespeicherten Dateinamens**

[MENU]-Taste  $\rightarrow$  File  $\rightarrow$  File Utility  $\rightarrow$  Rename  $\rightarrow$ Auswählen der gewünschten Datei, deren Namen Sie bearbeiten möchten  $\rightarrow$  Namen bearbeiten  $\rightarrow$  [ENTER]-Taste zum Speichern der Datei.

# <span id="page-30-3"></span>**Laden eines Live-Set-Sounds von einem USB-Flash-Laufwerk**

Bei anderen Dateitypen als Live Set Sound File können Sie einen einzelnen Live-Set-Sound, der in der Datei enthalten ist, auswählen und laden.

Wählen Sie in diesem Fall in Schritt 6 Load Live Set Sound, um das Display zur Auswahl eines bestimmten, in der Datei enthaltenen Live-Set-Sounds aufzurufen. Wählen Sie dann den gewünschten Live-Set-Sound aus. Die Einstellung wird in den aktuell ausgewählten Live-Set-Sound geladen.

#### *ACHTUNG*

**Der Ladevorgang überschreibt den im CK gespeicherten Live-Set-Sound. Wichtige Einstellungen sollten immer auf einem USB-Flash-Laufwerk gespeichert werden.**

- **1. Schließen Sie ein USB-Flash-Laufwerk an der USB-Buchse [TO DEVICE] am CK an.**
- **2.** Wählen Sie [MENU]-Taste  $\rightarrow$  File.
- **3. Wählen Sie die Art der Datei aus, die Sie vom USB-Flash-Laufwerk laden möchten.**

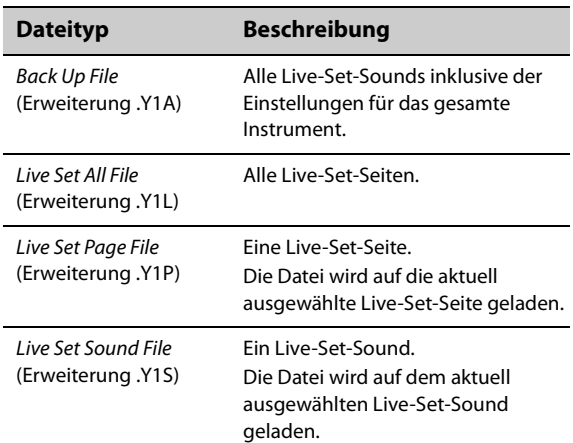

#### **4. Wählen Sie** *Load* **(Laden) und drücken Sie dann die [ENTER]-Taste.**

#### **5. Wählen Sie die Datei auf dem USB-Flash-Laufwerk aus.**

Um den Ladevorgang abzubrechen, wählen Sie Cancel und drücken Sie dann die [ENTER]-Taste.

**6. Wählen Sie** *Load All* **oder** *Load to \*\*\****, und drücken Sie dann die [ENTER]-Taste.** Wenn der Ladevorgang abgeschlossen ist, erscheint die Meldung "Completed" und die Anzeige kehrt zurück zum Hauptbildschirm.

# <span id="page-31-0"></span>**Fortgeschrittene Einstellungen**

# <span id="page-31-2"></span><span id="page-31-1"></span>**Live Set (SETTINGS-Taste)**

Indem Sie die [SETTINGS]-Taste drücken, können Sie die verschiedenen Einstellungen des aktuell ausgewählten Live-Set-Sounds konfigurieren und speichern. Nach der Bearbeitung sollten Sie die Einstellungen speichern, indem Sie auf die Schaltfläche [STORE] drücken.

Die hier vorgenommenen Änderungen werden im Live-Set-Sound gespeichert.

#### **Bedienung**

- **1. Drücken Sie die Taste [SETTINGS].**
- **2. Verwenden Sie die VALUE-Tasten und das Encoder-Rad, um einen Eintrag auszuwählen, und drücken Sie dann die [ENTER]-Taste.**

#### **HINWEIS**

Sie können den Eintrag auch direkt mit den LIVE SET-Tasten [1] bis [6] auswählen. Die LIVE SET-Tasten [1] bis [6] entsprechen der Reihe nach den im Display gezeigten Menüeinträgen, von oben nach unten. Die Tasten leuchten auf, wenn diese Funktion verfügbar ist.

#### **3. Verwenden Sie die VALUE-Tasten oder das Encoder-Rad, um den Wert zu ändern, und drücken Sie dann die [ENTER]-Taste.**

Wenn die Einstellung geändert wurde, kehrt der Bedienvorgang zum vorherigen Bildschirm für die Auswahl eines Eintrags zurück.

# **Sound**

<span id="page-31-4"></span><span id="page-31-3"></span>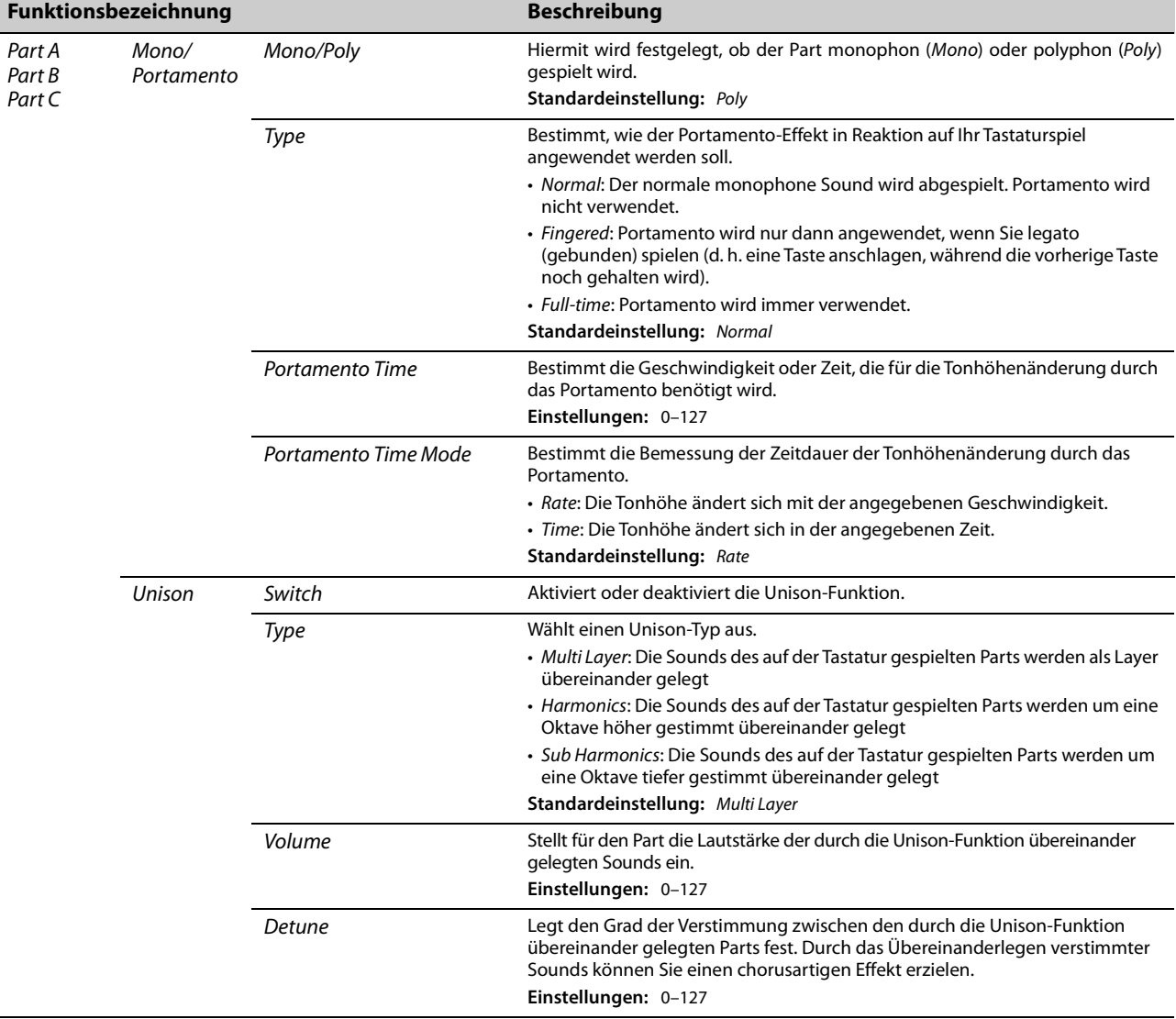

<span id="page-32-0"></span>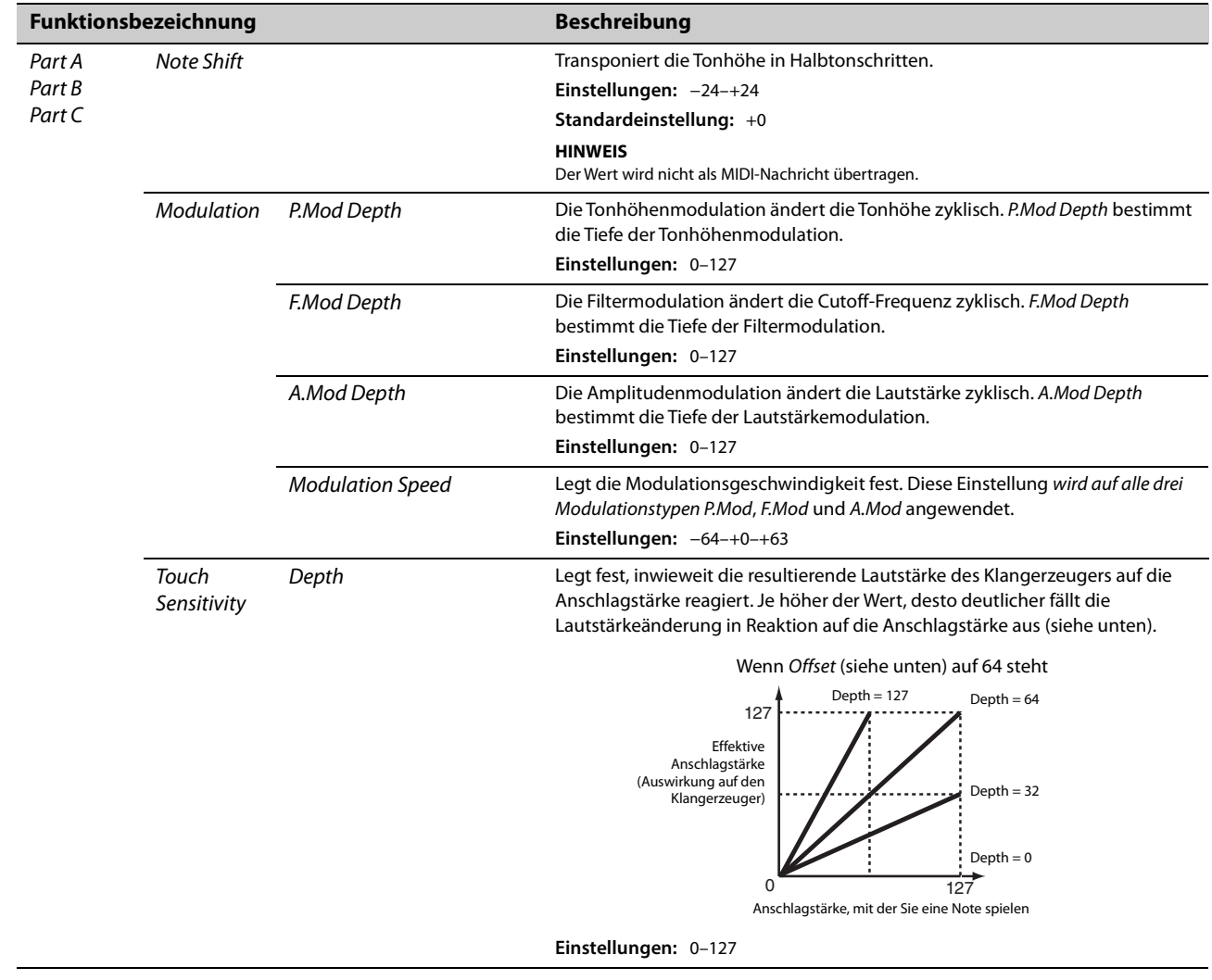

<span id="page-33-2"></span><span id="page-33-1"></span><span id="page-33-0"></span>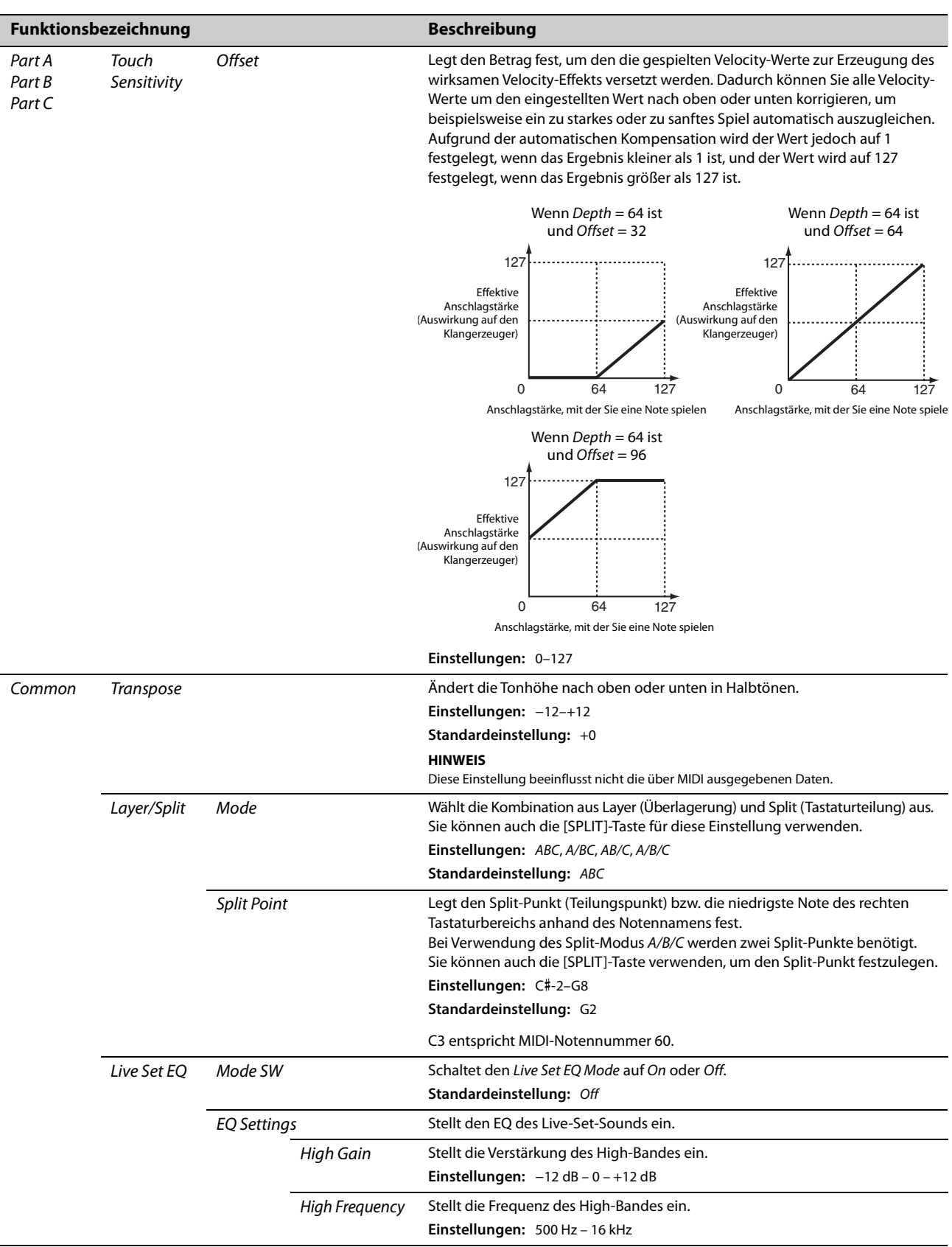

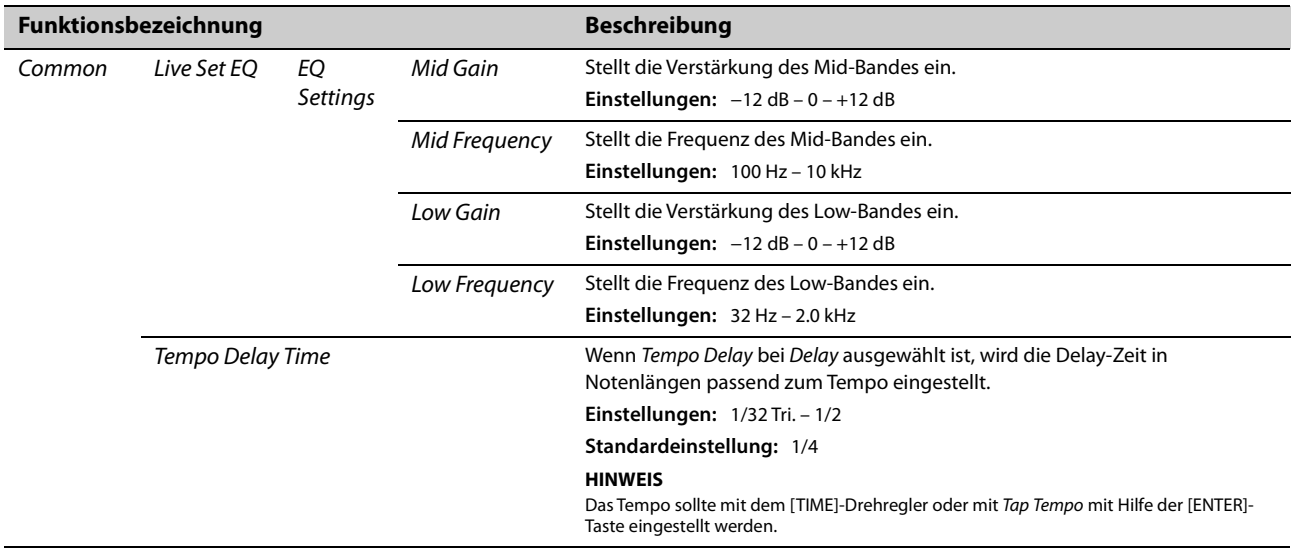

# *Controllers*

<span id="page-34-2"></span><span id="page-34-1"></span><span id="page-34-0"></span>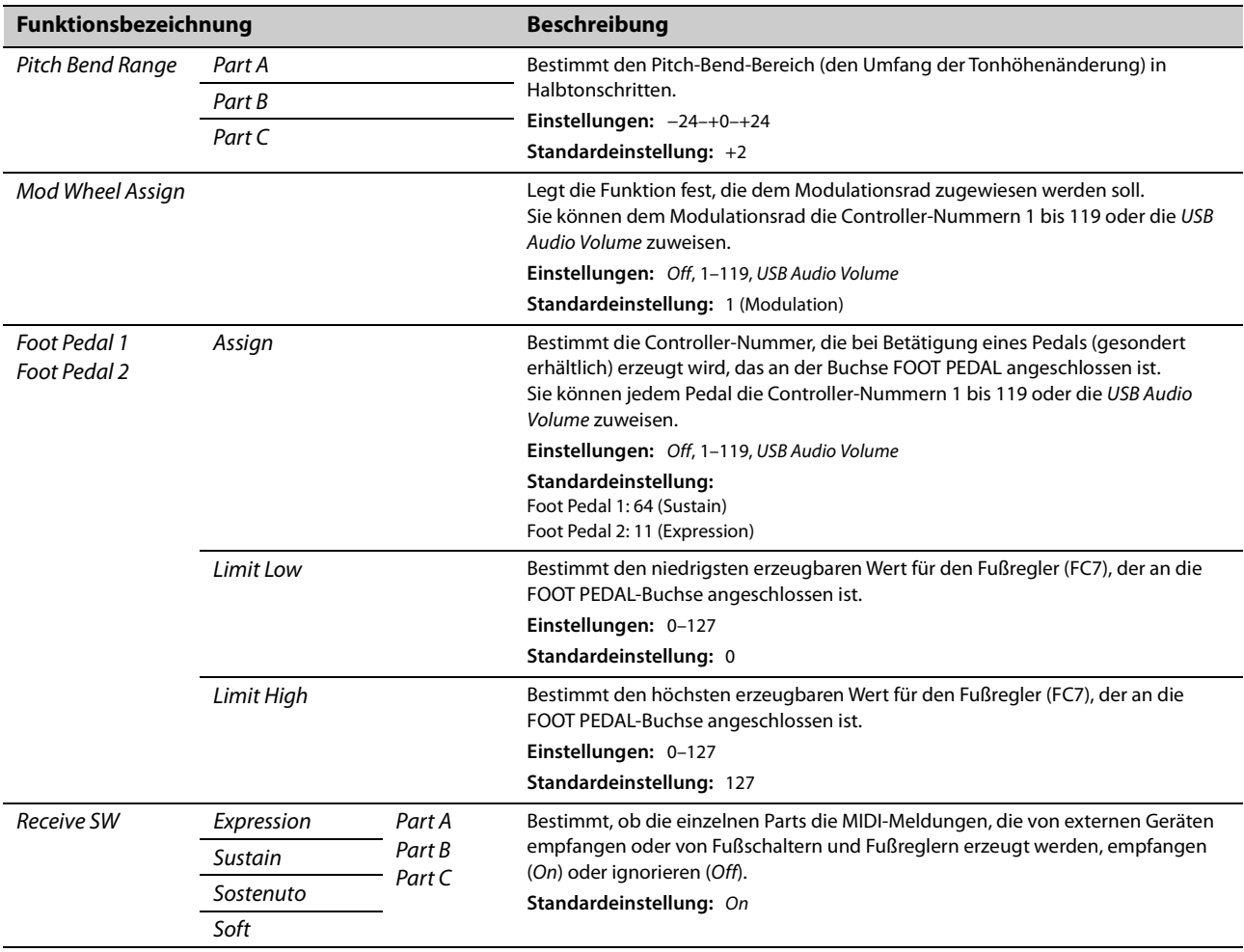

# *Funktion*

<span id="page-35-0"></span>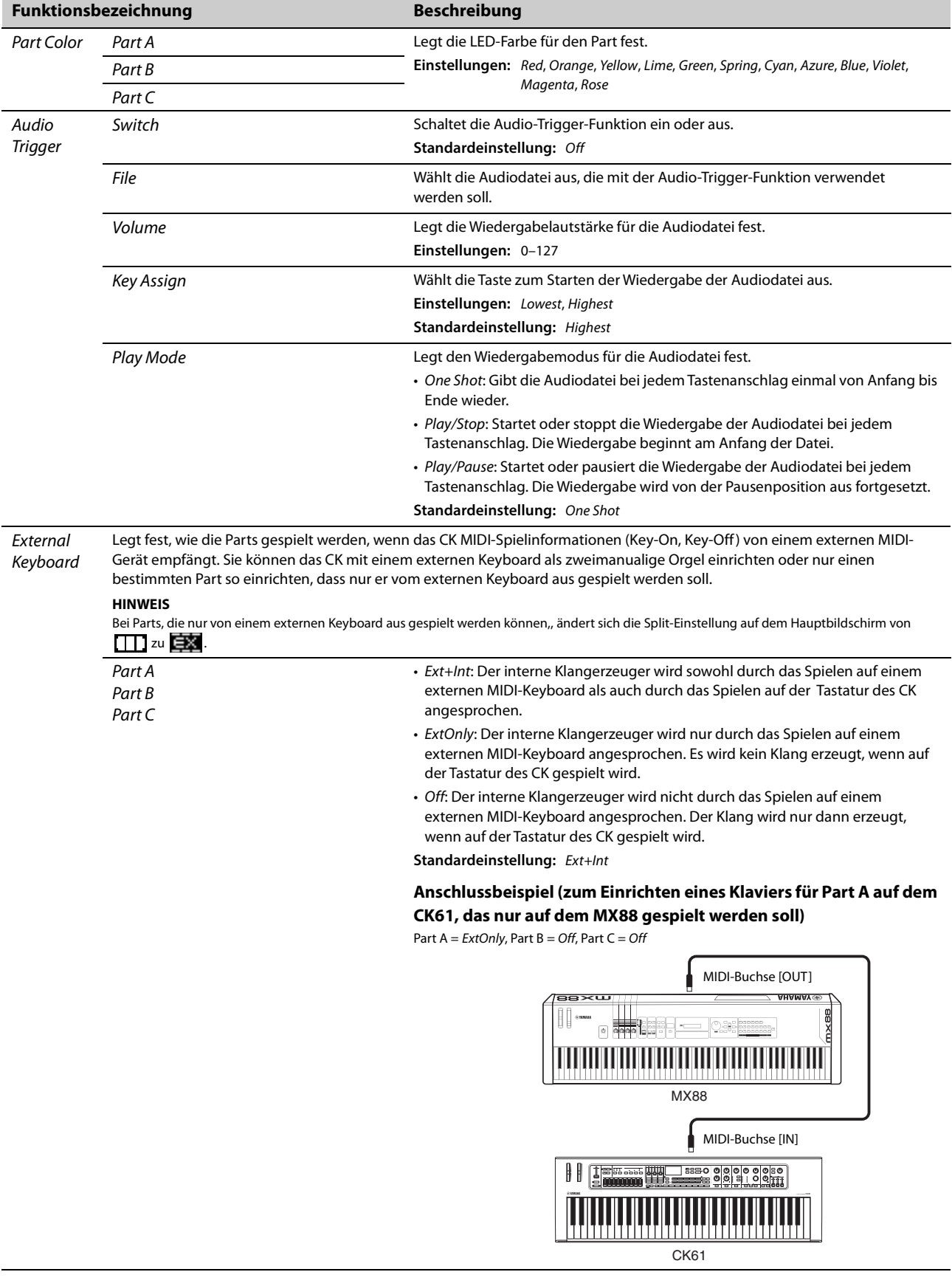
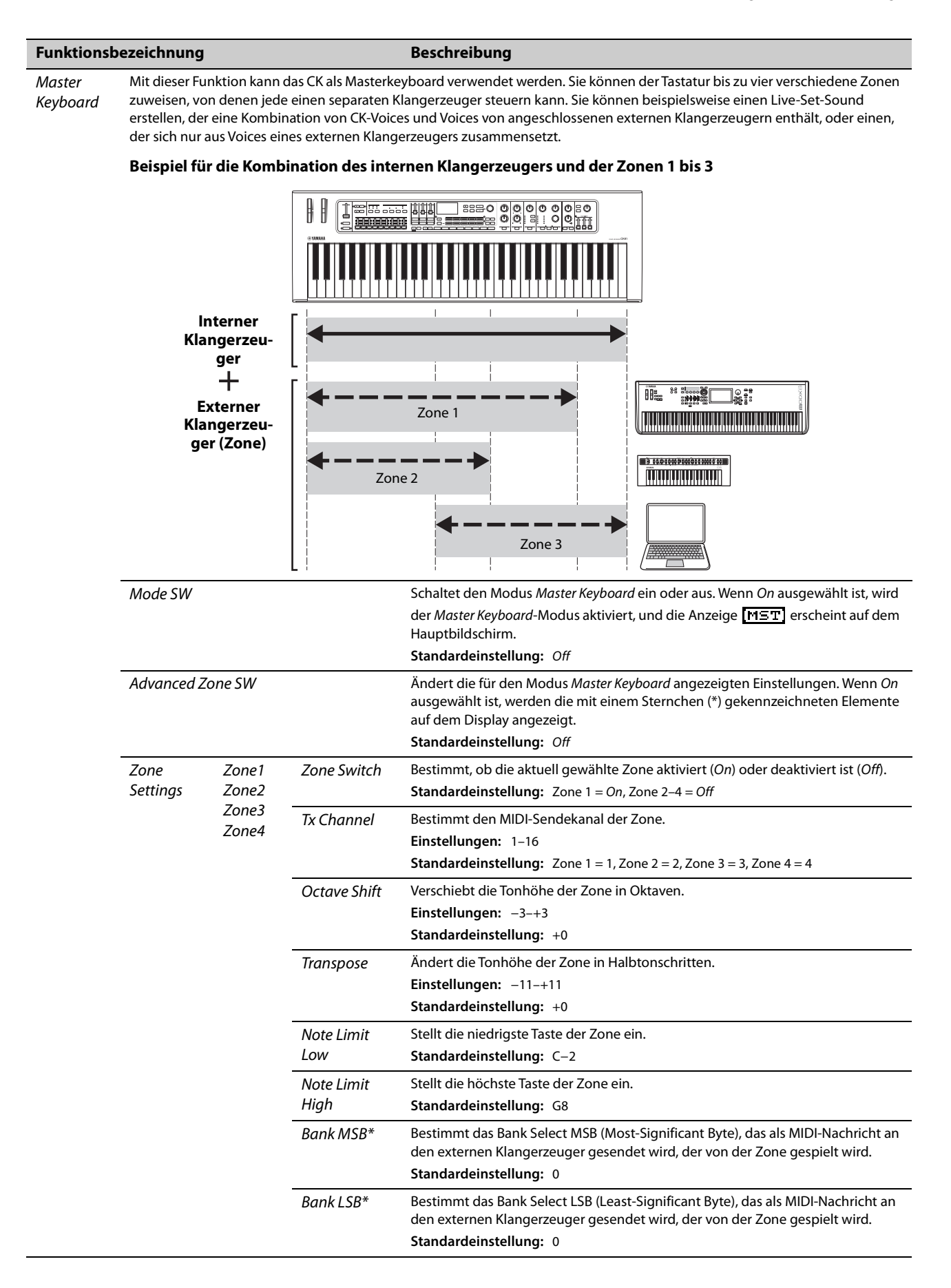

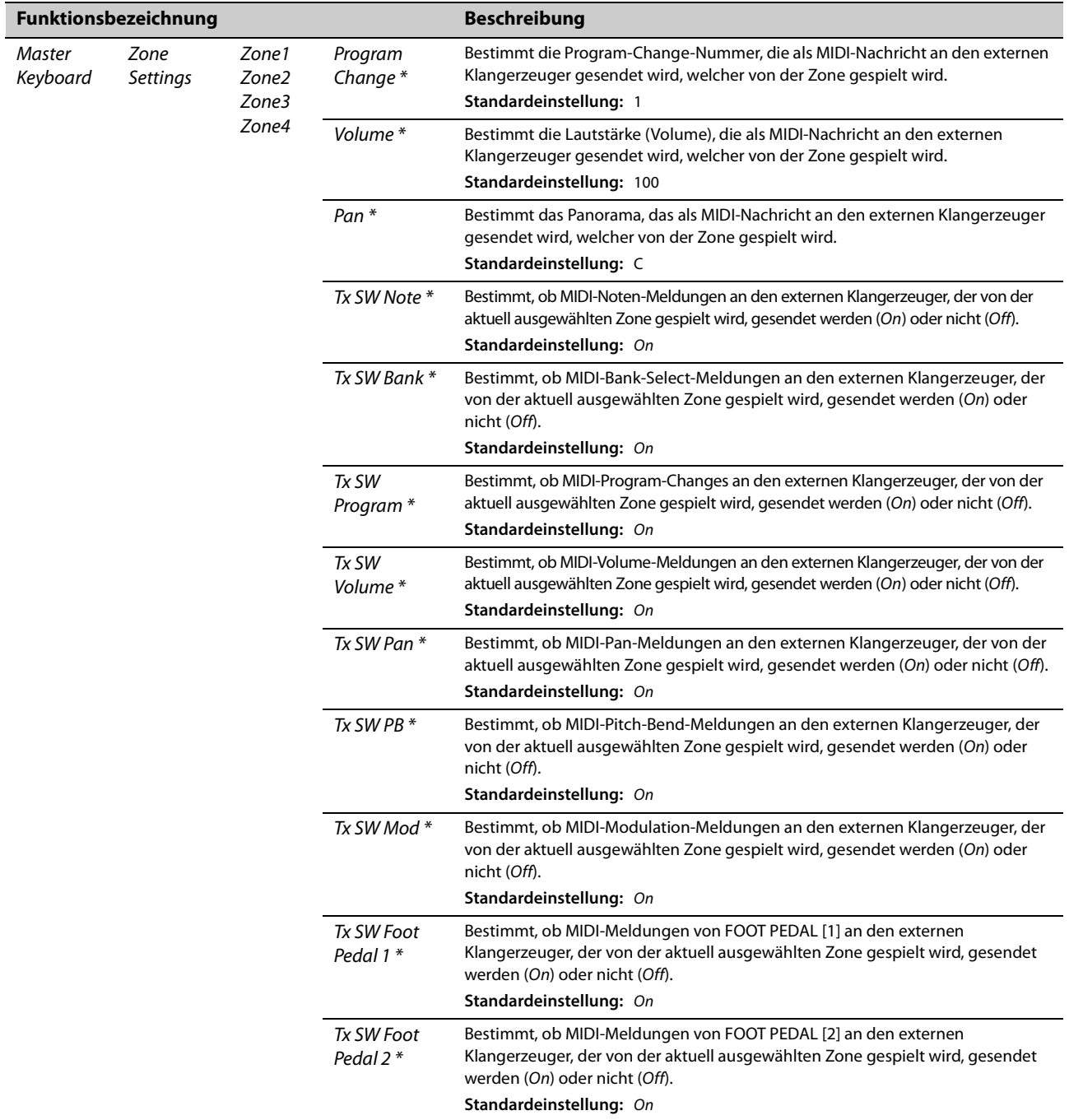

# *A/D Input*

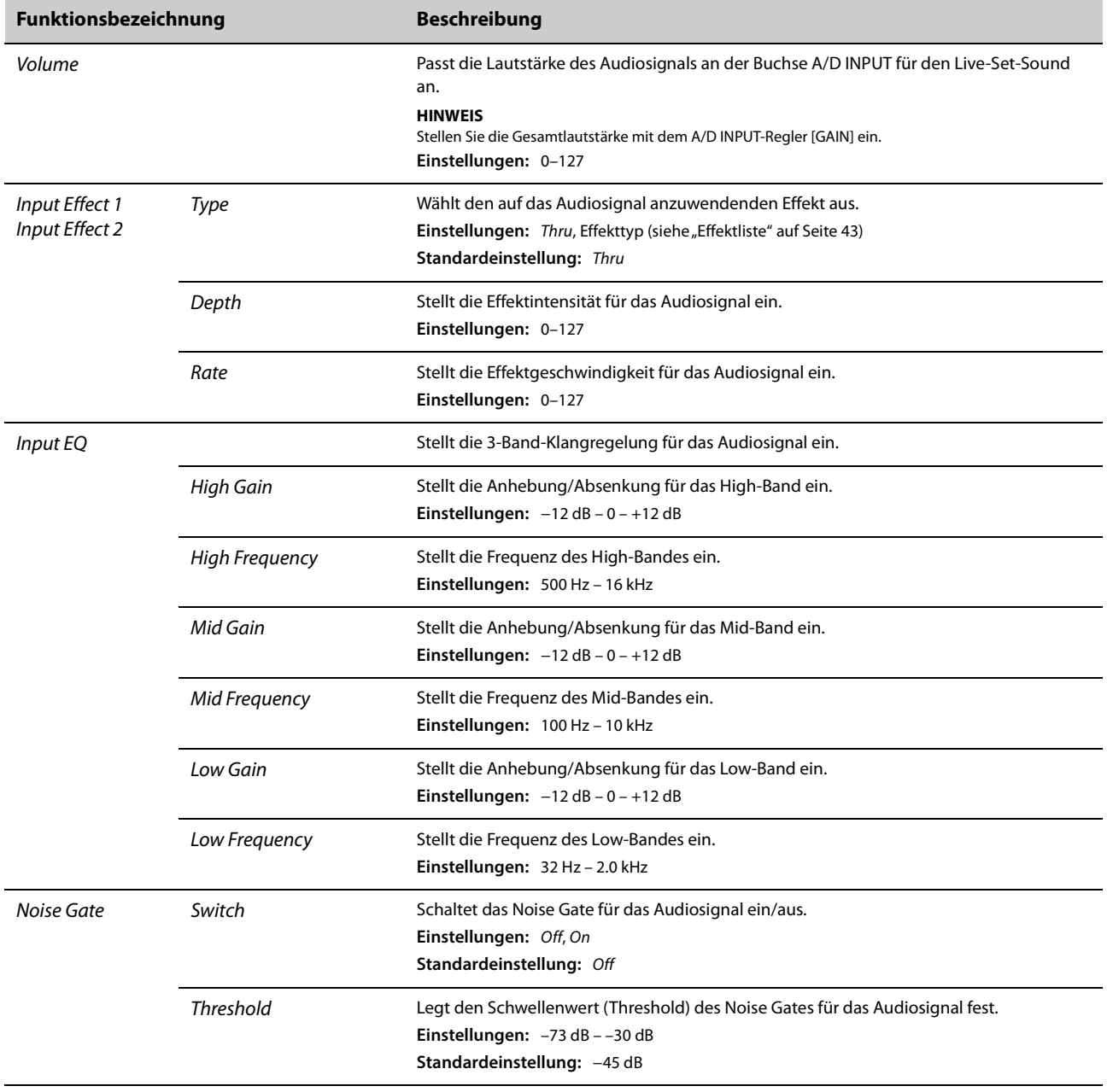

### *Name*

Legt den Namen eines Live-Set-Sounds fest. Ausführliche Informationen zum Bearbeiten von Namen für Live-Set-Sounds finden Sie unter Bearbeiten der Namen von Live-Set-Sounds [\(Seite 26](#page-29-0)).

Um die bearbeiteten Live-Set-Sound-Namen zu speichern, müssen Sie den Store-Vorgang [\(Seite 10](#page-13-0)) ausführen.

# <span id="page-39-0"></span>**Gesamtes Instrument (MENU-Taste)**

Indem Sie die [MENU]-Taste drücken, können Sie verschiedene Parameter und Funktionen konfigurieren, die das gesamte Instrument betreffen.

Die hier vorgenommenen Änderungen werden im CK gespeichert.

### *ACHTUNG*

**Nachdem ein Wert geändert wurde, wird die Einstellung gespeichert, sobald wieder auf den Hauptbildschirm zurückgeschaltet wird.**

**Änderungen werden nicht gespeichert, wenn das CK vor der Rückkehr zum Hauptbildschirm ausgeschaltet wurde.**

### **Bedienung**

### **1. Drücken Sie die [MENU]-Taste.**

### **2. Verwenden Sie die VALUE-Tasten und das Encoder-Rad, um einen Eintrag auszuwählen, und drücken Sie dann die [ENTER]-Taste.**

#### **HINWEIS**

Sie können den Eintrag auch direkt mit den LIVE SET-Tasten [1] bis [6] auswählen. Die LIVE SET-Tasten [1] bis [6] entsprechen der Reihe nach den im Display gezeigten Menüeinträgen, von oben nach unten. Die Tasten leuchten auf, wenn diese Funktion verfügbar ist.

### **3. Verwenden Sie die VALUE-Tasten und das Encoder-Rad, um den Wert zu ändern, und drücken Sie dann die [ENTER]-Taste.**

Wenn die Einstellung geändert wurde, kehrt der Bedienvorgang zum vorherigen Bildschirm zum Auswählen des Menüeintrags zurück.

# *General*

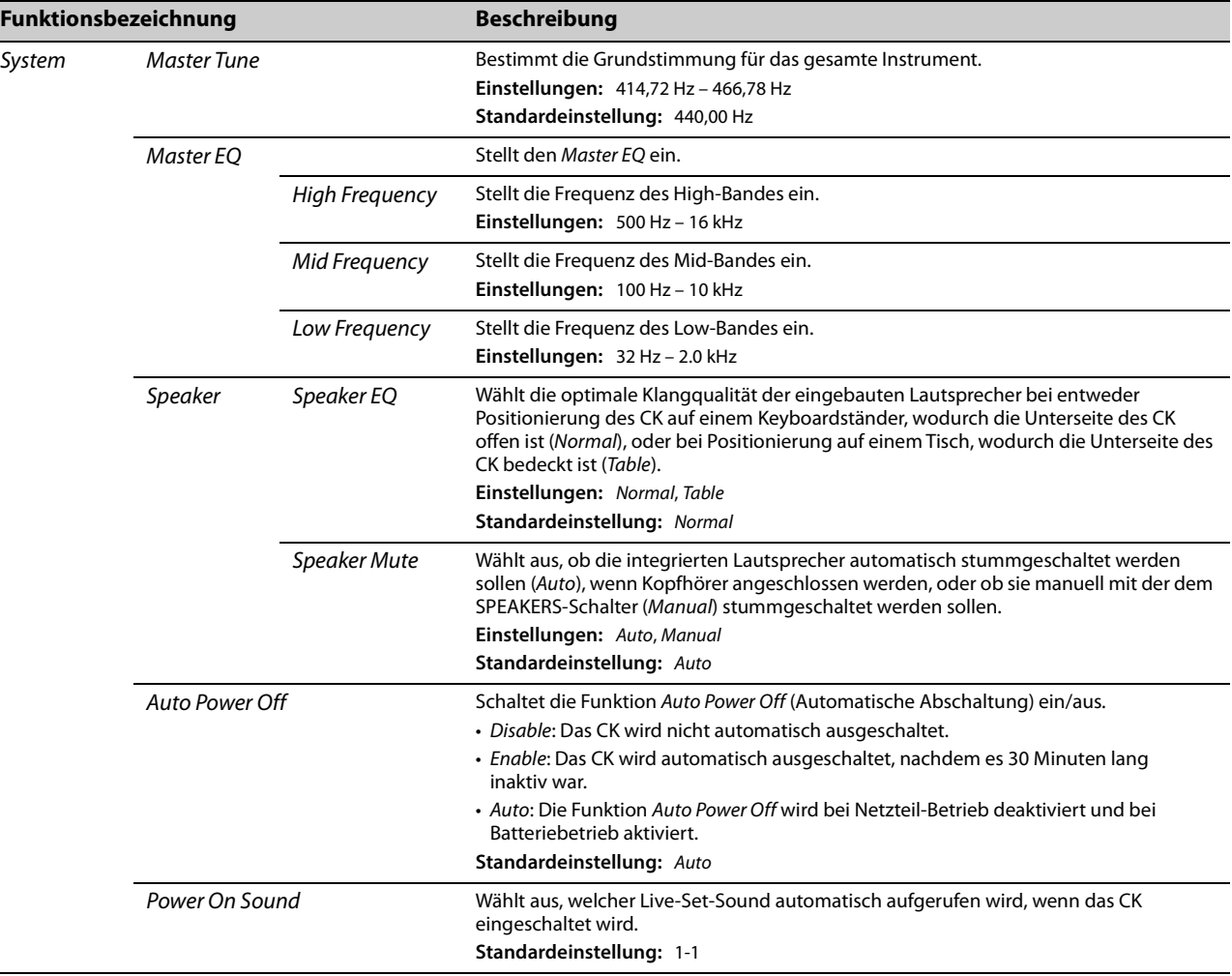

<span id="page-40-2"></span><span id="page-40-1"></span><span id="page-40-0"></span>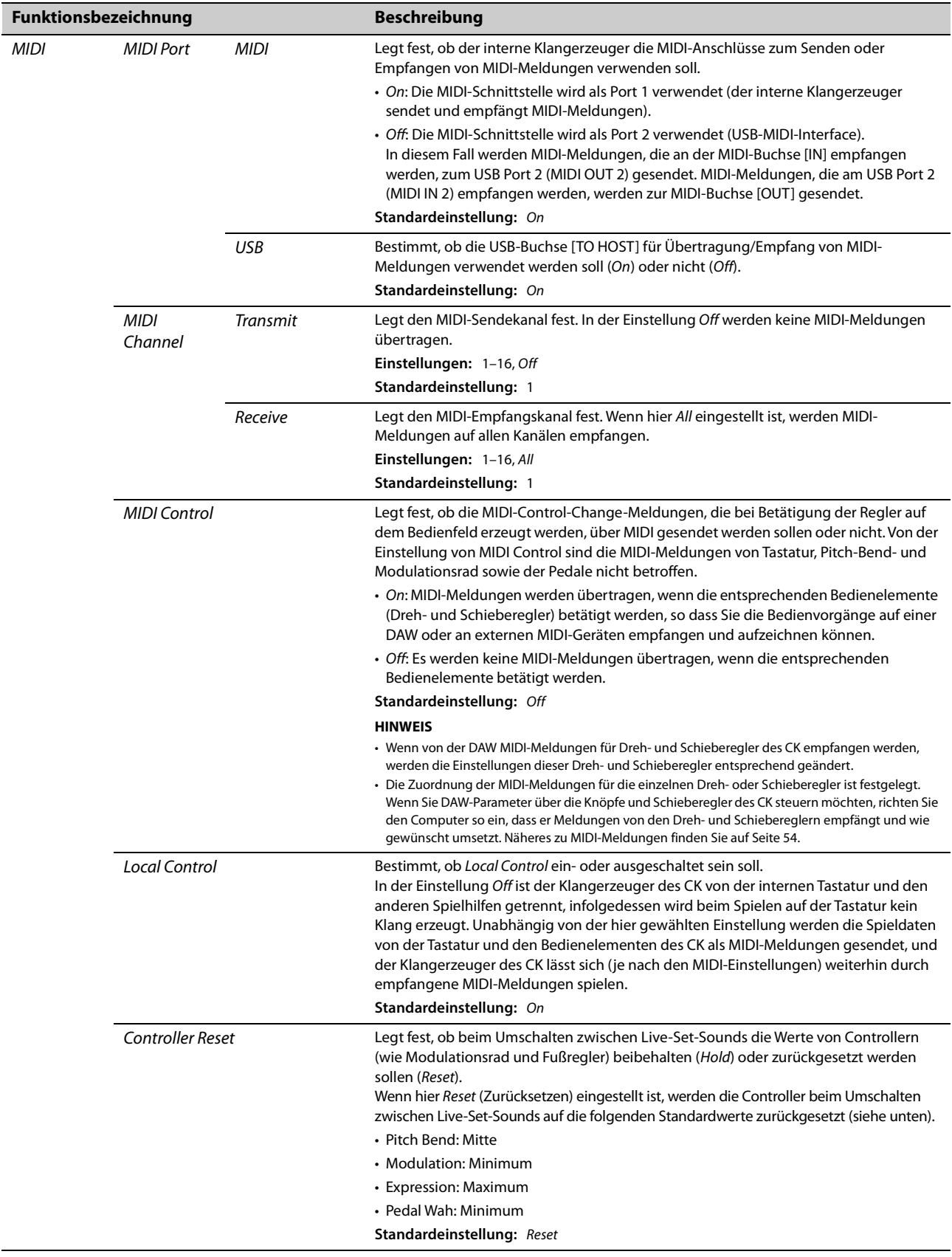

<span id="page-41-4"></span><span id="page-41-3"></span><span id="page-41-2"></span><span id="page-41-1"></span><span id="page-41-0"></span>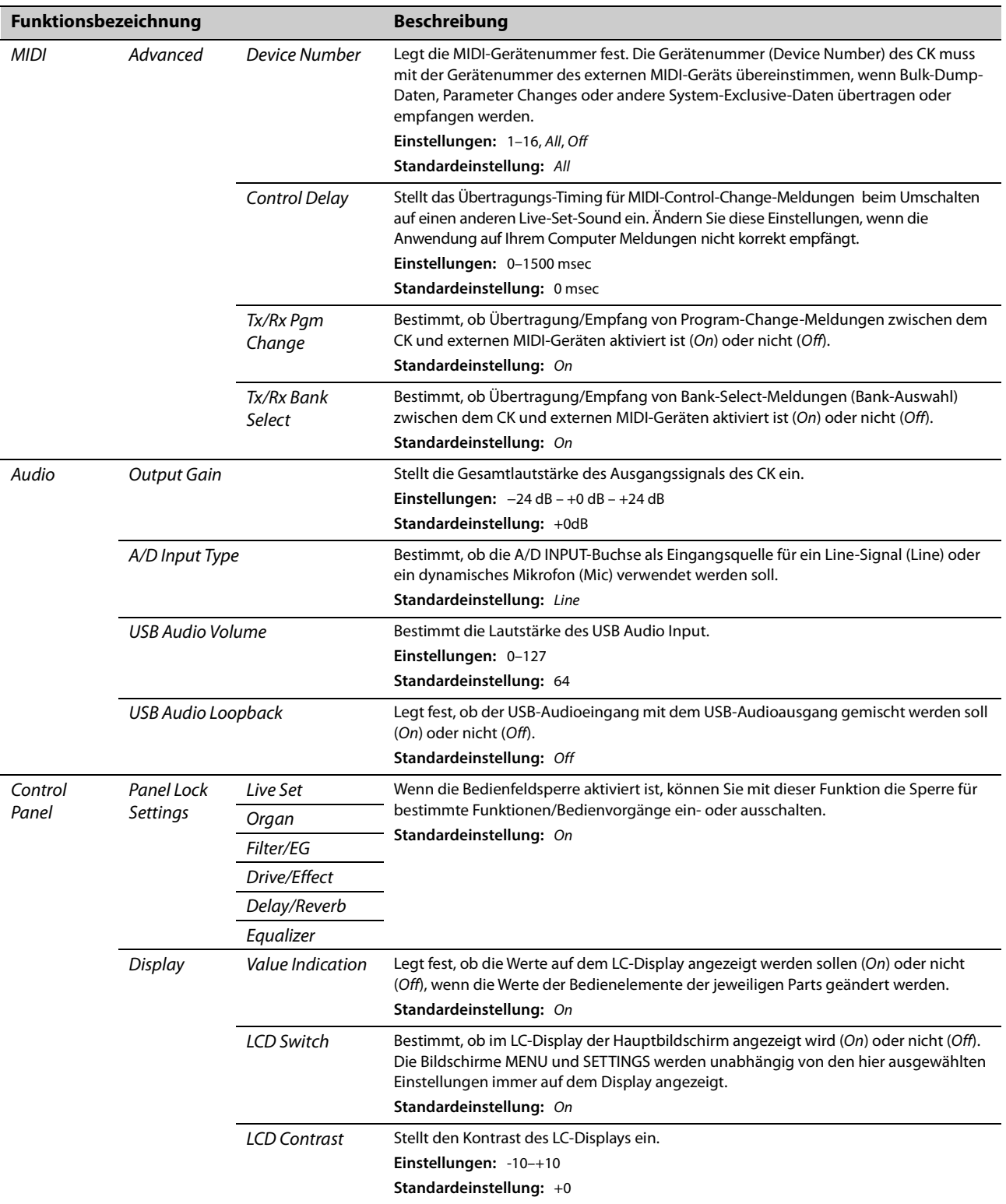

<span id="page-42-0"></span>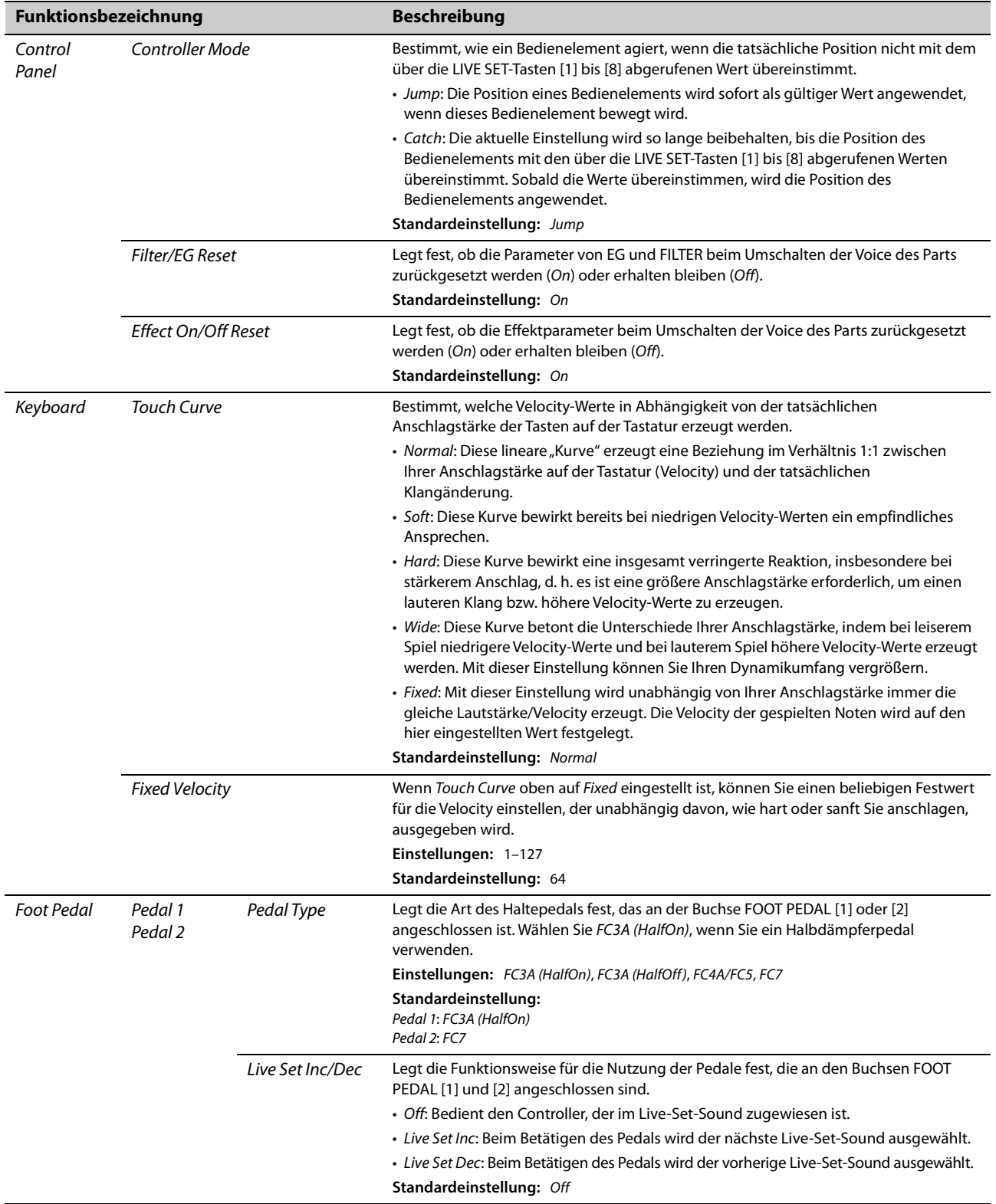

# *Job*

<span id="page-43-1"></span><span id="page-43-0"></span>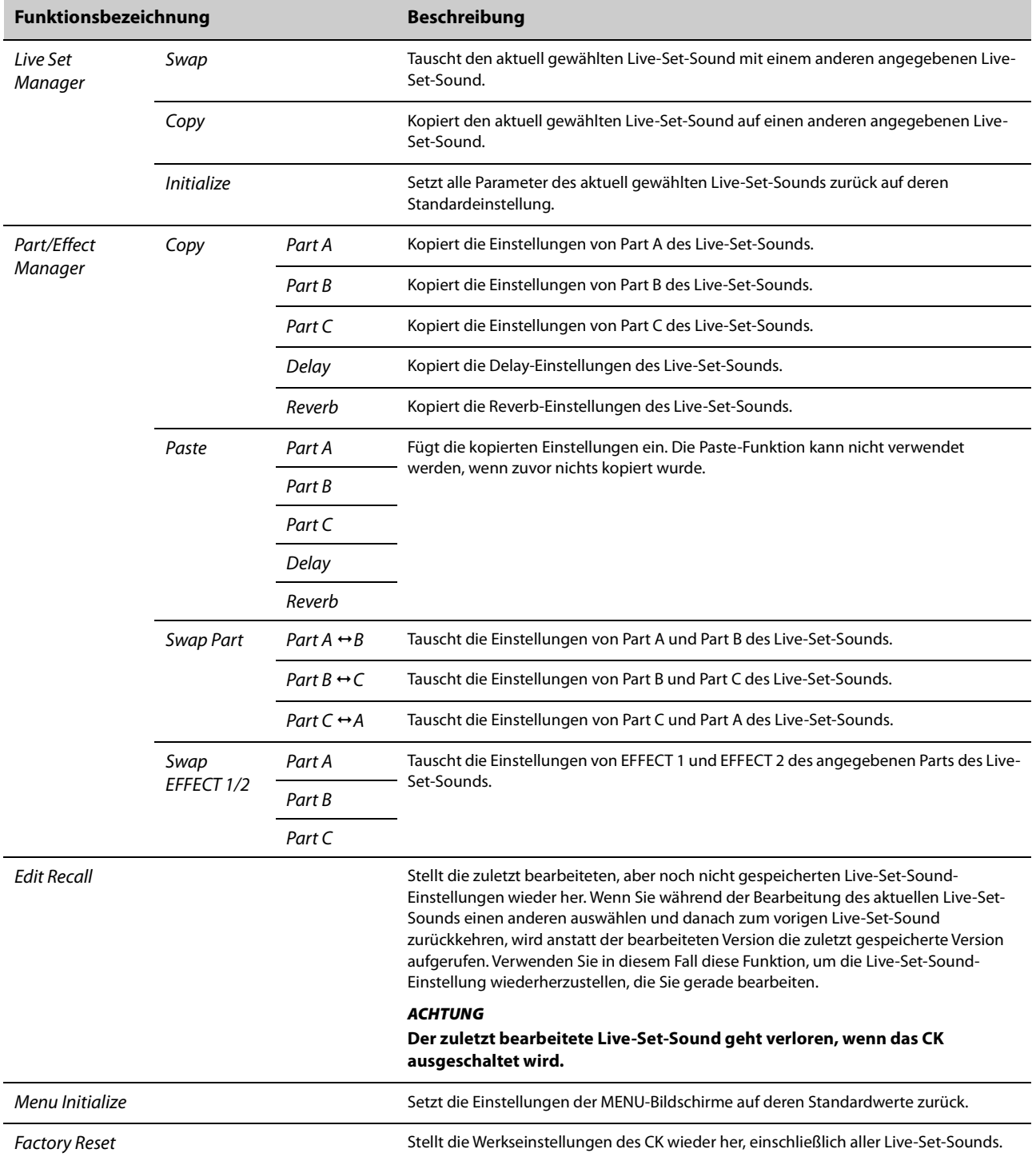

# *File*

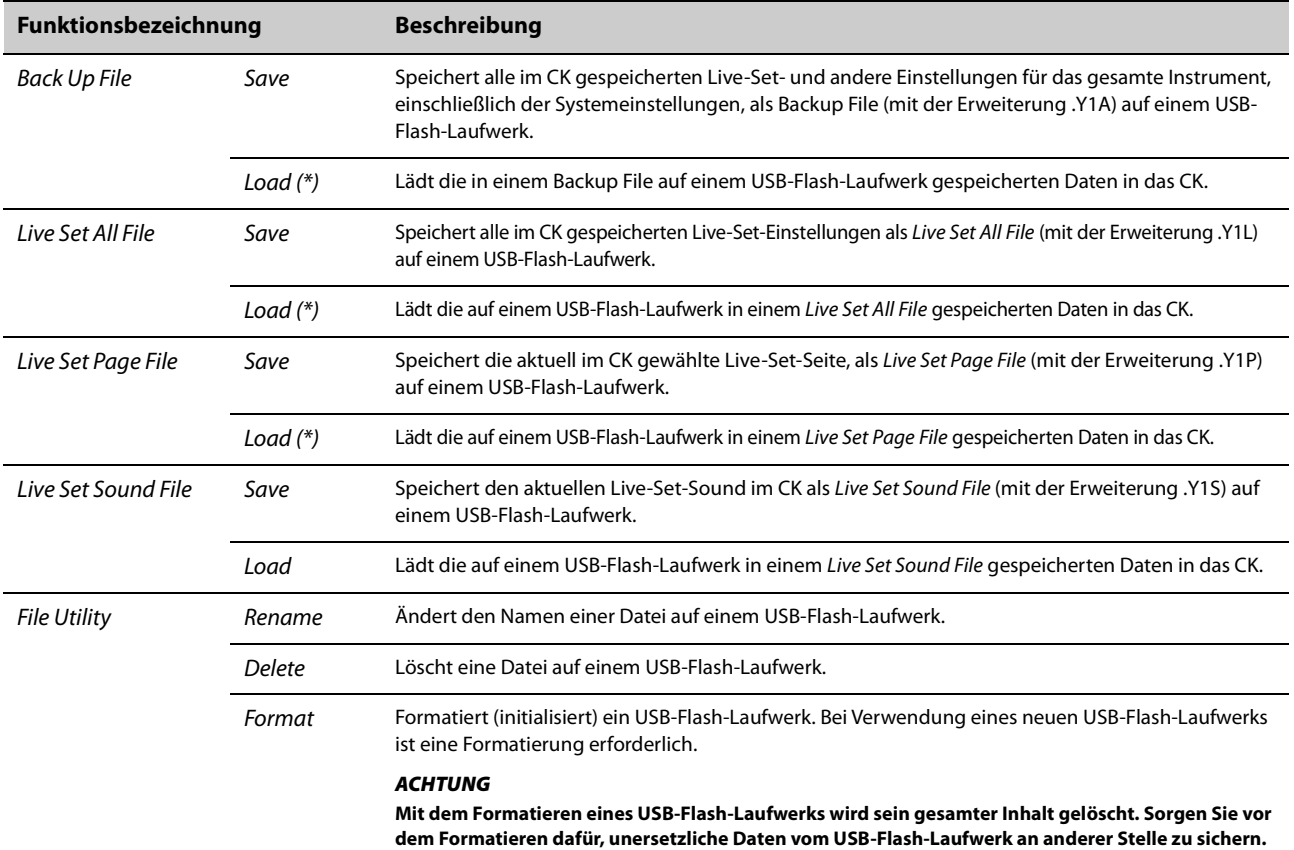

\* Sie können einen einzelnen Live-Set-Sound aus einer Datei laden, die mehrere Live-Set-Sounds enthält, wie z. B. aus einem Backup-File, einem Live Set All File und einem Live Set Page File.

# *Bluetooth*

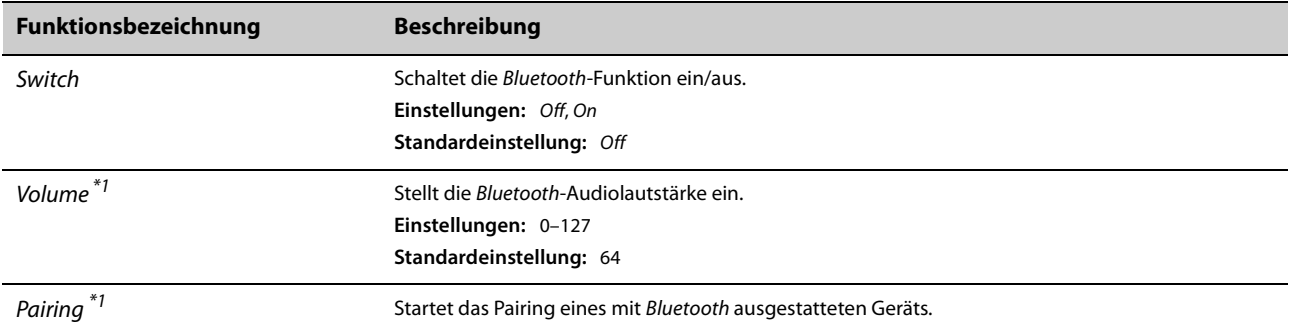

\*1 Wenn Switch auf Off eingestellt ist, werden Volume und Pairing ausgeblendet.

# *Version Info*

Zeigt die Version der Firmware des CK an.

# **Bedienvorgänge mit Kurzbefehlen**

Wenn Sie beim Verwenden von Tasten und Reglern gleichzeitig die [ENTER]-Taste gedrückt halten, können Sie Kurzbefehle verwenden, um auf die SETTINGS-Funktionen in den Live-Set-Sounds zuzugreifen.

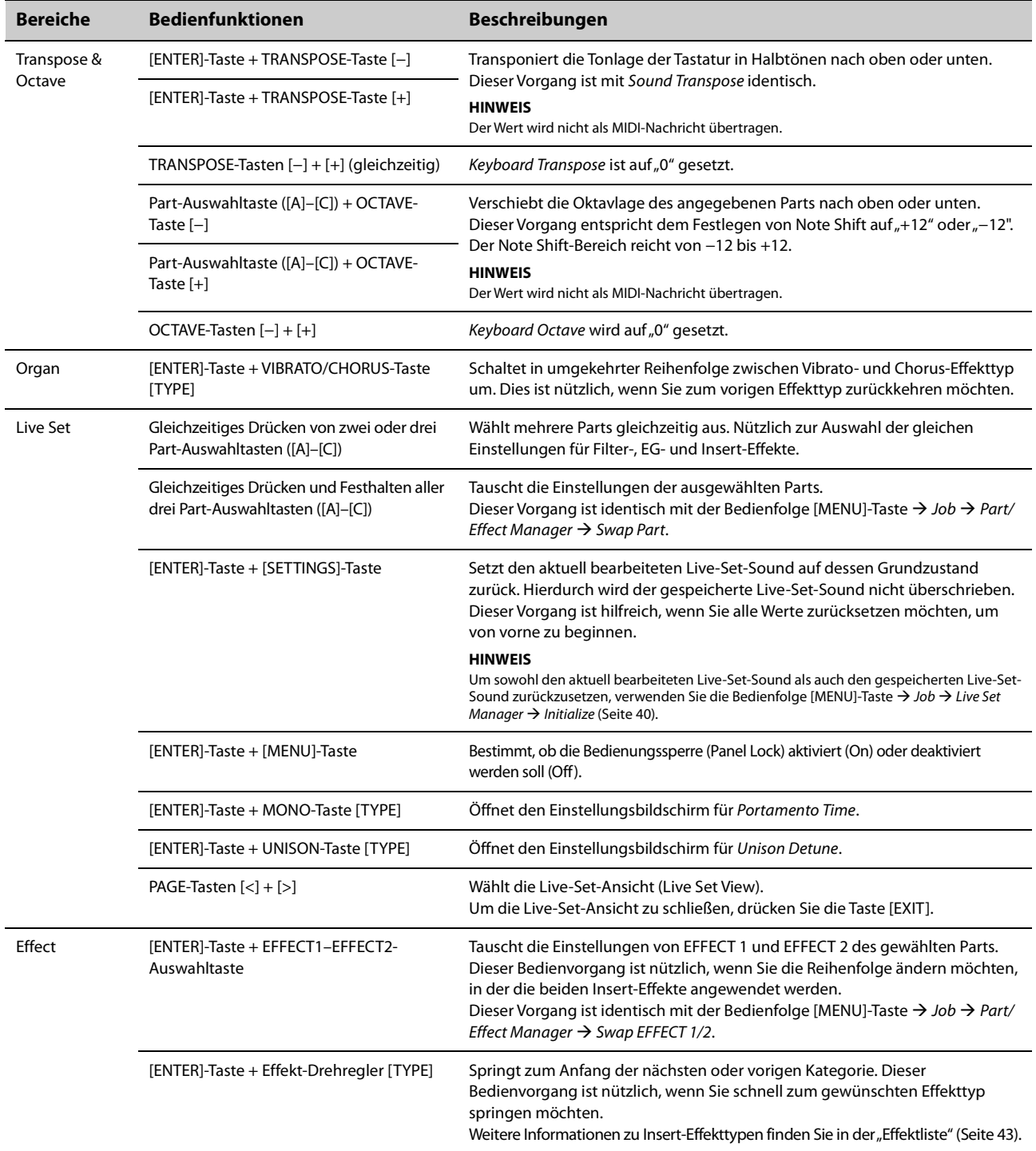

# **Bei Verwendung von Tempo Delay für DELAY**

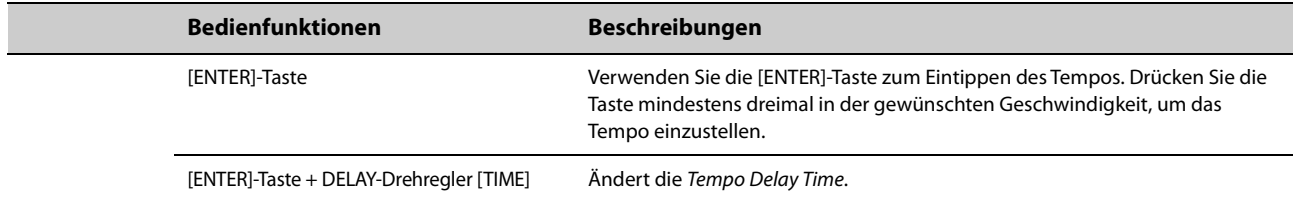

# <span id="page-46-0"></span>**Effektliste**

# **Effektdiagramm**

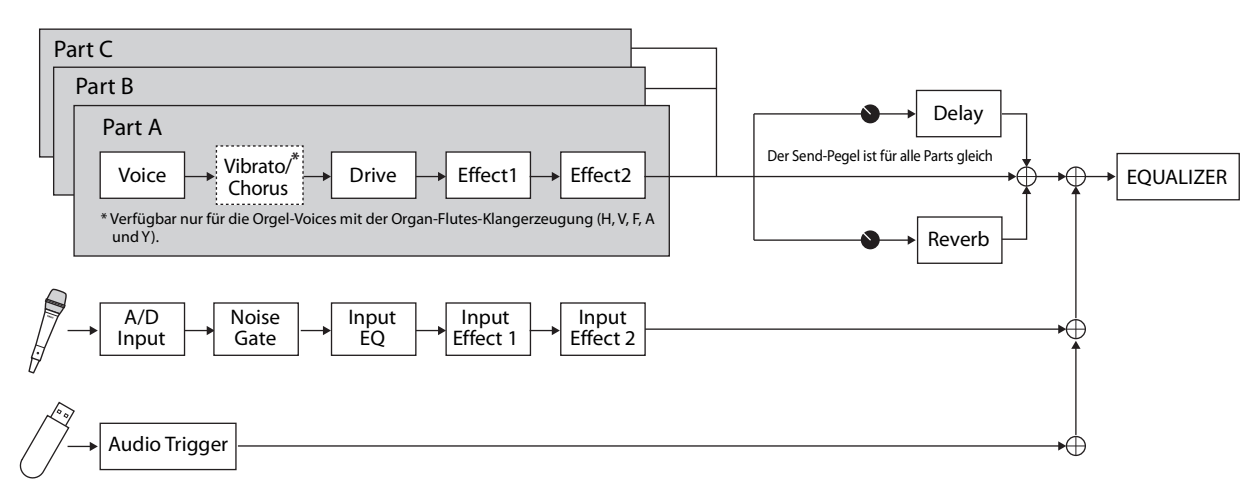

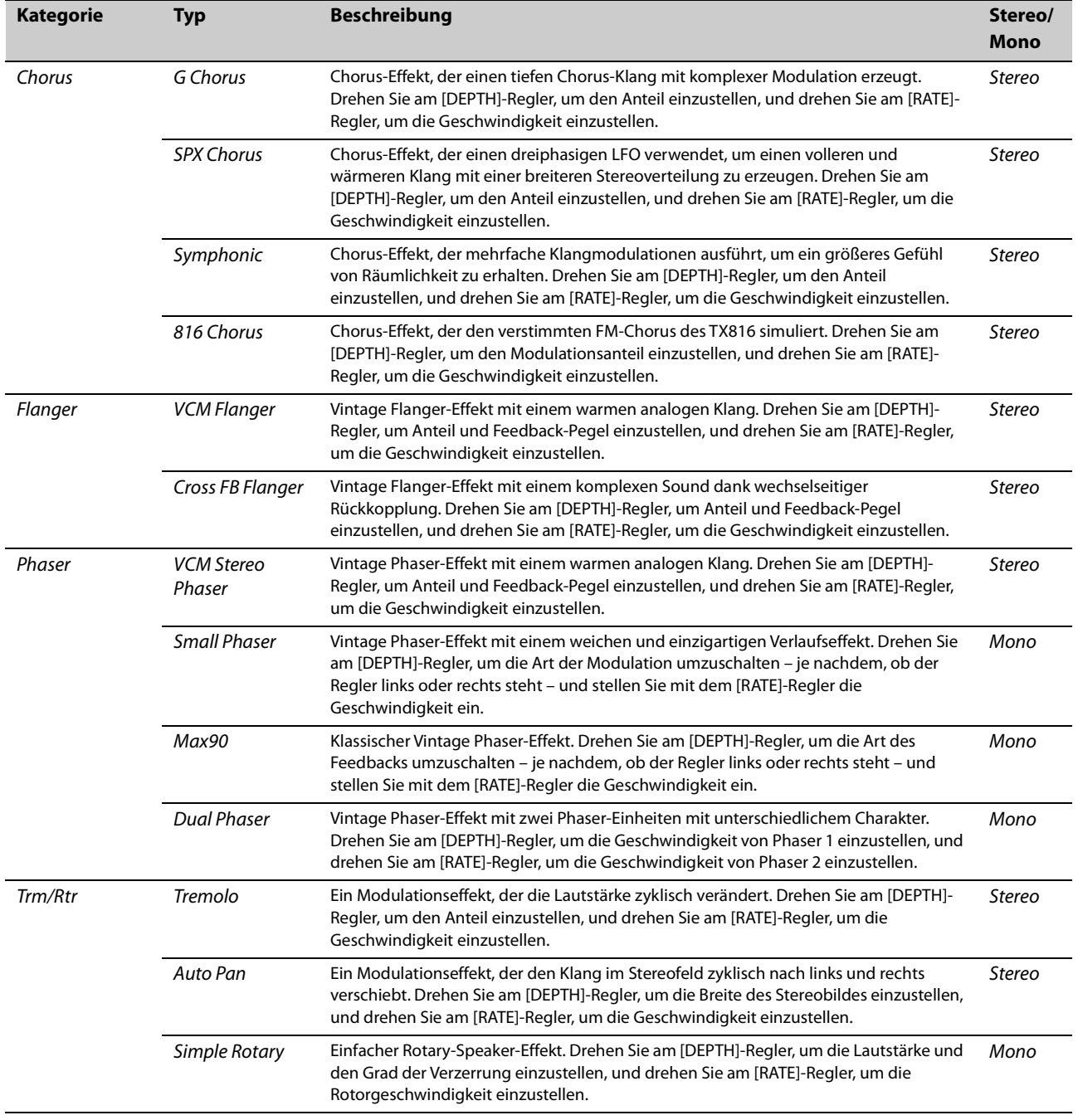

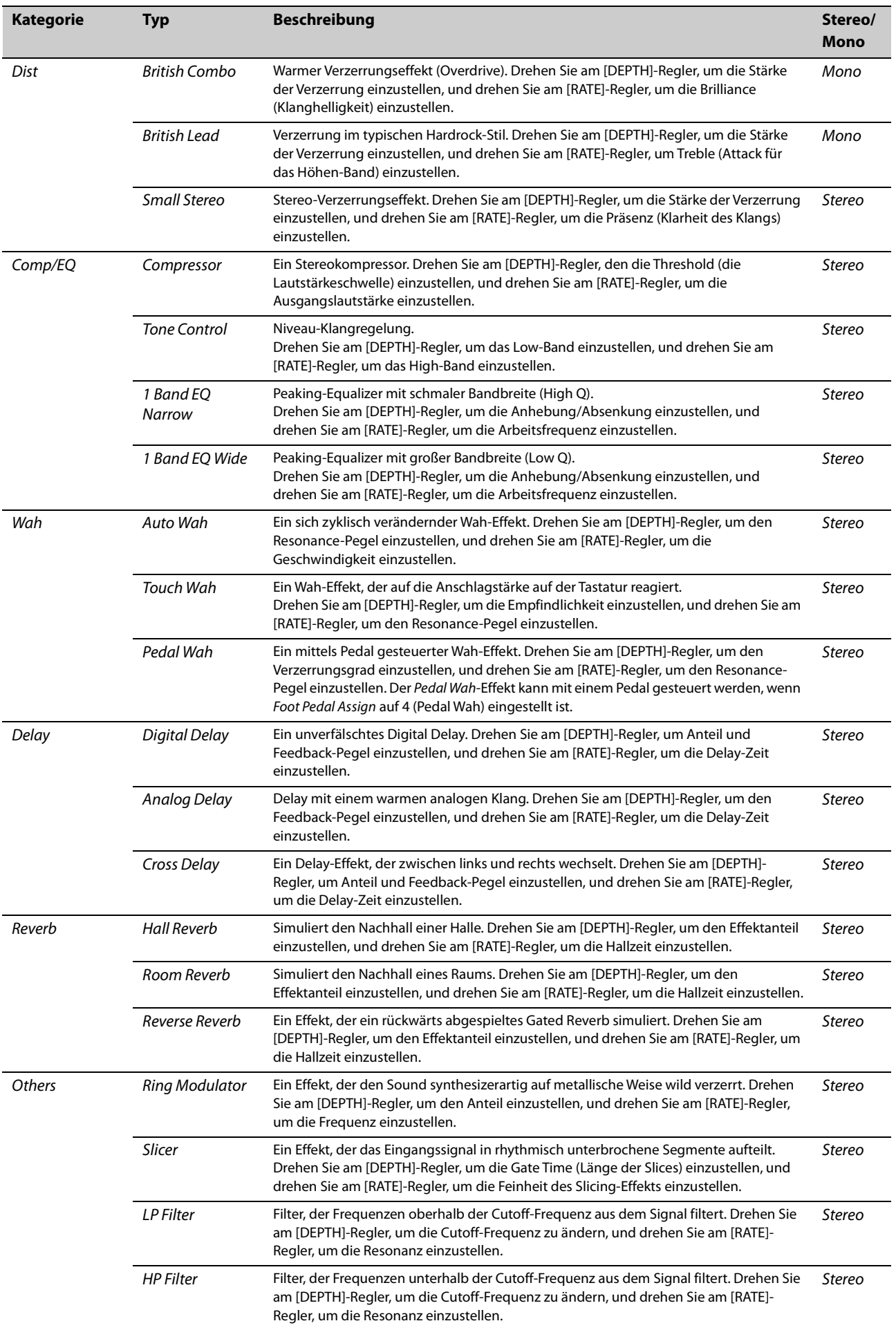

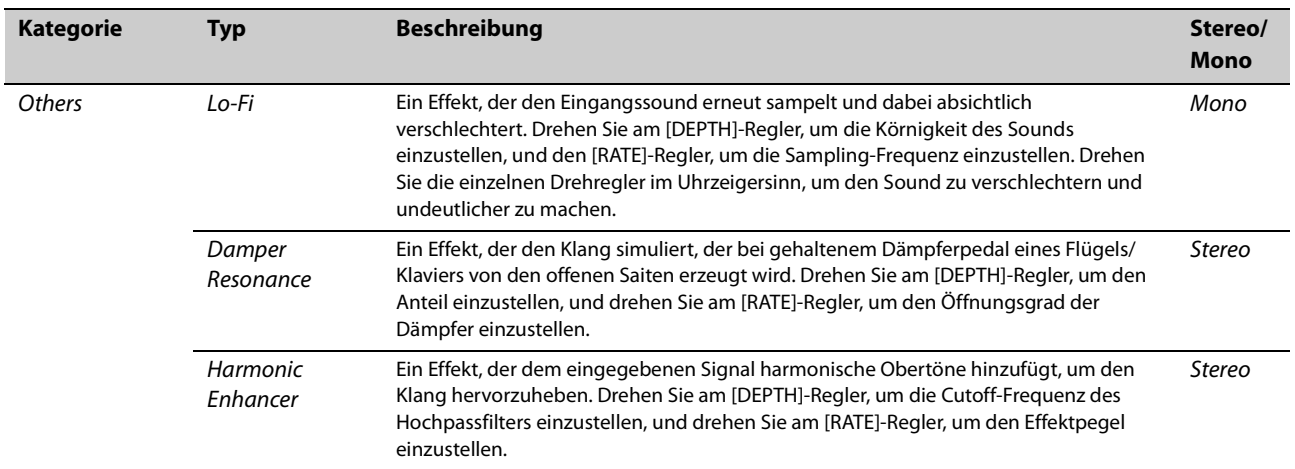

# **Einsatz zusammen mit externen Geräten**

Durch den Anschluss externer Geräte können Sie verschiedene praktische und leistungsstarke Funktionen des CK nutzen.

Sie können beispielsweise:

- zur Wiedergabe von Songs, die auf Ihrem Smartphone oder einem tragbaren Musikplayer abgespielt werden, auf dem CK spielen.
- Apps auf Smart-Geräten verwenden, um die Live-Set-Sounds zu verwalten, Videos zu erstellen und Videos in sozialen Medien zu veröffentlichen.
- mit dem CK die Sounds von externen Soundmodulen oder anderen Synthesizern spielen.
- die Sounds des CK von einem externen Keyboard aus spielen.

# <span id="page-49-0"></span>**Vorsichtsmaßnahmen bei Verwendung der USB-Buchse [TO HOST]**

Wenn Sie einen Computer an der USB-Buchse [TO HOST] anschließen, beachten Sie die folgenden Punkte, um ein Einfrieren des Computers oder des Instruments und die Beschädigung von Daten zu verhindern, die mittels der SETTINGS bearbeitet wurden.

### *ACHTUNG*

- **Verwenden Sie ein USB-Kabel des Typs AB mit einer Länge von weniger als 3 Metern. USB 3.0-Kabel können nicht verwendet werden.**
- **Führen Sie die folgenden Vorgänge aus, bevor Sie das Instrument ein-/ausschalten oder das USB-Kabel an der USB-Buchse [TO HOST] anschließen oder es von ihr abziehen.**
	- **Schließen Sie alle geöffneten**
	- **Softwareanwendungen am Computer. - Vergewissern Sie sich, dass vom Instrument keine**
	- **MIDI-Daten übertragen werden. (MIDI-Daten werden beim Anschlagen der Tasten übertragen.)**
- **Während der Computer am Instrument angeschlossen ist, sollten Sie zwischen diesen Vorgängen mindestens sechs Sekunden warten: (1) wenn Sie das Instrument aus- und wieder einschalten oder (2) wenn Sie das USB-Kabel einstecken und wieder abziehen oder umgekehrt.**

Starten Sie bei einem Systemabsturz des Computers oder Instruments die Anwendung oder das Computer-Betriebssystem neu, oder schalten Sie das Instrument aus und wieder ein.

# **Verwenden von Smart-Geräten**

Es gibt zwei Möglichkeiten, ein Smart-Gerät zu verbinden: Drahtlose Verbindung über Bluetooth Audio und kabelgebundene Verbindung über ein USB-Kabel.

Weitere Informationen zu Anwendungen für Smart-Geräte, die Sie mit dem CK verwenden können, finden Sie auf der folgenden Website. <https://www.yamaha.com/kbdapps/>

### *ACHTUNG*

**Legen Sie Ihr Smart-Gerät auf eine stabile Unterlage, um zu vermeiden, dass es herunterfällt und beschädigt wird.**

### **HINWEIS**

Um das Risiko von Störungen durch Geräusche von Ihrem Smart-Gerät zu vermeiden, wenn Sie das CK damit verwenden, sollten Sie den "Flugzeugmodus" einschalten und WLAN aktivieren.

# **Herstellen einer Verbindung über Bluetooth Audio**

### **Bluetooth-Funktionalität**

Je nach dem Land, in dem Sie das Produkt erworben haben, bietet das CK möglicherweise keine Bluetooth-Funktionalität.

Mithilfe der Bluetooth-Audiofunktion können Sie ein mit Bluetooth ausgestattetes Gerät wie ein Smartphone und einen tragbaren Audioplayer drahtlos mit dem CK verbinden und die Lautsprecher des CK verwenden, um das Audiosignal vom Bluetooth-Gerät wiederzugeben.

### **HINWEIS**

- Bluetooth-Kopfhörer oder -Lautsprecher lassen sich nicht anschließen.
- Es gibt keine Fähigkeit für Bluetooth MIDI auf dem CK.

# **Pairing mit einem Bluetooth-Gerät**

"Pairing" ("koppeln") bedeutet, dass die mit Bluetooth ausgestatteten Geräte im CK registriert werden und eine gegenseitige Erkennung der drahtlosen Kommunikation zwischen den beiden Geräten eingerichtet wird.

Sobald das Gerät mit dem CK gekoppelt ist, ist es nicht mehr notwendig, die Geräte erneut zu koppeln (es sei denn, Sie haben die Kopplung deaktiviert).

**1. Wählen Sie die Einstellung über die Bedienfolge [MENU]-Taste → Bluetooth →** *Switch* **auf** *On*  **[ENTER]-Taste drücken**  *Pairing***.**

Das CK startet den Pairing-Vorgang, und die Meldung "Bluetooth pairing..." wird auf dem Display angezeigt.

Drücken Sie zum Abbrechen des Pairings die [EXIT]-Taste.

### **2. Schalten Sie die Bluetooth-Einstellung auf dem mit Bluetooth ausgestatteten Gerät ein, und wählen Sie aus der Liste den**  Eintrag "CK61" oder "CK88" aus.

• Achten Sie darauf, die Einstellungen am Smart-Gerät innerhalb einer Minute abzuschließen. Daraufhin endet der Pairing-Vorgang automatisch.

• Wenn Sie gebeten werden, ein Kennwort einzugeben, geben Sie die Ziffern "0000" ein. Wenn das Pairing abgeschlossen ist, erscheint das Symbol **[3**] (Bluetooth) auf dem Hauptbildschirm.

Verwenden Sie das externe Bluetooth-Gerät, um die Lautstärke des über Bluetooth empfangenen Signals einzustellen. Zum Einstellen des Lautstärkeverhältnisses zwischen Ihrem Tastaturspiel auf dem CK und dem über Bluetooth empfangenen Audiosignal können Sie auch die  $[MENT-Taste \rightarrow Bluetooth \rightarrow Volume$  verwenden.

### **3. Spielen Sie Audiodaten auf Ihrem Bluetooth-Gerät ab, um zu prüfen, ob die eingebauten Lautsprecher des CK oder der angeschlossene Kopfhörer das Audiosignal ausgeben.**

Wenn Sie das CK beim nächsten Mal einschalten, wird automatisch das zuletzt verwendete Smart-Gerät mit dem CK verbunden, wenn die Bluetooth-Funktion am externen Gerät und am CK eingeschaltet ist. Wenn keine automatische Verbindung erfolgt, wählen Sie die Modellbezeichnung des CK aus der Verbindungsliste am Smart-Gerät aus.

# **Bluetooth ausschalten**

Stellen Sie die Einstellung mit der Bedienfolge [MENU]- Taste  $\rightarrow$  Bluetooth  $\rightarrow$  Switch auf Off.

# **Anschluss an die USB-Buchse [TO HOST]**

Weitere Informationen zum Anschließen eines Geräts an der USB-Buchse [TO HOST] finden Sie im "Handbuch für den Anschluss von Smart-Geräten".

### ■ Handbuch für den Anschluss von Smart-**Geräten (Smart Device Connection Manual)**

Rufen Sie die folgende Website auf und wählen Sie Ihr Land aus, öffnen Sie unter "Support" und "Downloads": "Download von Bedienungsanleitungen". Geben Sie im Feld Modellname "Smart Device" ein und klicken Sie dann auf "Suchen". Klicken Sie dort in der Zeile "Smart Device Connection Manual" auf das PDF-Symbol in der Spalte "Deutsch".

<https://download.yamaha.com/>

Um die Toneingabe über USB Audio auf das Audiosignal vom Computer oder vom Smart-Gerät einzustellen, das an der USB-Buchse [TO HOST] des CK angeschlossen ist, stellen Sie über die Bedienfolge [MENU]-Taste  $\rightarrow$  General  $\rightarrow$  Audio  $\rightarrow$  USB Audio Loopback ein ([Seite 38\)](#page-41-0).

# **Verbinden mit einem Computer**

Indem Sie das CK mit Ihrem Computer verbinden, können Sie Anwendungen für die Musikproduktion wie DAW-Software verwenden. Einige der kreativen Möglichkeiten, die Sie erkunden können, sind:

- Aufzeichnen Ihres Spiels in einer DAW
- Spielen eines Software-Synthesizers vom CK aus

• Spielen des internen Soundgenerators des CK von einer DAW aus

Für den Anschluss des CK an einen Computer werden ein USB-Kabel und der Yamaha Steinberg USB Driver benötigt.

Befolgen Sie die nachstehenden Anweisungen, um die Verbindung herzustellen.

Lesen Sie vor Verwendung der USB-Buchse [TO HOST] in jedem Fall die "Vorsichtsmaßnahmen bei Verwendung der USB-Buchse [TO HOST]" auf [Seite 46](#page-49-0).

# **1. [Laden Sie den aktuellen Yamaha Steinberg](https://download.yamaha.com/)  USB Driver unter dem folgenden URL herunter.**

# **https://download.yamaha.com/**

### **HINWEIS**

- Weitere Informationen zu den Systemanforderungen für den Yamaha Steinberg USB Driver finden Sie beim obigen URL.
- Der Yamaha Steinberg USB Driver kann ohne vorherige Ankündigung überarbeitet und aktualisiert werden. Näheres und neueste Informationen finden Sie unter obigem URL.

### **2. Installieren Sie Yamaha Steinberg USB Driver auf dem Computer.**

Beachten Sie das Installationshandbuch, das im heruntergeladenen Dateipaket enthalten ist.

**3. Stellen Sie das CK über die Bedienfolge**   $[MEMJ-Taste \rightarrow General \rightarrow MIDI \rightarrow MIDI]$ *Port USB* **auf** *On* **so ein, dass MIDI über die USB-Buchse [TO HOST] gesendet und empfangen wird.**

# **Steuern eines Synthesizers oder Klangerzeugers durch das CK**

Sie können die Sounds eines externen MIDI-Klangerzeugers spielen, indem Sie auf der Tastatur des CK spielen.

Mit der Bedienfolge [MENU]-Taste  $\rightarrow$  General  $\rightarrow$  MIDI → MIDI Control auf On ([Seite 37\)](#page-40-0) können Sie darüber hinaus die ORGAN FOOTAGE-Schieberegler und die Regler für Filter und EG verwenden, um ein externes Gerät zu steuern.

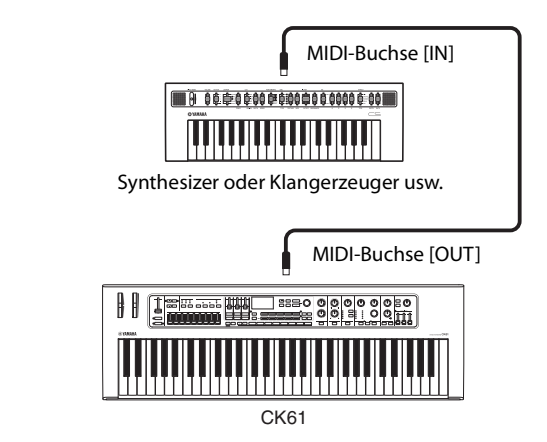

# **Steuerung des CK von einem externen Keyboard aus**

Durch Kombination mit einem anderen Keyboard können Sie die beiden miteinander verbundenen Instrumente wie eine zweimanualige Orgel spielen. Wenn Sie zum Beispiel sowohl das CK als auch das andere Instrument spielen möchten, können Sie mit der Bedienfolge [SETTINGS]-Taste  $\rightarrow$  Function  $\rightarrow$ External Keyboard [\(Seite 32](#page-35-0)) auf Ext+Int einstellen, und wenn Sie nur das andere Instrument spielen möchten, können Sie dort ExtOnly einstellen.

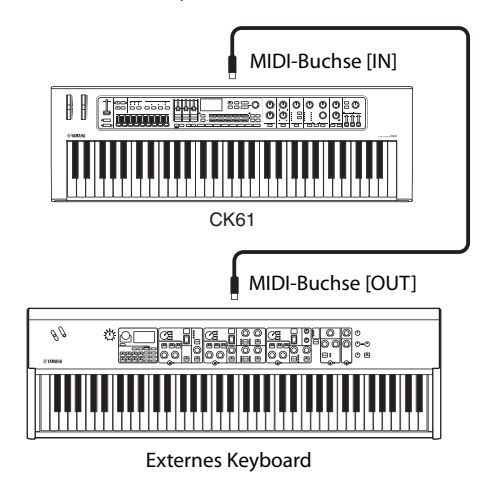

# **Einstellen der MIDI-Sende-und Empfangskanäle**

Um ein Gerät mit Hilfe von MIDI-Daten zu steuern, muss der Sendekanal am steuernden Gerät mit dem Empfangskanal des gesteuerten Geräts übereinstimmen. Sie können den Sendekanal (Tx) und den Empfangskanal (Rx) auf dem CK über die Bedienfolge [MENU]-Taste  $\rightarrow$ General  $\rightarrow$  MIDI  $\rightarrow$  MIDI Channel ändern.

### **HINWEIS**

Näheres zum Einstellen des Sendekanals eines externen MIDI-Keyboards oder des Empfangskanals eines externen MIDI-Klangerzeugers finden Sie im Benutzerhandbuch des betreffenden Geräts.

# **Deaktivieren des internen Klangerzeugers beim Spielen auf der Tastatur**

Wenn Sie möchten, dass nur der externe Klangerzeuger, der an der MIDI-Buchse [OUT] oder an der USB-Buchse [TO HOST] angeschlossen ist, einen Sound erzeugt, wenn auf der Tastatur des CK gespielt wird, können Sie die Lautstärke des CK verringern, oder alle Parts ausschalten, oder den Wert für Local Control über die Bedienfolge [MENU]-Taste  $\rightarrow$  General  $\rightarrow$  MIDI  $\rightarrow$  Local Control auf Off einstellen [\(Seite 37](#page-40-1)). Die letzte Methode ist besonders praktisch für die Aufnahme mit einer DAW.

# **Einstellen der Nutzung der MIDI-Anschlüsse (MIDI-Port-Einstellungen)**

Das CK bietet zwei MIDI-Ports mit jeweils unterschiedlichen Zwecken.

- Port 1: Für die Kommunikation zwischen dem CK und einem Computer.
- Port 2: Für die Kommunikation zwischen einem Computer und einem externen MIDI-Gerät über das CK.

Sie können einstellen, ob die MIDI-Buchsen als Port 1 oder Port 2 verwendet werden: über die Bedienfolge  $[MEMJ-Taste \rightarrow General \rightarrow MIDI \rightarrow MIDI$  Port  $\rightarrow MIDI$ [\(Seite 37](#page-40-2)). Ab Werk ist Port 1 eingestellt.

# **Port 1**

Verwenden Sie diesen Port, um den Klangerzeuger des CK von einem externen Gerät aus zu steuern, oder um einen externen Klangerzeuger vom CK aus zu steuern. Stellen Sie den Wert mit der Bedienfolge [MENU]-Taste  $\rightarrow$  General  $\rightarrow$  MIDI  $\rightarrow$  MIDI Port  $\rightarrow$  MIDI auf On.

# **Port 2**

Verwenden Sie diesen Port, wenn Sie beispielsweise ein externes MIDI-Gerät über das CK mit einem Computer verbinden möchten.

Stellen Sie den Wert mit der Bedienfolge [MENU]-Taste  $\rightarrow$  General  $\rightarrow$  MIDI  $\rightarrow$  MIDI Port wie folgt ein.

- MIDI: Off
- USB: On

# **Beispiel**

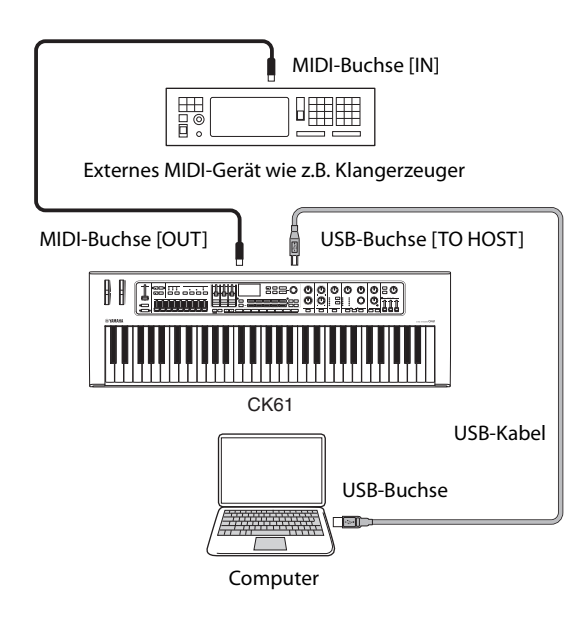

# **Datenliste**

# **Liste der Live-Set-Sounds**

# **CK88**

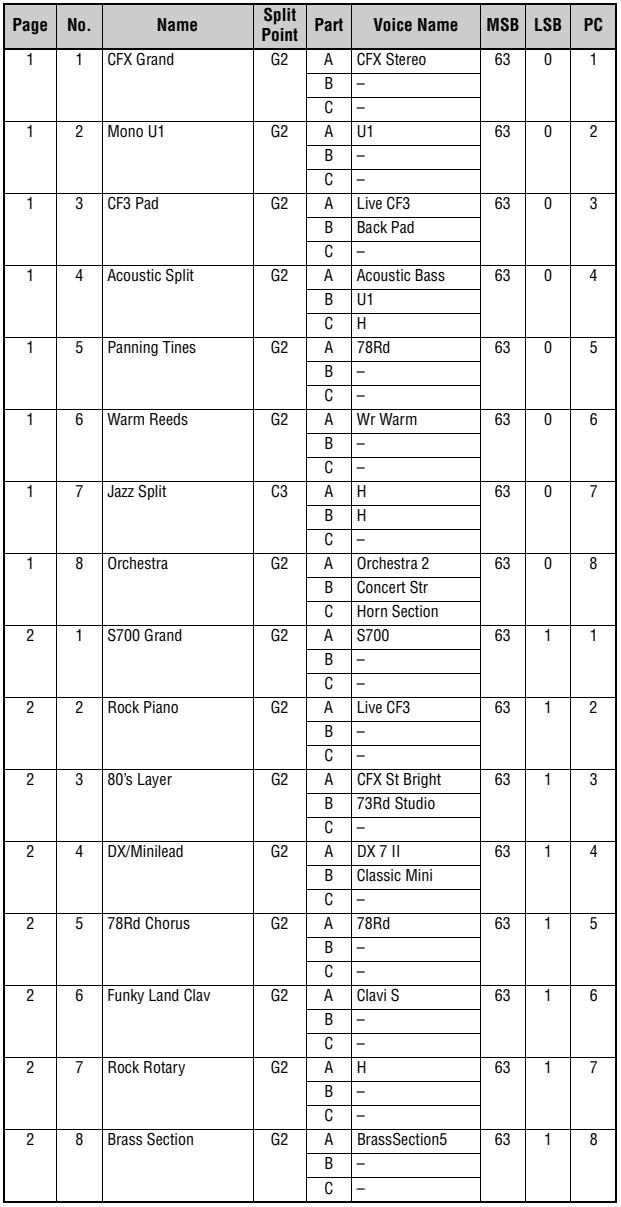

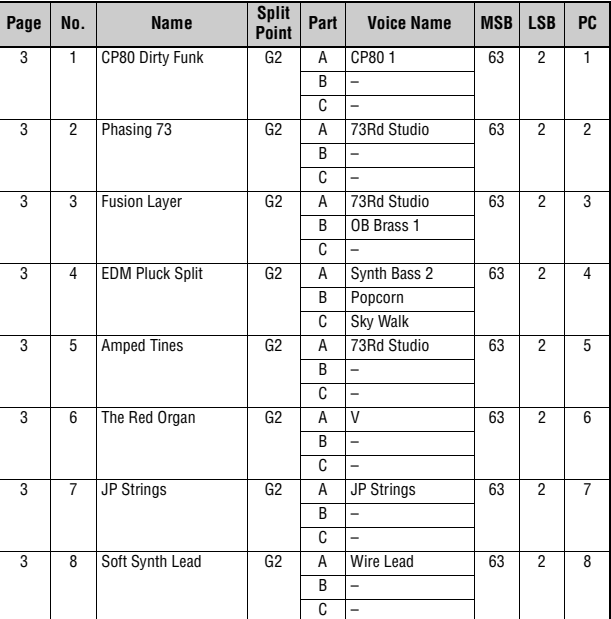

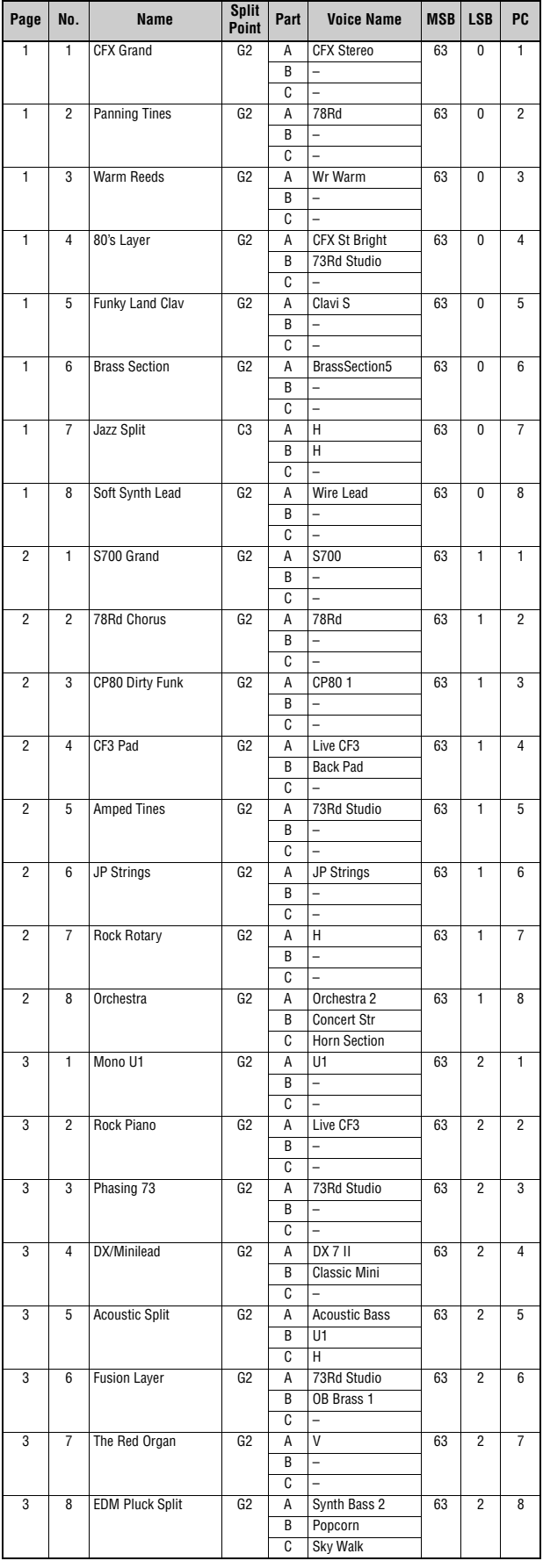

# **CK61 CK88 CK61**

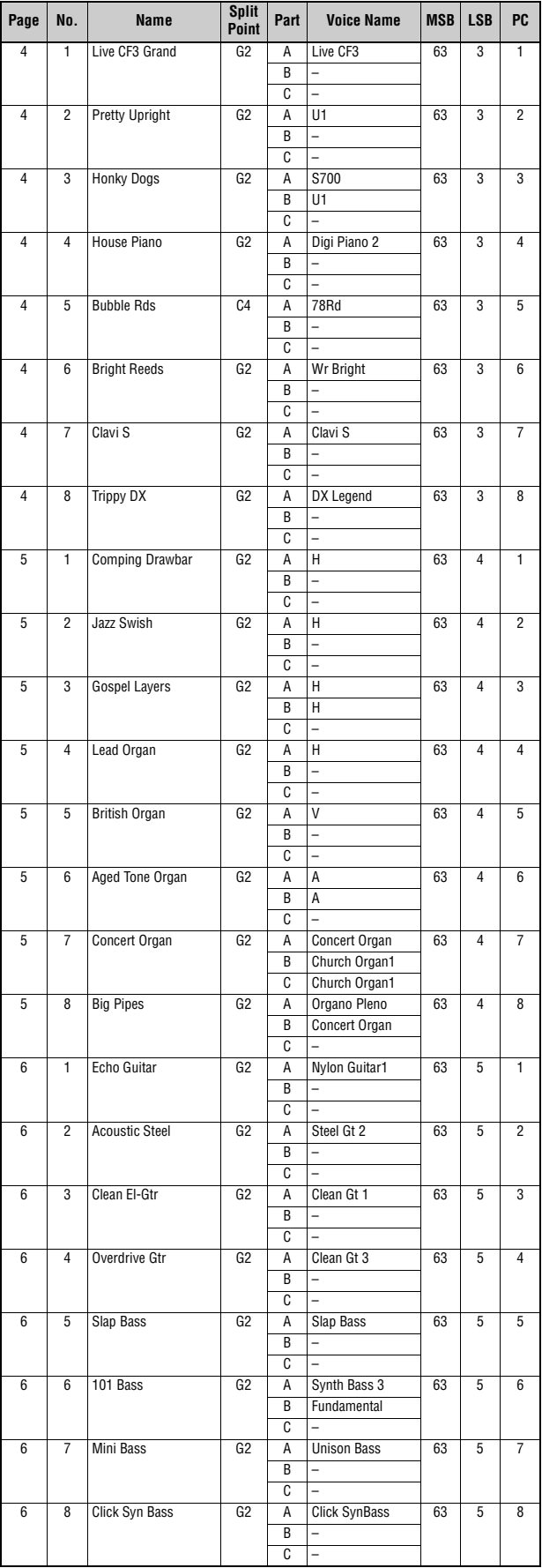

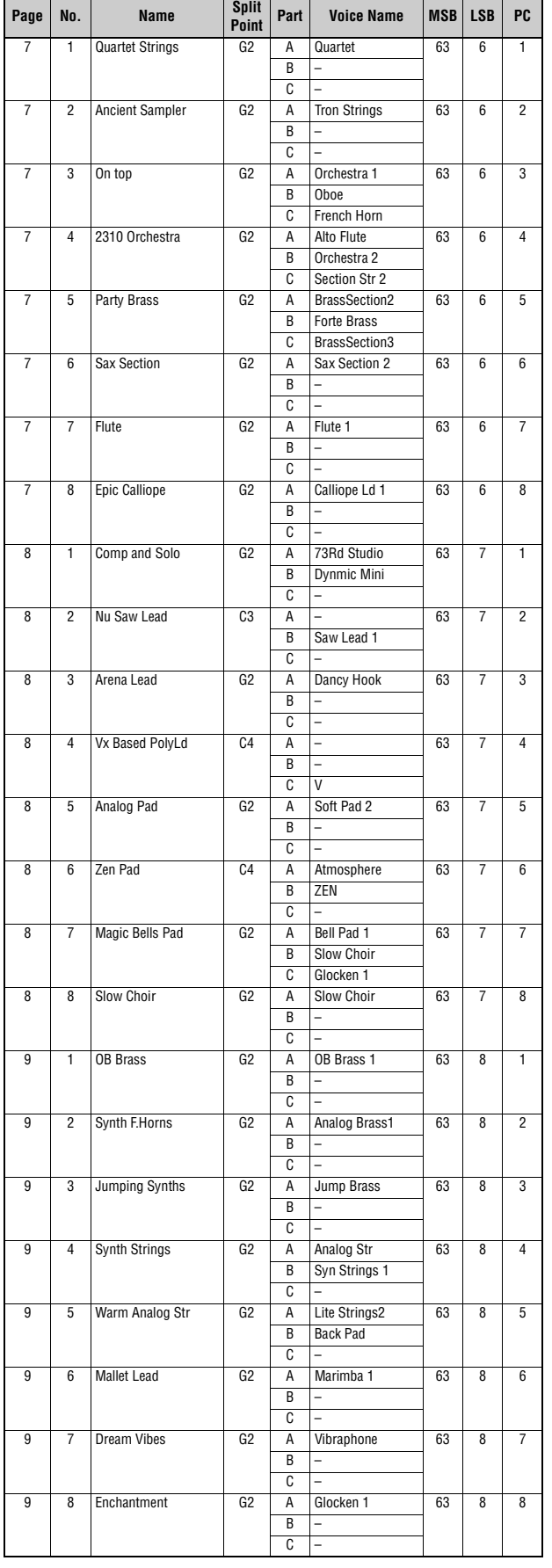

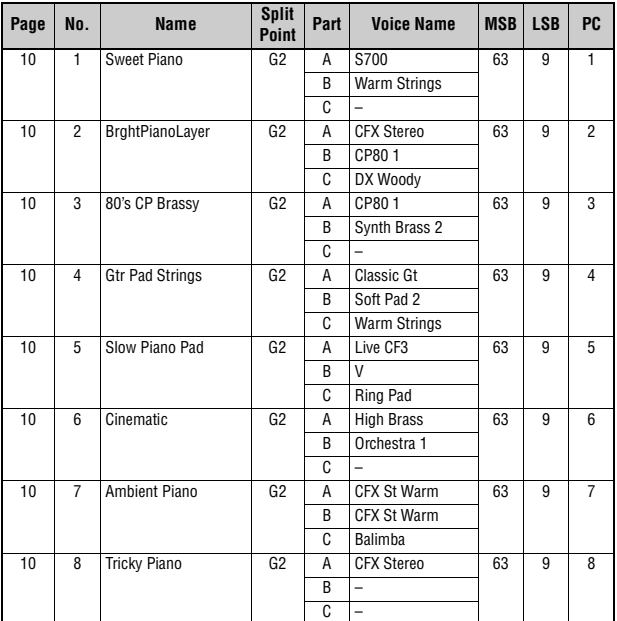

# **Voice-Liste**

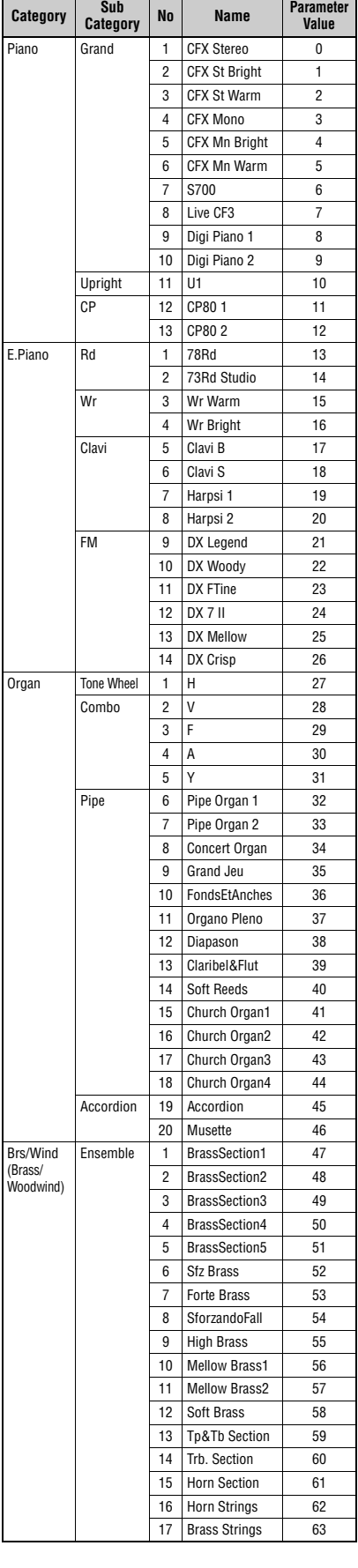

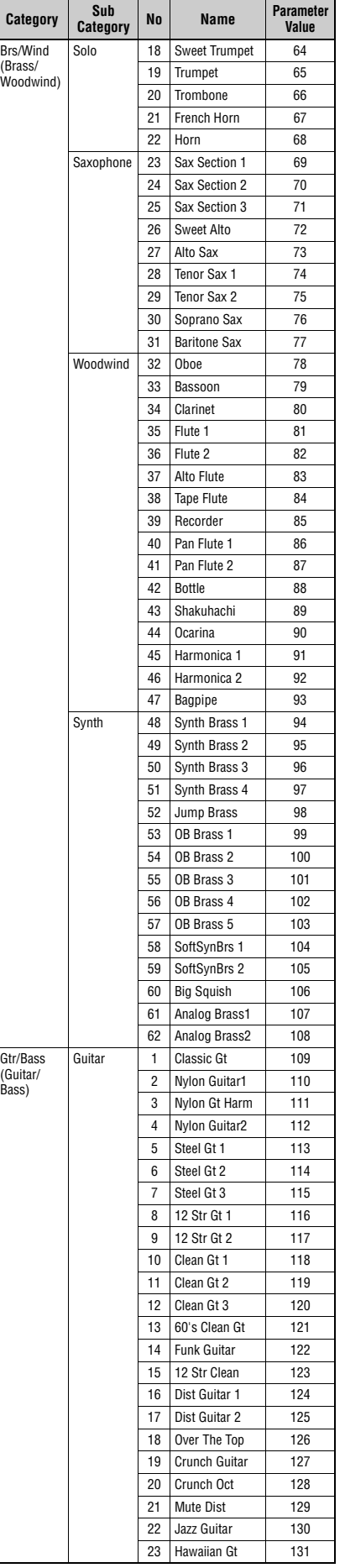

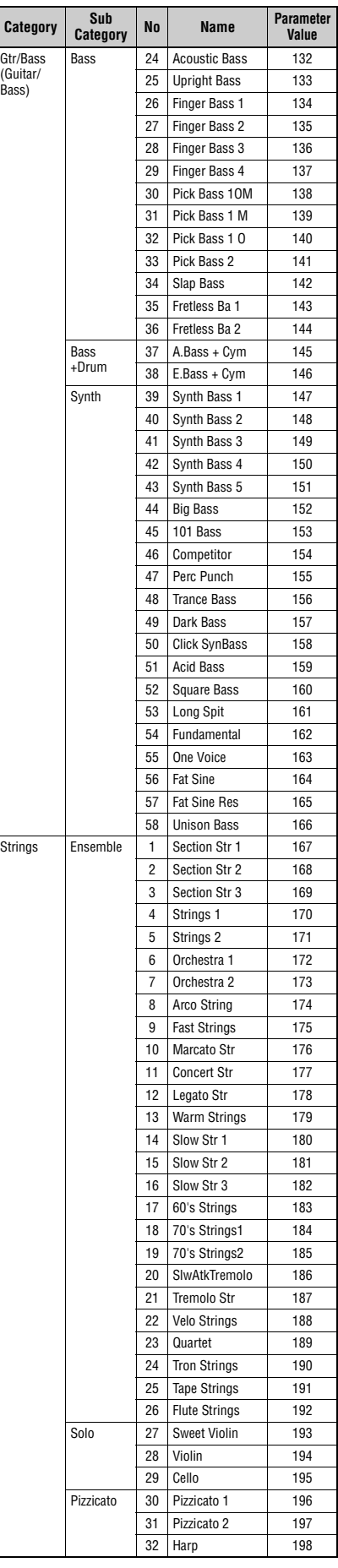

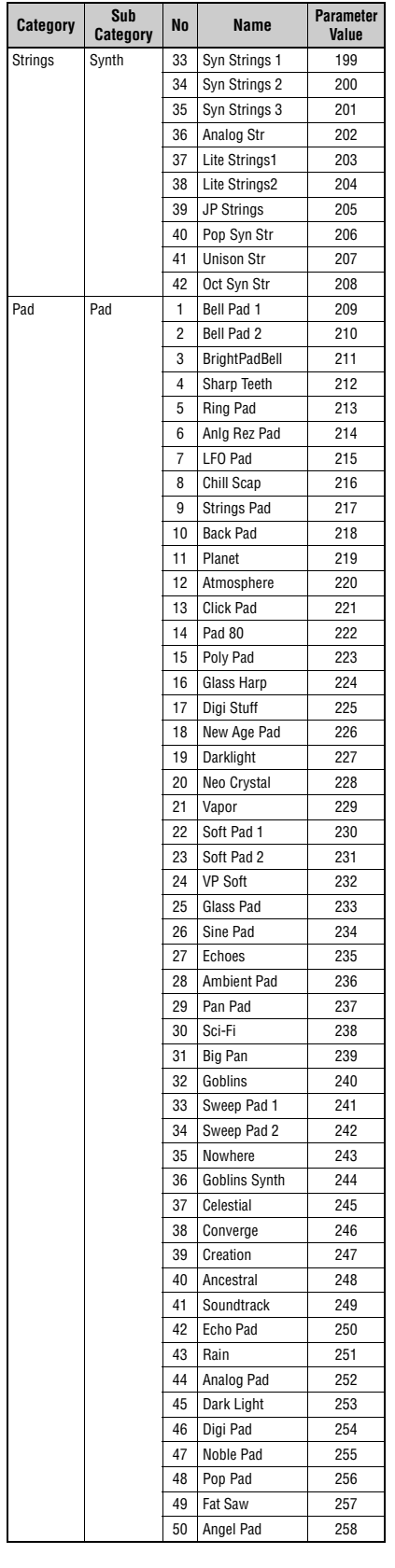

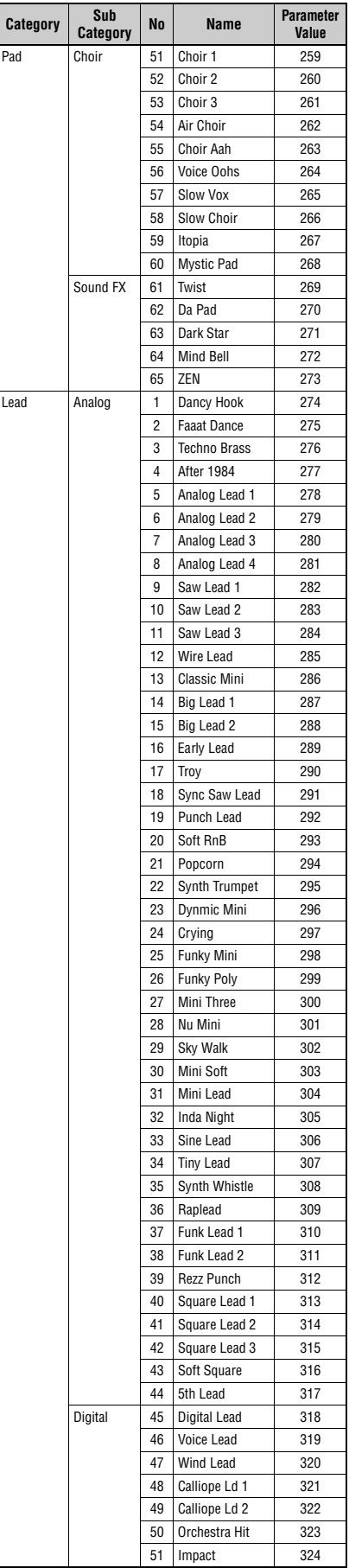

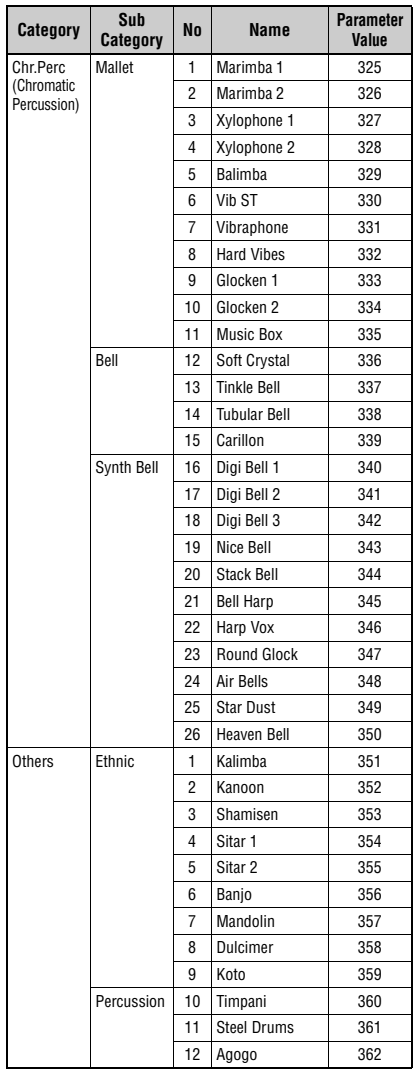

# <span id="page-57-1"></span><span id="page-57-0"></span>**Control-Change-Nummer**

\* Die CC-Nummern A, B und C entsprechen jeweils den Parts A, B und C. Die in Klammern angezeigten Parameter wirken sich nicht auf den internen Tongenerator aus.

Parameterwerte finden Sie in den Tabellen A bis C auf der nächsten Seite.

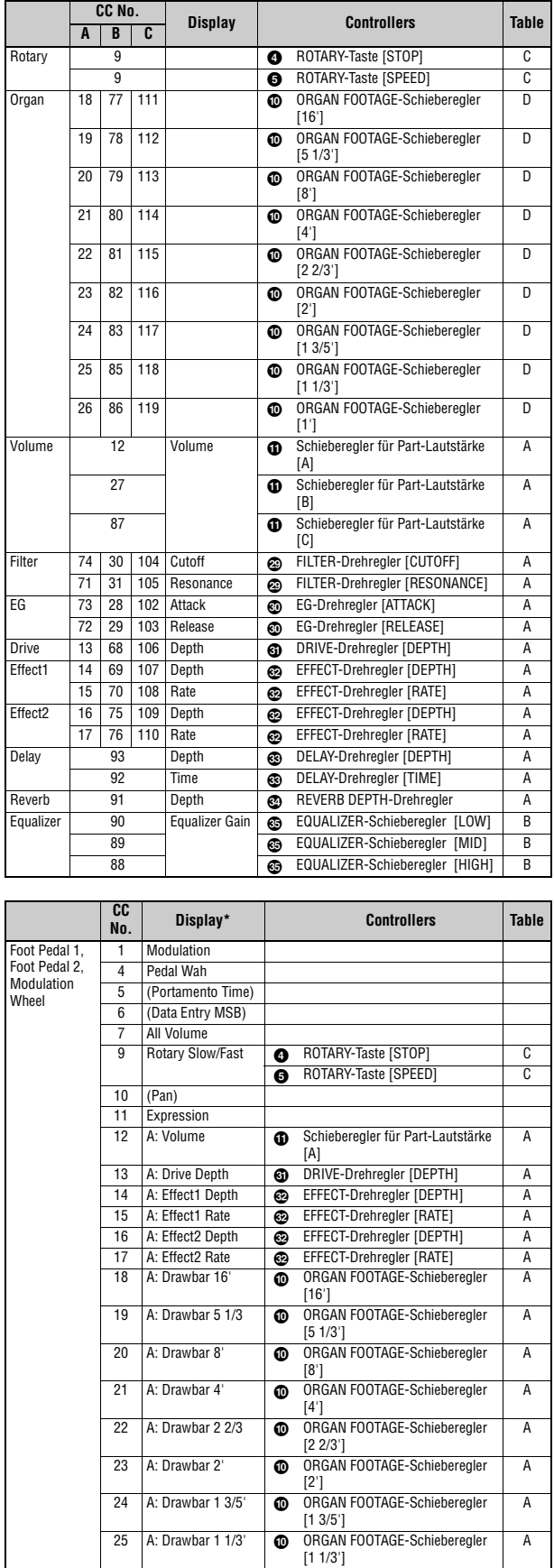

26 A: Drawbar 1' **CO** ORGAN FOOTAGE-Schieberegle [1']

A

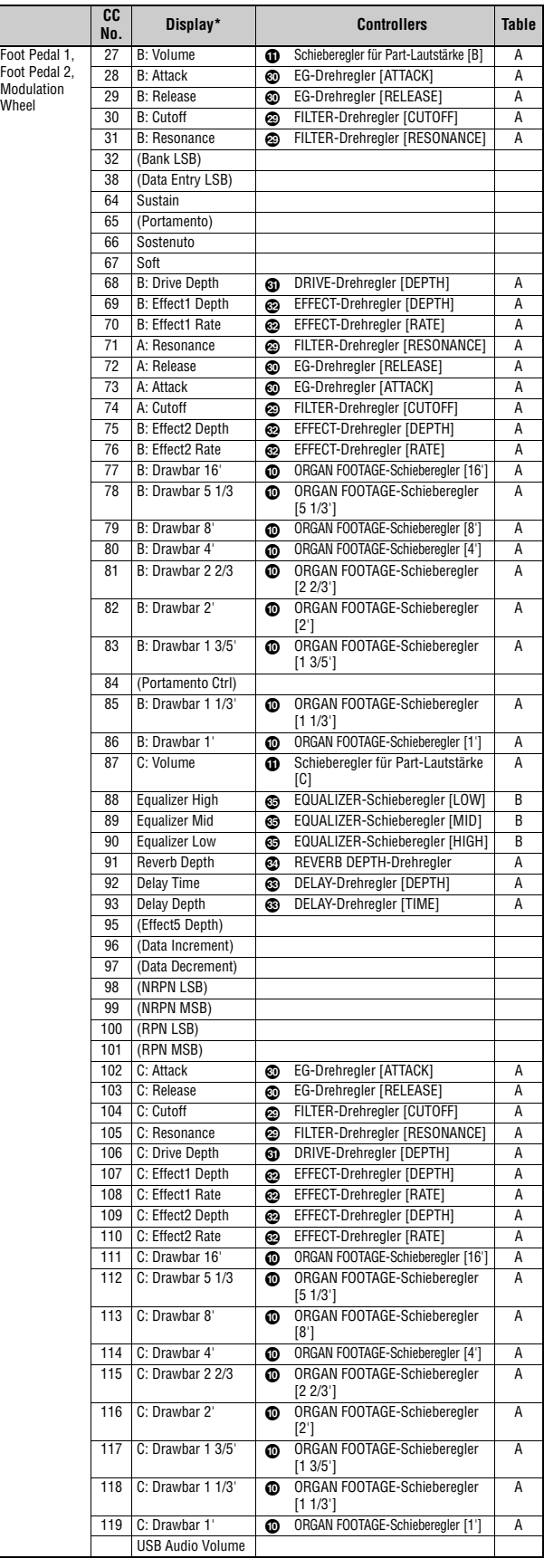

### **Tabelle A**

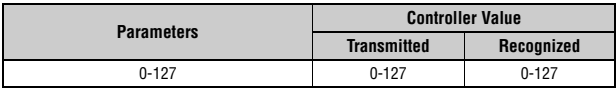

### **Tabelle B**

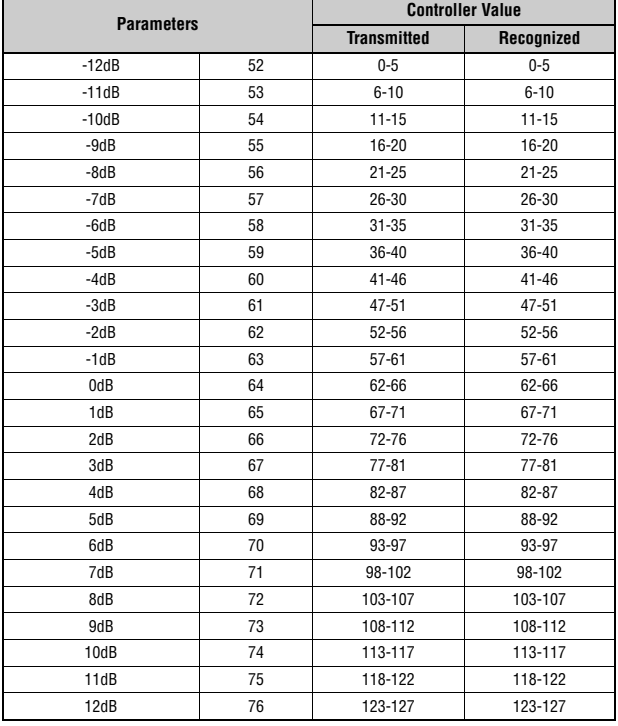

### **Tabelle C**

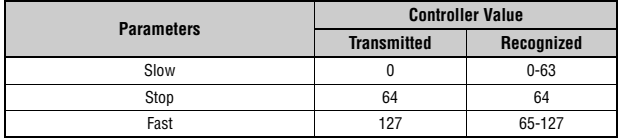

### **Tabelle D**

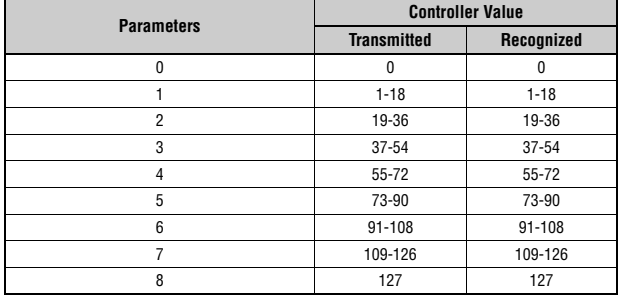

# **MIDI-Datenformat**

#### **1 Geltungsbereich**

Die hier beschriebenen technischen Daten gelten für die Übertragung und den Empfang von MIDI-Daten durch ein CK88 oder CK61 Stage Keyboard.

### **2 Einhaltung**

Die hier beschriebenen technischen Daten entsprechen dem MIDI-1.0-Standard.

### **(1) TRANSMIT FLOW**

 $\verb+MIDI<-+--[SW1]--+--------NOTE OFF \> \> \> 8nH$ OUT | | +---------NOTE ON 9nH | | |<br>+---------CONTROL CHANGE | | SUSTAIN BnH,40H | | ASSIGNABLE CONTROLLER BnH,(01H...77H) | | | | | | | | | | ,<br>+--[SW3]--BANK SELECT MSB BnH,00H<br>| BANK SELECT LSB BnH,20H BANK SELECT LSB | | | +--[SW4]--PROGRAM CHANGE CnH | | |<br>+---------PITCH BEND CHANGE EnH | +-------------------SYSTEM REALTIME MESSAGE ACTIVE SENSING | +--[SW2]--+---------SYSTEM EXCLUSIVE MESSAGE | | |<br>+----------<BULK DUMP> | | F0H 43H 0nH 7FH 1CH bhH blH 0BH ahH amH | | alH ddH....ddH ccH F7H | | | +---------<PARAMETER CHANGE> | F0H 43H 1nH 7FH 1CH 0BH ahH amH alH | ddH...ddH F7H | +-------------------SYSTEM EXCLUSIVE MESSAGE IDENTITY REPLY F0H 7EH 7FH 06H 02H 43H 00H 41H ddH ddH mmH 00H 00H 7FH F7H dd: Device family number/code CK61: 62H 06H CK88: 63H 06H mm: version<br>
mm = (version no.-1.0) \* 10<br>
e.g.)version 1.0 mm = (1.0-1.0) \* 10 = 0<br>
version 1.5 mm = (1.5-1.0) \* 10 = 5 [SW1] MIDI Transmit Channel Beachten Sie, dass Control Change Events nur gesendet werden, wenn MIDI Control auf On gestellt ist.

- Entspricht dem Zonen-Sendekanal, wenn der Mode SW bei Master Keyboard auf On<br>geschaltet ist.<br>Entspricht in jedem anderen Fall dem MIDI-Sendekanal.
- 
- [SW2] SYSTEM MIDI Device Number<br>Wird in der Einstellung "all" auf "1" gesendet.<br>[SW3] SYSTEM Bank Select Switch
- 
- [SW4] SYSTEM Program Change Switch

### **(2) RECEIVE FLOW**

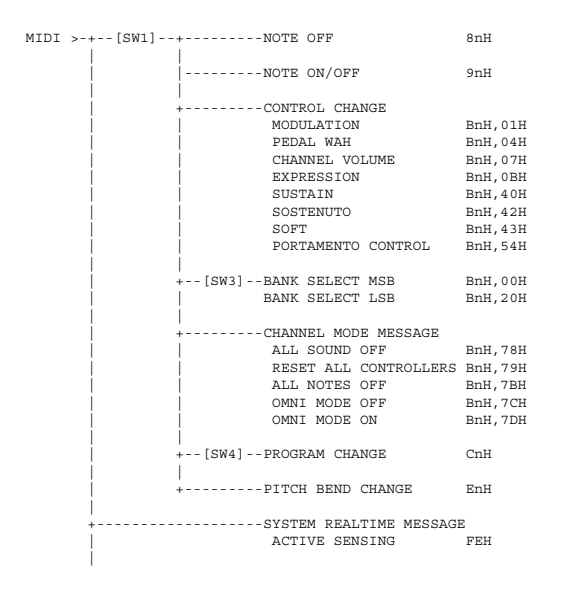

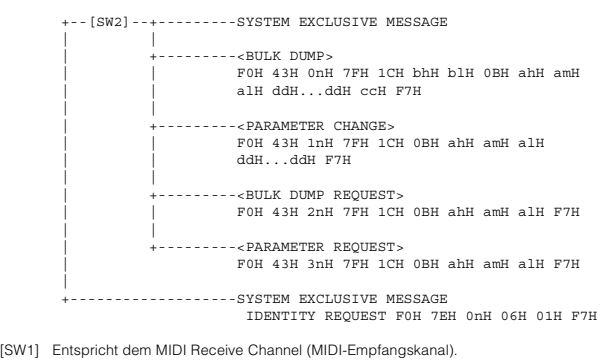

[SW1] Entspricht dem MIDI Receive Channel (MIDI-Empfangskanal). [SW2] SYSTEM MIDI Device Number [SW3] SYSTEM Bank Select Switch [SW4] SYSTEM Program Change Switch

### **(3) TRANSMIT/RECEIVE DATA**

#### **(3-1) CHANNEL VOICE MESSAGES**

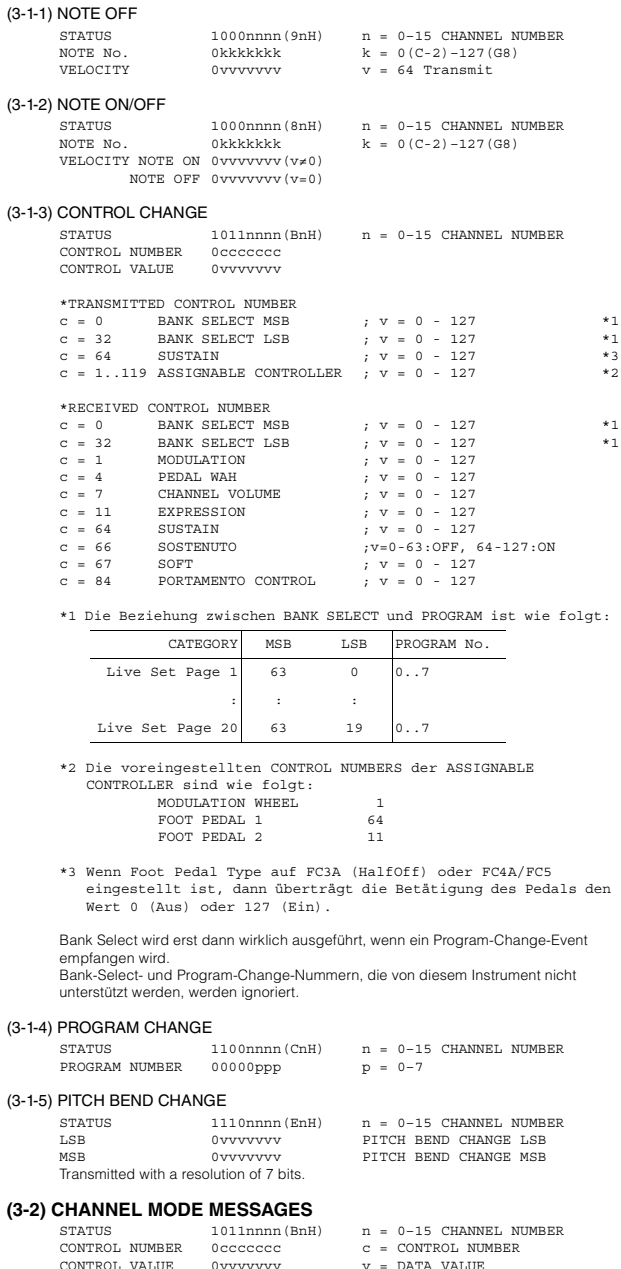

 $V = \overline{D}$  at a value

#### (3-2-1) ALL SOUND OFF (CONTROL NUMBER = 78H, DATA VALUE = 0)

Alle aktuell gespielten Klänge einschließlich der Kanalmeldungen wie Note-On-Meldungen eines bestimmten Kanals werden ausgeschaltet, wenn diese Meldung empfangen wird.

#### (3-2-2) RESET ALL CONTROLLERS (CONTROL NUMBER = 79H, DATA VALUE = 0)

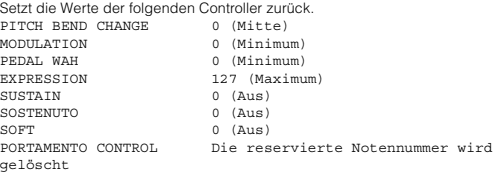

Die folgenden Daten werden nicht zurückgesetzt: PROGRAM CHANGE, BANK SELECT MSB/LSB, VOLUME

- (3-2-3) ALL NOTES OFF (CONTROL NUMBER = 7BH, DATA VALUE = 0) Alle aktuell eingeschalteten Noten eines oder mehrerer bestimmter Kanäle werden ausgeschaltet, wenn diese Meldung empfangen wird. Noten, für die Sustain oder Sostenuto aktiviert sind, erklingen jedoch so lange weiter, bis sie ausgeschaltet werden.
- $(3-2-4)$  OMNI MODE OFF (CONTROL NUMBER = 7CH, DATA VALUE = 0) Führt die gleiche Funktion aus wie beim Empfang von ALL NOTES OFF.
- (3-2-5) OMNI MODE ON (CONTROL NUMBER = 7DH, DATA VALUE = 0) Führt die gleiche Funktion aus wie beim Empfang von ALL NOTES OFF.

#### **(3-3) SYSTEM REAL TIME MESSAGES**

#### (3-3-1) ACTIVE SENSING

STATUS 11111110(FEH)

Übertragen alle 200 ms. Sobald dieser Code einmal empfangen wurde, überwacht das Instrument den<br>weiteren Empfang. Wenn länger als etwa 350 ms weder Statusmeldungen noch<br>andere Daten empfangen werden, wird der MIDI-Empfangs-Pufferspeicher gelöscht und erklingende Noten werden ausgeschaltet.

#### **(3-4) SYSTEM EXCLUSIVE MESSAGE**

#### (3-4-1) UNIVERSAL NON REALTIME MESSAGE

#### (3-4-1-1) IDENTITY REQUEST (Receive only)

F0H 7EH 0nH 06H 01H F7H ("n" = Device No. Dieses Instrument empfängt jedoch unter "omni.")

#### (3-4-1-2) IDENTITY REPLY (Transmit only)

F0H 7EH 7FH 06H 02H 43H 00H 41H ddH ddH mmH 00H 00H 7FH F7H

> dd: Device family number/code CK61: 62H 06H CK88: 63H 06H mm: version

mm = (version no. - 1.0) \* 10 e.g.) version 1.0 mm = (1.0 - 1.0) \* 10 = 0 version 1.5 mm = (1.5 - 1.0) \* 10 = 5

#### (3-4-2) UNIVERSAL REALTIME MESSAGE

#### (3-4-3)PARAMETER CHANGE

#### (3-4-3-1) NATIVE PARAMETER CHANGE, MODE CHANGE

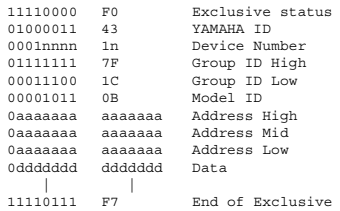

Bei Parametern mit einer Datengröße von 2 oder mehr wird die entsprechende Anzahl von Bytes gesendet.

Siehe die folgende MIDI-Datentabelle für die Adresse.

#### (3-4-4) BULK DUMP

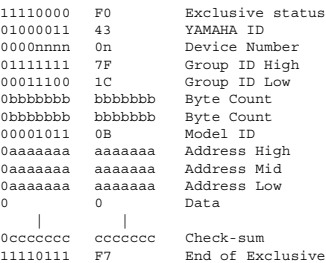

Siehe die folgende MIDI-Datentabelle für die Adresse und den Byte-Zähler. Die Checksum (Prüfsumme) ist der Wert, der in den unteren 7 Bits den Wert 0 ergibt, wenn Byte Count, Start Address, Data und Checksum selbst addiert werden.

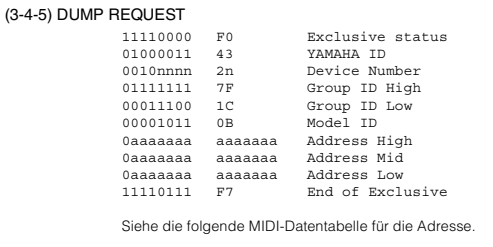

#### (3-4-6) PARAMETER REQUEST

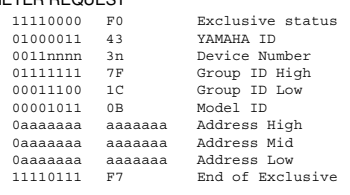

Siehe die folgende MIDI-Datentabelle für die Adresse.

#### **(4) SYSTEMÜBERSICHT (Tastatur und Tongenerator)**

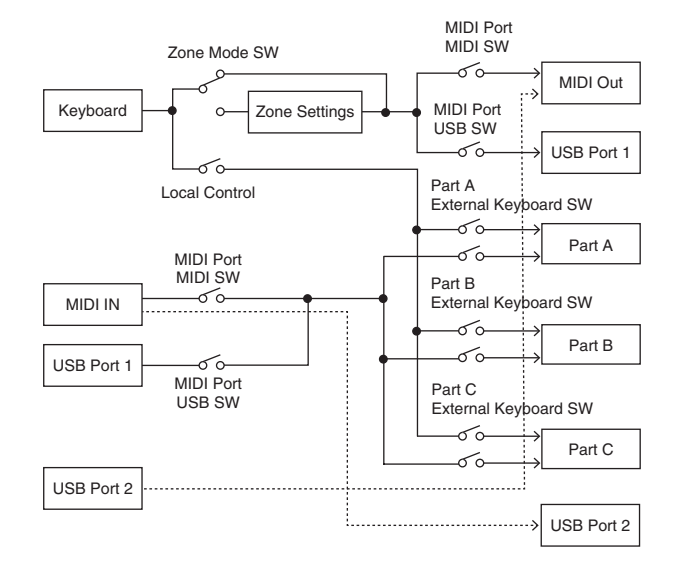

USB Port 2 wird aktiviert, wenn "MIDI Port MIDI SW = OFF" und<br>"MIDI Port USB SW = ON" eingestellt ist

ALL SOUND OFF löscht alle Sounds in den spezifischen Kanälen, die sowohl von der Tastatur aus als auch mittels der Daten über MIDI gespielt werden. Wenn ALL NOTES OFF über MIDI empfangen wird, werden die Sounds auf dem Kanal oder auf den spezifischen Kanälen, die über MIDI gespielt werden, gelöscht.

# **MIDI-Datentabelle**

### **Bank Select**

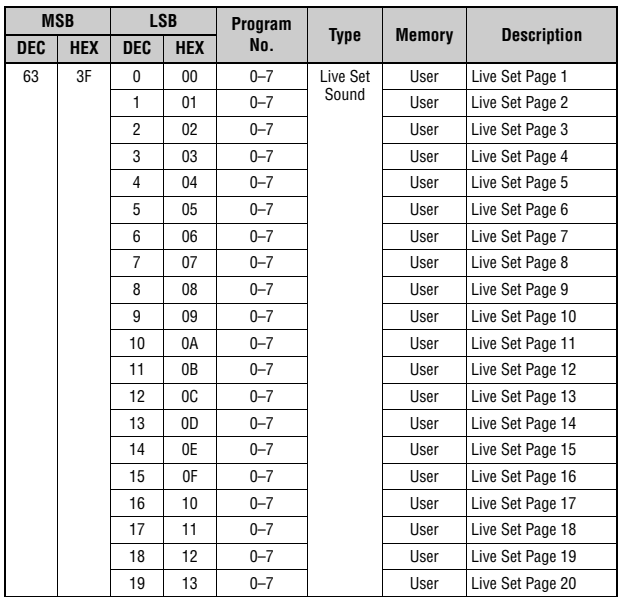

### **Parameter-Basisadresse**

Group Number = 7F 1C, Model ID = 0B

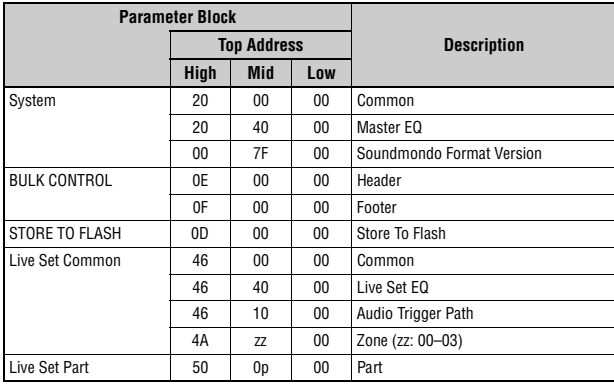

# **Bulk-Dump-Block**

"Top Address" gibt die Top-Adresse des durch den Bulk-Dump-Vorgang benannten Blocks an.<br>"Byte Count" gibt die Datengröße an, die in den durch den Bulk-Dump-Vorgang benannten Blocks<br>enthalten ist.

Der Block vom Bulk Header bis zum Bulk Footer des Live-Set-Sounds kann unabhängig von der<br>Reihenfolge empfangen werden; die Daten können jedoch nicht empfangen werden, wenn ein<br>nicht zugehöriger Block enthalten ist.<br>Um ein

Bulk-Header-Adresse fest.<br>Informationen zu "pp" und "n" in der folgenden Liste finden Sie in der MIDI PARAMETER<br>CHANGE TABLE (BULK CONTROL).

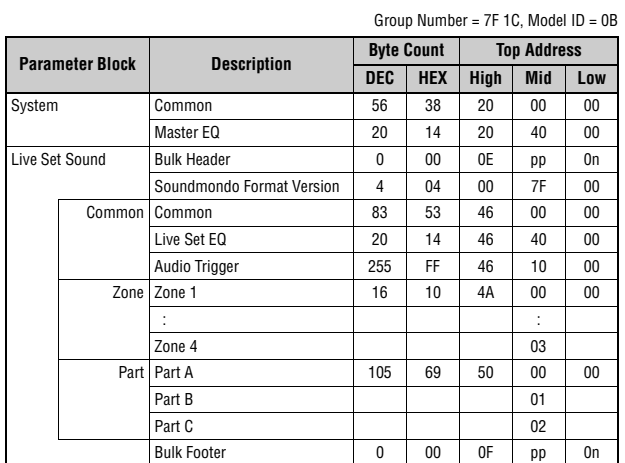

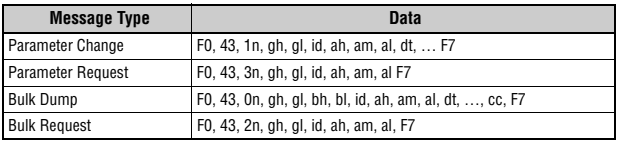

n: Device Number gh: Group Number High gl: Group Number Low bh: Byte Count High

bl: Byte Count Low id: Model ID ah: Parameter Address High am: Parameter Address Middle al: Parameter Address Low dt: Data

cc: Data Checksum

# **MIDI PARAMETER CHANGE TABLE (BULK CONTROL)**

Group Number = 7F 1C, Model ID = 0B

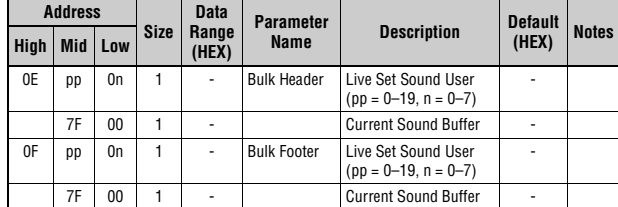

### **SYSTEM**

**Common**

Group Number = 7F 1C, Model ID = 0B

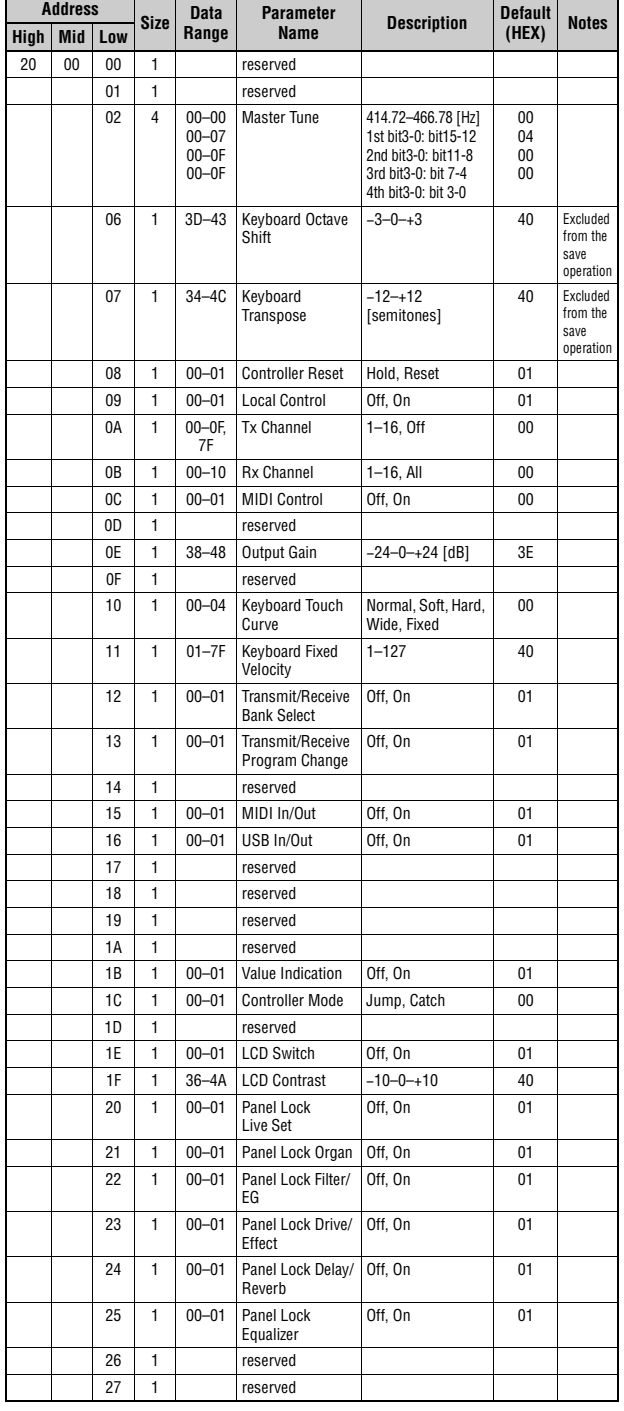

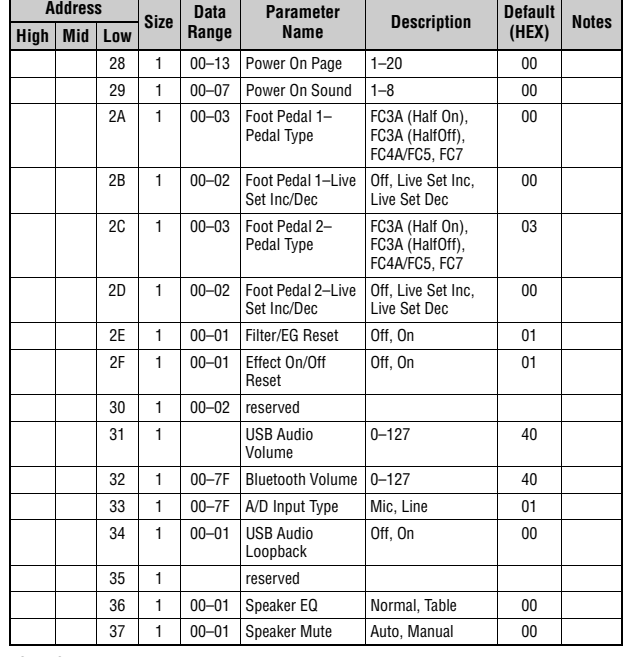

TOTAL SIZE =  $56$  38 (HEX)

### **Master EQ**

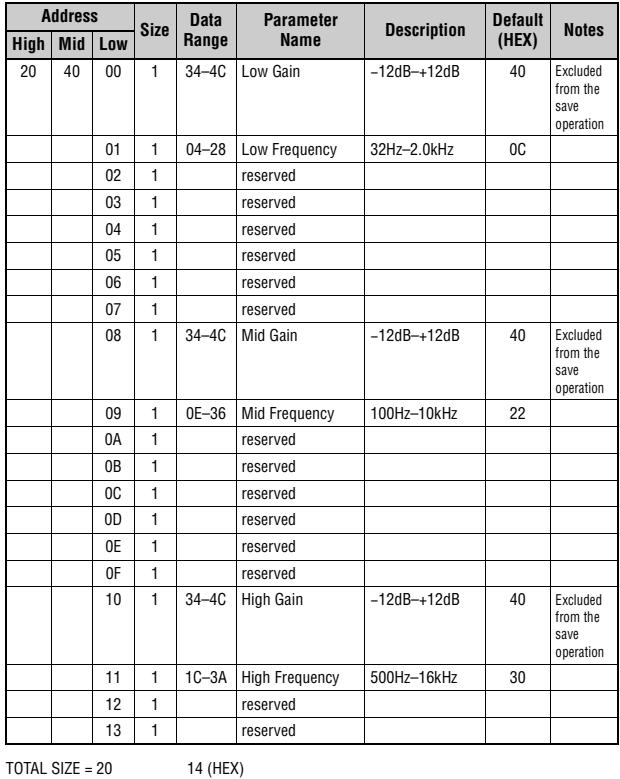

### **Soundmondo Format Version**

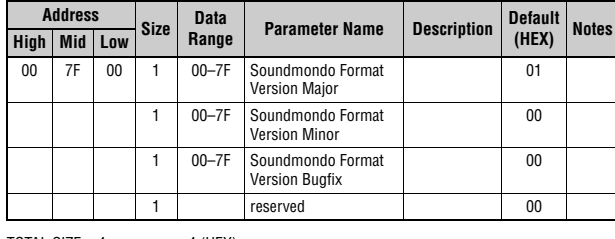

TOTAL SIZE =  $4$  4 (HEX)

# **Live Set Common**

### **Common**

Group Number = 7F 1C, Model ID = 0B

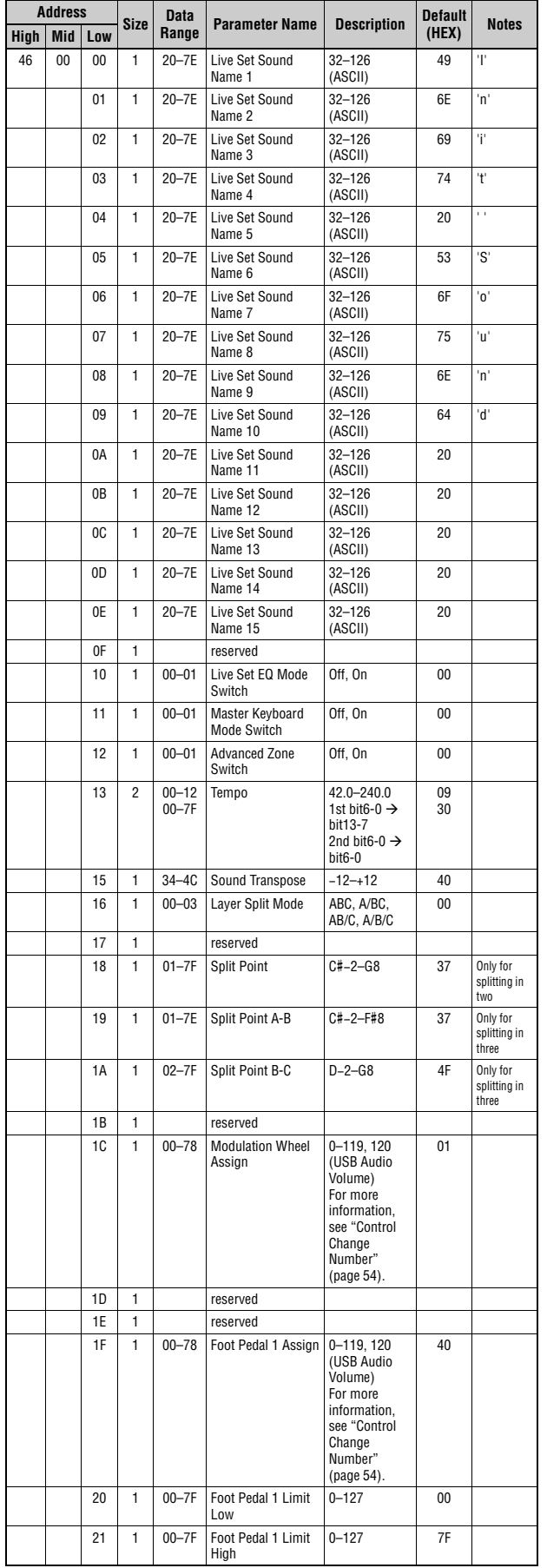

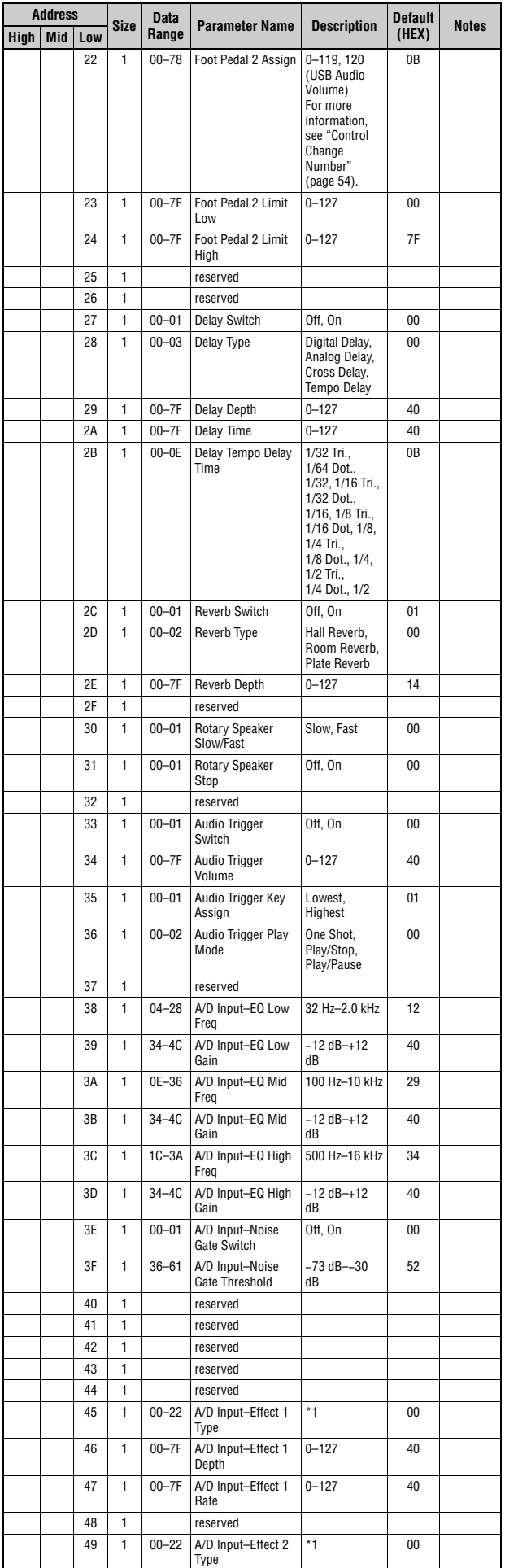

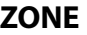

# **Zone**

**Address**

Group Number = 7F 1C, Model ID = 0B

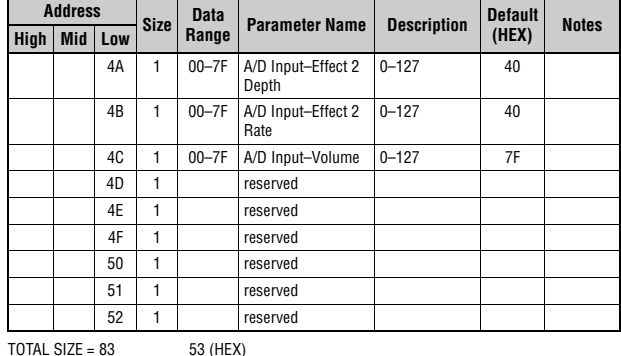

\*1: G Chorus, SPX Chorus, Symphonic, 816 Chorus, VCM Flanger, Cross FB Flanger, VCM Stereo<br>Phaser, Small Phaser, Max90, Dual Phaser, Tremolo, Auto Pan, Simple Rotary, British Combo,<br>British Lead, Small Stereo, Compressor,

### **Live Set EQ**

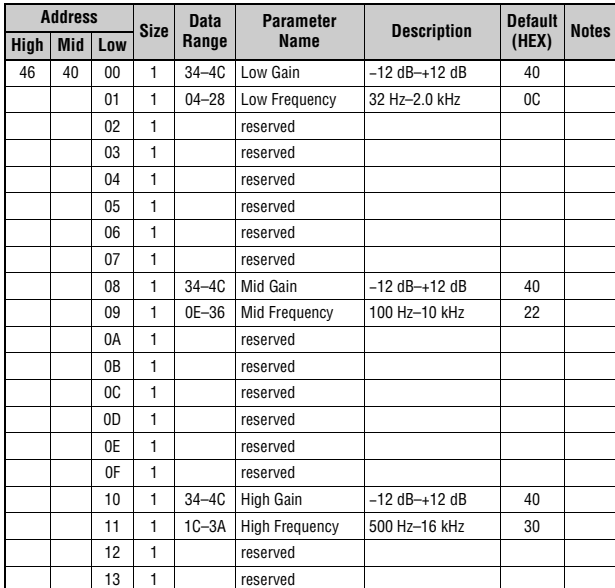

 $TOTAL SIZE = 20$  14 (HEX)

#### **Audio Trigger**

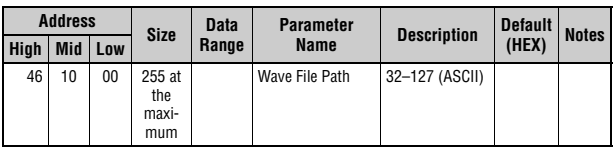

 $TOTAL SIZE = 255$  FF (HEX)

#### **Size Data Range Parameter Name Description Default (HEX) Notes High Mid Low** 4A zz 00 1 00–01 Zone Switch Off, On 00–01 With With<br>Default, only Zone 1 is ON. 01 | 1 | 00–0F | Transmit<br>Channel  $1-16$  00–03 With<br>Default, Zone 1 is 0, Zone 2 is 1, Zone 3 is 2, and Zone 4 is 3. 02 1 3D-43 Transpose (Octave) −3–+3 40 03 1 35–4B Transpose (Semitone) −11–+11 40 04 1 00–7F Note Limit Low C−2–G8 00 The highest value is defined with<br>*Note Limit* High. 05 | 1 | 00–7F Note Limit High | C−2–G8 | 7F value is defined with Note Limit<br>Low. 06 1 reserved 07 1 00–7F MIDI Volume 0–127 7F 08 1 00–7F MIDI Pan L64–C–R63 40 09 1 00–7F MIDI Bank MSB 000–127 00 0A 1 00-7F MIDI Bank LSB 000-127 00 0B 1 00–7F MIDI Program **Number** 001–128 00 0C 1 00–1F Transmit Bank **Select** Transmit Program Change Transmit Volume Transmit Pan bit0: Off, On Bank Select bit1: Off, On Program Change bit2: Off, On Volume bit3: Off, On Pan  $1F$  When the *Volume* is<br>*Off*, CC#11<br>(Expression<br>) will not be , will not be<br>transmitted. 0D 1 00-3F Transmit PB Transmit Mod Transmit Foot Pedal 1 Transmit Foot Pedal 2 bit0: Off, On PB bit1: Off, On Mod bit2: Off, On Foot Pedal 1 bit3: Off, On Foot Pedal 2 0F 0E 1 reserved 0F 1 reserved

 $TOTAL SIZE = 16$  10 (HEX)

zz = Zone Number 00–03 (HEX)

# **Live Set Part**

### **Part**

Group Number = 7F 1C, Model ID = 0B **Address Size Data Range (HEX) Parameter Name Description Default (HEX) Notes High Mid Low** 50 0p 00 1 00–09 Current Category 00  $01 \ 2 \ 00-7F$ 00–7F Category 1 Voice Number 0–12 1st bit6-0  $\rightarrow$ bit13-7  $2nd \text{ bit6-0} \rightarrow$ bit6-0 00 00 Piano 03 2 00–7F 00–7F Category 2 Voice Number 13–26 1st bit6-0  $\rightarrow$ bit13-7 2nd bit6-0  $\rightarrow$ bit6-0 00 00 E.Piano 05 2 00–7F 00–7F Category 3 Voice Number 27–46<br>1st bit6-0 → bit13-7  $2nd \text{ bit6-0} \rightarrow$ bit6-0 00 00 Organ 07 2 00–7F 00–7F Category 4 Voice Number 47–108 1st bit6-0  $\rightarrow$ bit13-7<br>2nd bit6-0 → bit6-0 00 00 Brs/ Wind 09 2 00–7F 00–7F Category 5 Voice Number 109–166  $1$ st bit6-0  $\rightarrow$ bit13-7<br>2nd bit6-0 → bit6-0 00 00 Gtr/Bass 0B 2 00–7F 00–7F Category 6 Voice Number 167–208 1st bit6-0  $\rightarrow$ bit13-7 2nd bit6-0 bit6-0 00 00 Strings 0D 2 00–7F 00–7F Category 7 Voice Number 209–273 1st bit6-0  $\rightarrow$ bit13-7  $2nd \text{ bit6-0} \rightarrow$ bit6-0 00 00 Pad 0F 2 00–7F 00–7F Category 8 Voice Number 274–324 1st bit6-0  $\rightarrow$ bit13-7 2nd bit6-0  $\rightarrow$ bit6-0 00 00 Lead 11 2 00–7F 00–7F Category 9 Voice Number 325–350<br>1st bit6-0 → bit13-7<br>2nd bit6-0 → bit6-0 00 00 Chr.Perc 13 2 00–7F 00–7F Category 10 Voice Number 351–362 1st bit6-0  $\rightarrow$ bit13-7 2nd bit6-0  $\rightarrow$ bit6-0 00 00 Others 15 1 reserved 16 | 1 | 28–58 Note Shift | −24–0–+24 | 40 17 1 00–7F Part Volume 0–127 7F 18 1 00–0B Part Color 0: Red, 1: Orange, 2: Yellow, 3: Lime, 4: Green,<br>5: Spring, 6: Cyan,<br>7: Azure, 8: Blue,<br>9: Violet, 10: Magenta, 11: Rose A: 02, B: 08, C: 04 19 1 00–01 Part Switch Off, On A: 01, B: 00, C: 00 1A 1 00–01 Part Selected 0ff, On A: 01, B: 00, C: 00 1B 1 00–01 Effect Select 0: Effect1. 1: Effect2 00 1C 1 reserved 1D 1 reserved 1E 1 reserved 1F 1 reserved 20 1 00–01 Mono/Poly Mono, Poly 01 21 1 00–02 Mono Type Normal, Fingered Portamento, Fulltime Portamento 00 Invalid for Organ<br>Flute voice 22 1 reserved

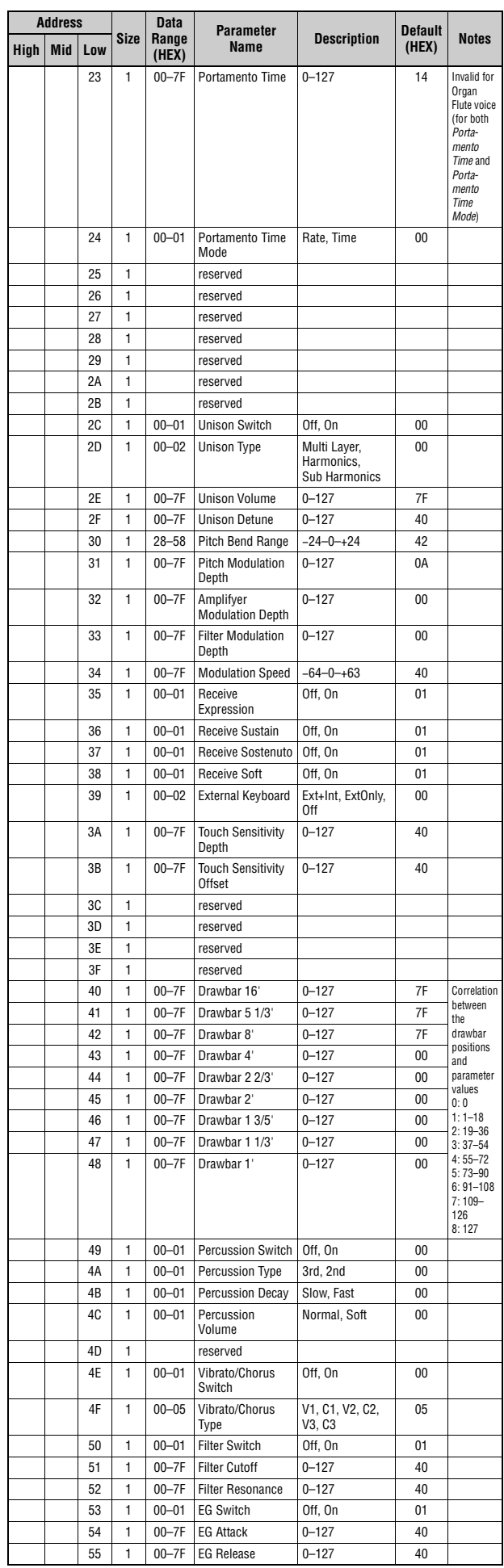

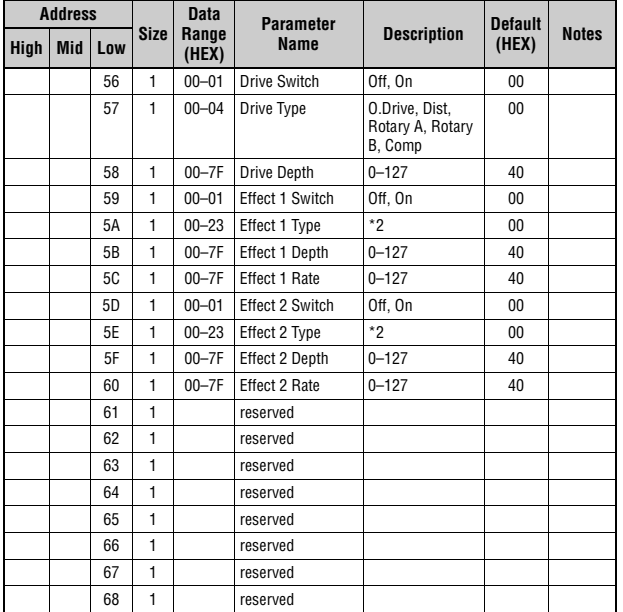

TOTAL SIZE =  $105$  69 (HEX)

p = Part number 0–2 0: A, 1: B, 2: C

\*2: G Chorus, SPX Chorus, Symphonic, 816 Chorus, VCM Flanger, Cross FB Flanger, VCM Stereo<br>Phaser, Small Phaser, Max90, Dual Phaser, Tremolo, Auto Pan, Simple Rotary, British Cembo,<br>British Lead, Small Stereo, Compressor,

### Datenliste

**MIDI Implementation Chart** YAMAHA [Stage Keyboard] Date :16-JUL-2021 Model CK88 CK61 MIDI Implementation Chart **Version : 1.0** 

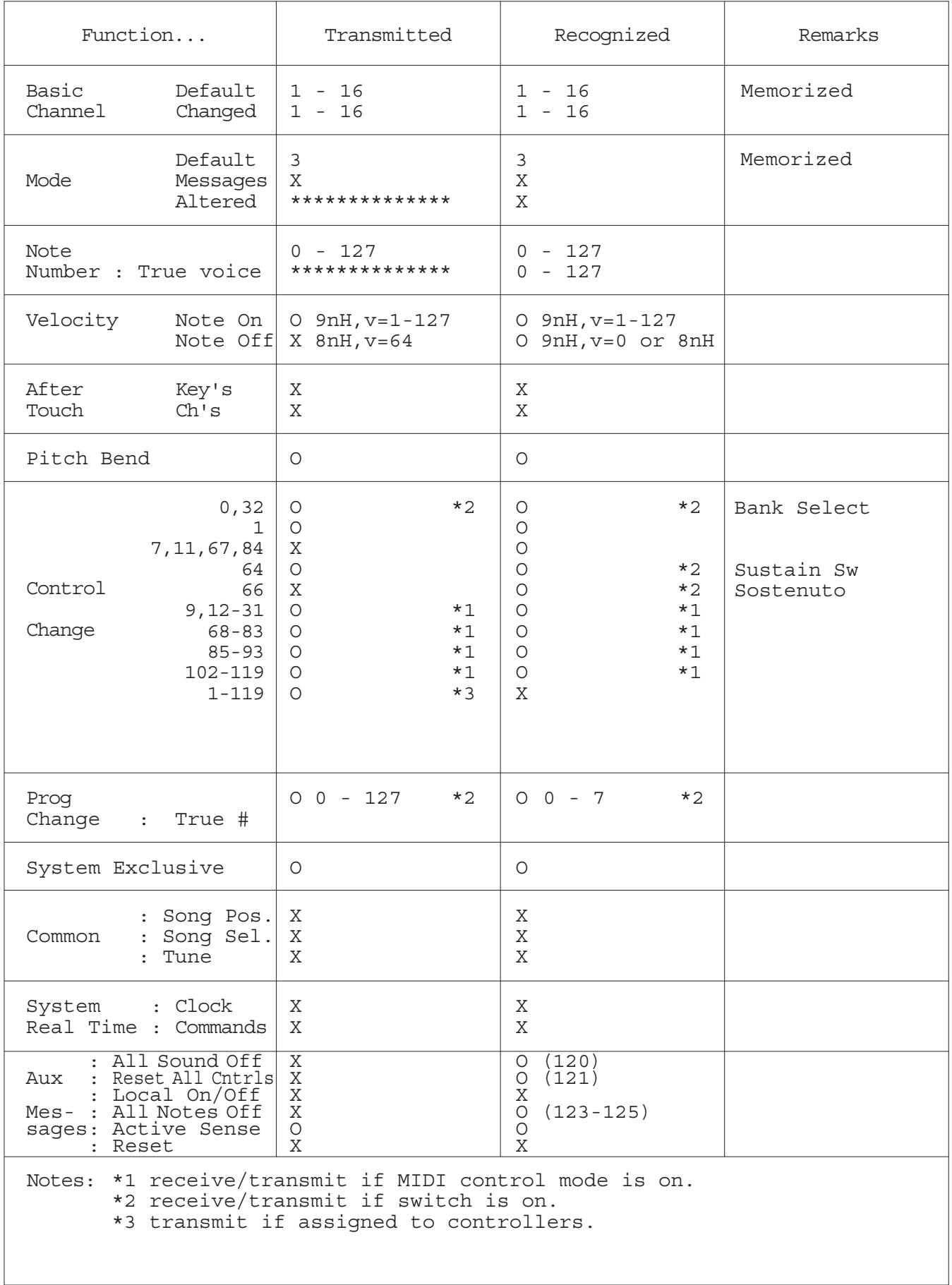

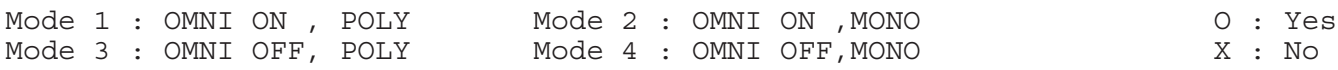

### **Apache License 2.0**

Copyright (c) 2009-2018 Arm Limited. All rights reserved.

SPDX-License-Identifier: Apache-2.0

Licensed under the Apache License, Version 2.0 (the License); you may not use this file except in compliance with the License. You may obtain a copy of the License at www.apache.org/licenses/LICENSE-2.0

Unless required by applicable law or agreed to in writing, software distributed under the License is distributed on an AS IS BASIS, WITHOUT WARRANTIES OR CONDITIONS OF ANY KIND, either express or implied. See the License for the specific language governing permissions and limitations under the License.

### **The Clear BSD license**

The Clear BSD License Copyright 1997-2016 Freescale Semiconductor, Inc. Copyright 2016-2018 NXP All rights reserved.

Redistribution and use in source and binary forms, with or without modification, are permitted (subject to the limitations in the disclaimer below) provided that the following conditions are met:

Redistributions of source code must retain the above copyright notice, this list of conditions and the following disclaimer.

Redistributions in binary form must reproduce the above copyright notice, this list of conditions and the following disclaimer in the documentation and/or other materials provided with the distribution.

Neither the name of the copyright holder nor the names of its contributors may be used to endorse or promote products derived from this software without specific prior written permission.

NO EXPRESS OR IMPLIED LICENSES TO ANY PARTY'S PATENT RIGHTS ARE GRANTED BY THIS LICENSE. THIS SOFTWARE IS PROVIDED BY THE COPYRIGHT HOLDERS AND CONTRIBUTORS "AS IS" AND ANY EXPRESS OR IMPLIED WARRANTIES, INCLUDING, BUT NOT LIMITED TO, THE IMPLIED WARRANTIES OF MERCHANTABILITY AND FITNESS FOR A PARTICULAR PURPOSE ARE DISCLAIMED. IN NO EVENT SHALL THE COPYRIGHT HOLDER OR CONTRIBUTORS BE LIABLE FOR ANY DIRECT, INDIRECT, INCIDENTAL, SPECIAL, EXEMPLARY, OR CONSEQUENTIAL DAMAGES (INCLUDING, BUT NOT LIMITED TO, PROCUREMENT OF SUBSTITUTE GOODS OR SERVICES; LOSS OF USE, DATA, OR PROFITS; OR BUSINESS INTERRUPTION) HOWEVER CAUSED AND ON ANY THEORY OF LIABILITY, WHETHER IN CONTRACT, STRICT LIABILITY, OR TORT (INCLUDING NEGLIGENCE OR OTHERWISE) ARISING IN ANY WAY OUT OF THE USE OF THIS SOFTWARE, EVEN IF ADVISED OF THE POSSIBILITY OF SUCH DAMAGE.

#### **Modified BSD license**

COPYRIGHT(c) 2016 STMicroelectronics

Redistribution and use in source and binary forms, with or without modification,

are permitted provided that the following conditions are met:

- 1. Redistributions of source code must retain the above copyright notice, this list of conditions and the following disclaimer.
- 2. Redistributions in binary form must reproduce the above copyright notice, this list of conditions and the following disclaimer in the documentation and/or other materials provided with the distribution.
- 3. Neither the name of STMicroelectronics nor the names of its contributors may be used to endorse or promote products derived from this software without specific prior written permission.

THIS SOFTWARE IS PROVIDED BY THE COPYRIGHT HOLDERS AND CONTRIBUTORS "AS IS" AND ANY EXPRESS OR IMPLIED WARRANTIES, INCLUDING, BUT NOT LIMITED TO, THE IMPLIED WARRANTIES OF MERCHANTABILITY AND FITNESS FOR A PARTICULAR PURPOSE ARE DISCLAIMED. IN NO EVENT SHALL THE COPYRIGHT HOLDER OR CONTRIBUTORS BE LIABLE FOR ANY DIRECT, INDIRECT, INCIDENTAL, SPECIAL, EXEMPLARY, OR CONSEQUENTIAL DAMAGES (INCLUDING, BUT NOT LIMITED TO, PROCUREMENT OF SUBSTITUTE GOODS OR SERVICES; LOSS OF USE, DATA, OR PROFITS; OR BUSINESS INTERRUPTION) HOWEVER CAUSED AND ON ANY THEORY OF LIABILITY, WHETHER IN CONTRACT, STRICT LIABILITY, OR TORT (INCLUDING NEGLIGENCE OR OTHERWISE) ARISING IN ANY WAY OUT OF THE USE OF THIS SOFTWARE, EVEN IF ADVISED OF THE POSSIBILITY OF SUCH DAMAGE.

# **Weitere Informationen**

# **Fehlerbehebung**

Wenn sich das CK nicht wie erwartet verhält – z. B. nicht den richtigen Sound oder gar keinen Sound erzeugt – versuchen Sie bitte, das Problem wie folgend beschrieben zu lösen. Viele Probleme können auch durch Ausführen eines Factory Reset behoben werden [\(Seite 67](#page-70-0)). Falls ein bestimmtes Problem jedoch weiterhin besteht, wenden Sie sich bitte an Ihren Yamaha-Händler oder ein Service-Center (nähere Angaben finden Sie auf der Rückseite dieses Hefts).

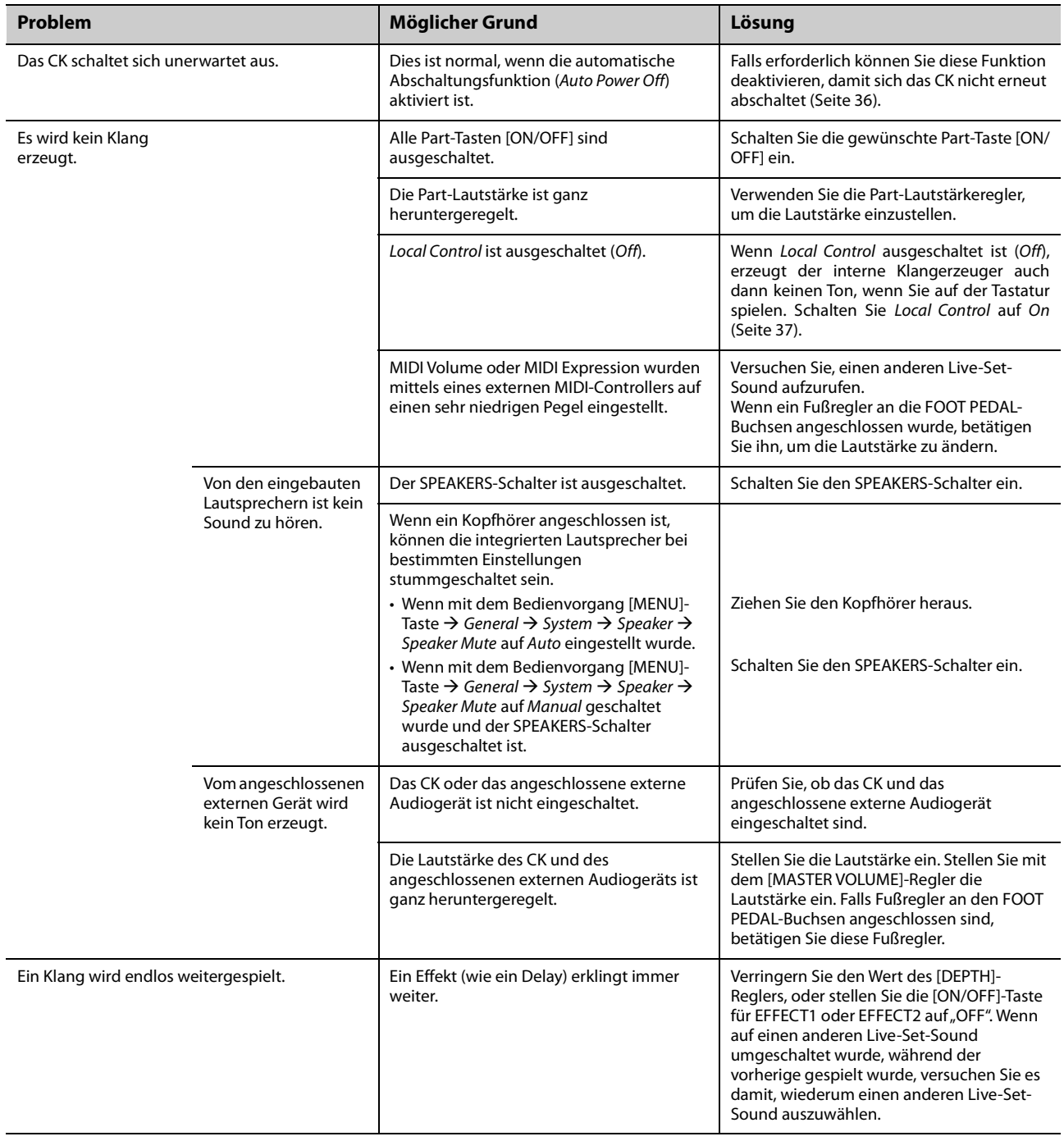

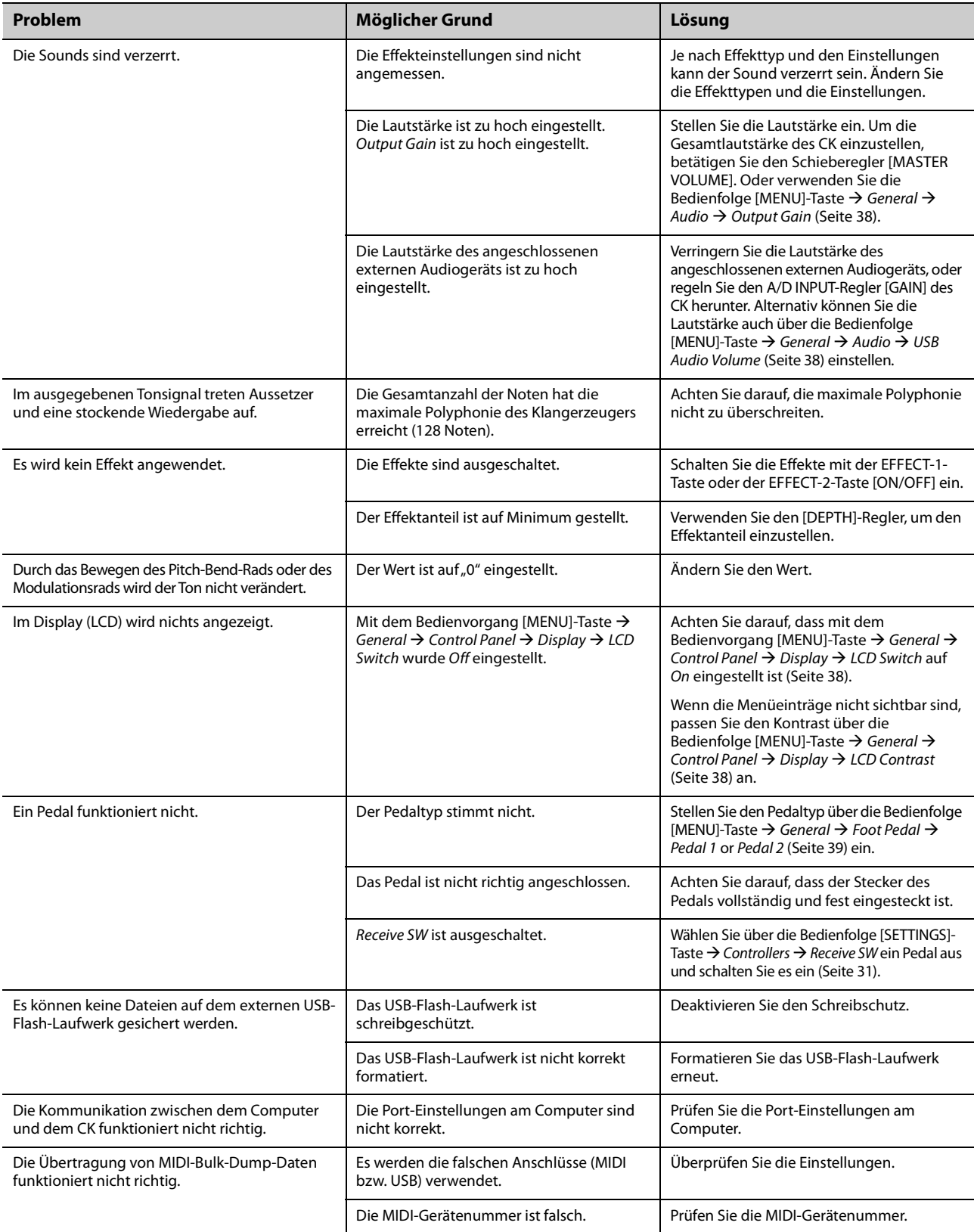

### <span id="page-70-0"></span>**Wiederherstellen der Werkseinstellungen (***Factory Reset***)**

Mit der Factory Reset-Funktion können Sie den ursprünglichen Zustand des CK wiederherstellen.

### *ACHTUNG*

**Wenn die** *Factory Reset***-Funktion ausgeführt wird, werden alle Live-Set-Sounds und die Einstellungen der MENU- und SETTINGS-Bildschirme mit deren Standardwerten überschrieben. Es empfiehlt sich daher, regelmäßig Sicherungskopien (Backups) auf einem USB-Flash-Laufwerk zu erstellen.**

### ■ Durchführen des Factory Reset

Um alle Werte auf die Werkseinstellungen zurückzusetzen, drücken Sie die [MENU]-Taste und wählen Sie → Job → Factory Reset [\(Seite 40](#page-43-1)).

# **Display-Meldungen**

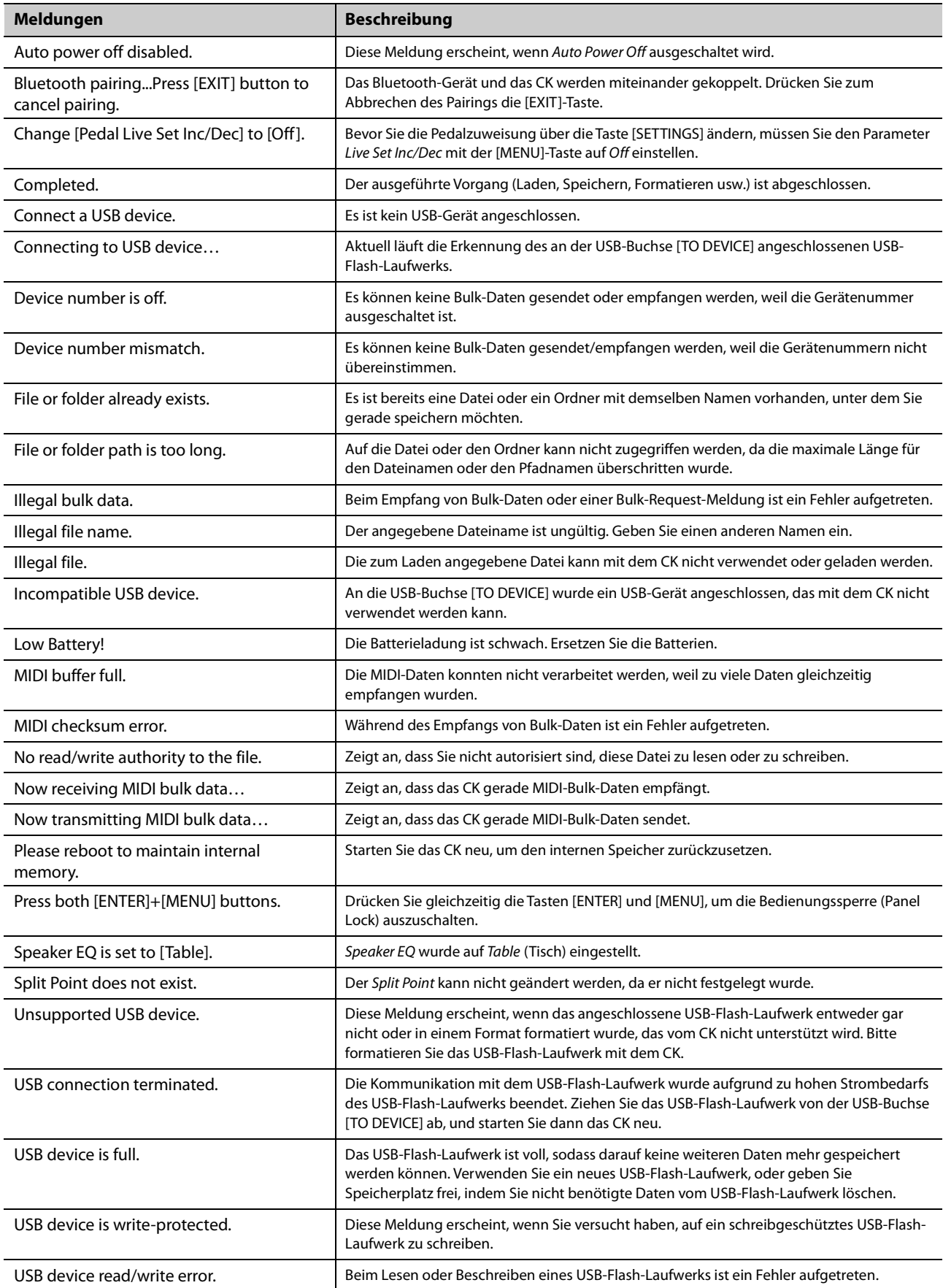
# **Technische Daten**

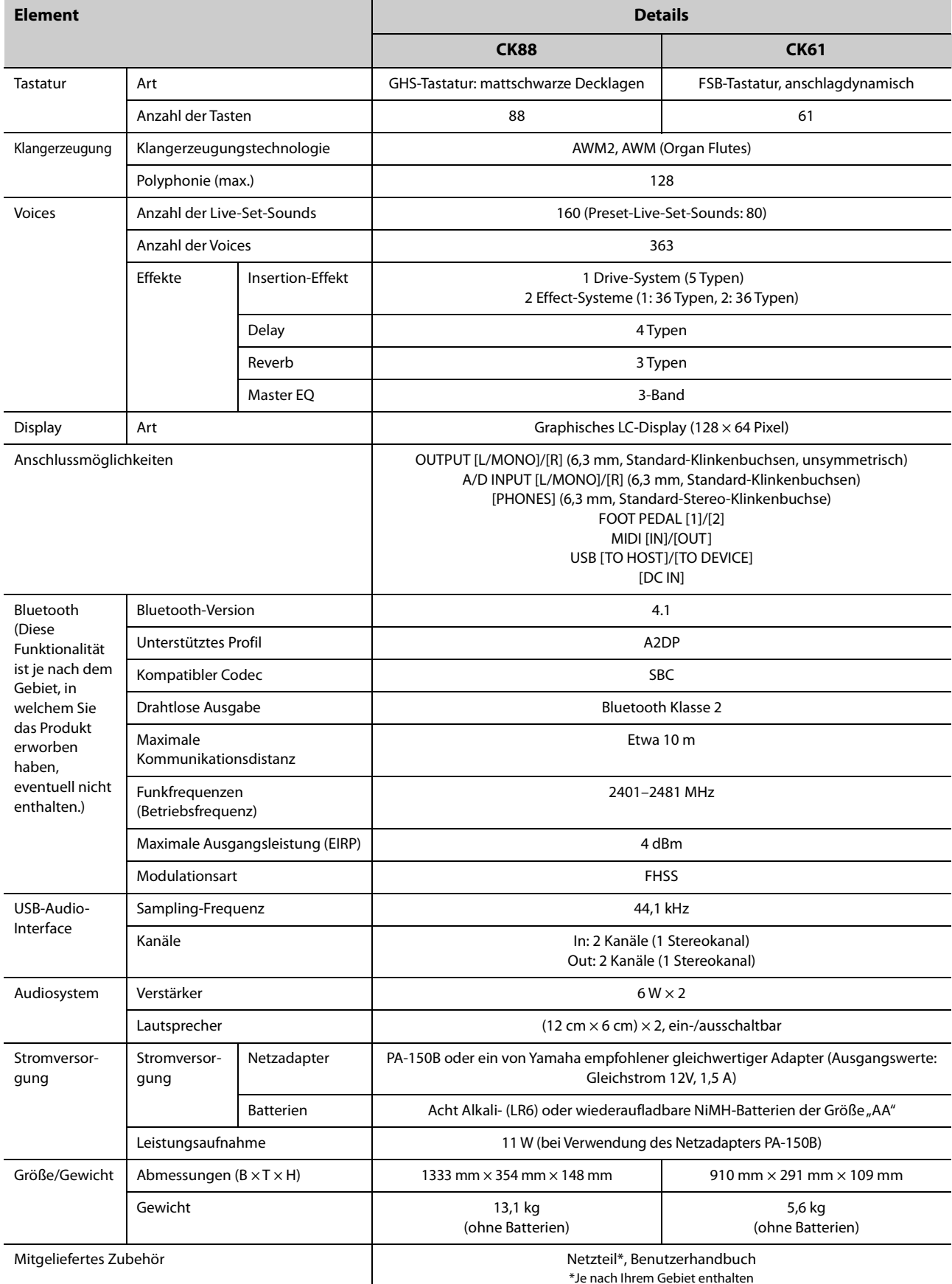

Der Inhalt dieses Benutzerhandbuchs gilt für die neuesten technischen Daten zum Zeitpunkt der Veröffentlichung. Um die neueste Version der Anleitung zu erhalten, rufen Sie die Website von Yamaha auf und laden Sie die Datei mit der Anleitung herunter. Da die technischen Daten, das Gerät selbst oder gesondert erhältliches Zubehör nicht in jedem Land gleich sind, setzen Sie sich im Zweifel bitte mit Ihrem Yamaha-Händler in Verbindung.

# Stichwortverzeichnis

# Symbole

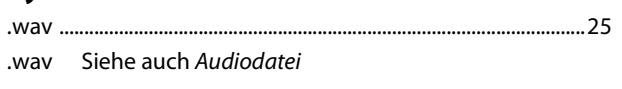

# $\overline{A}$

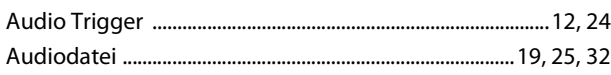

### $\mathbf B$

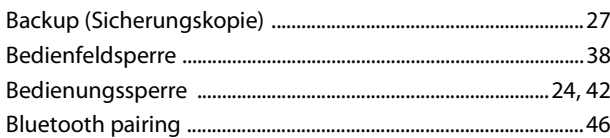

# $\mathbf{D}$

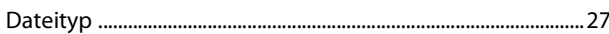

### $\bar{\mathbf{E}}$

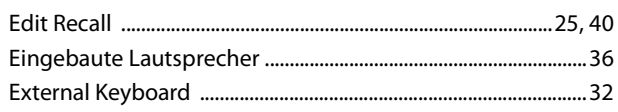

# $\overline{F}$

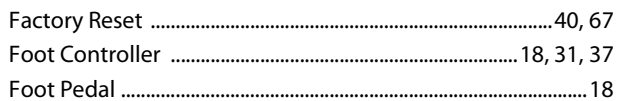

# $\overline{1}$

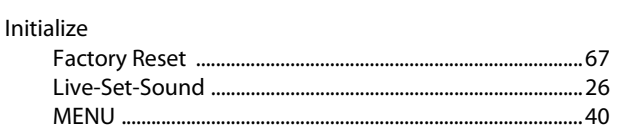

# $\mathbf{L}$

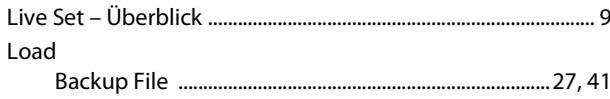

### M

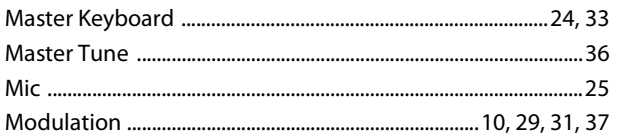

# $\overline{\mathsf{N}}$

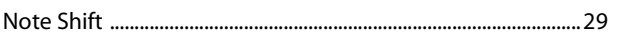

## $\mathsf{P}$

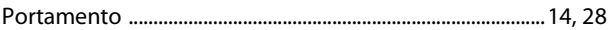

### $\mathsf{s}$  $\mathsf{c}$

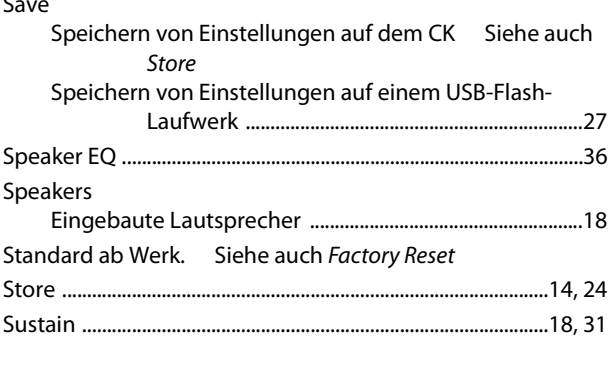

# $\mathbf T$

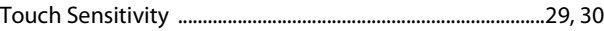

### $\overline{U}$

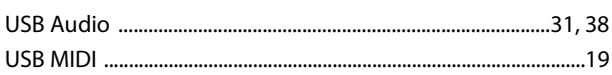

### $\mathbf{Y}$

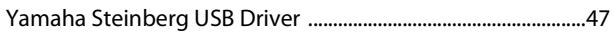

# **NOTIZEN**

# **Important Notice: Guarantee Information for customers in European<br>Economic Area (EEA) and Switzerland**

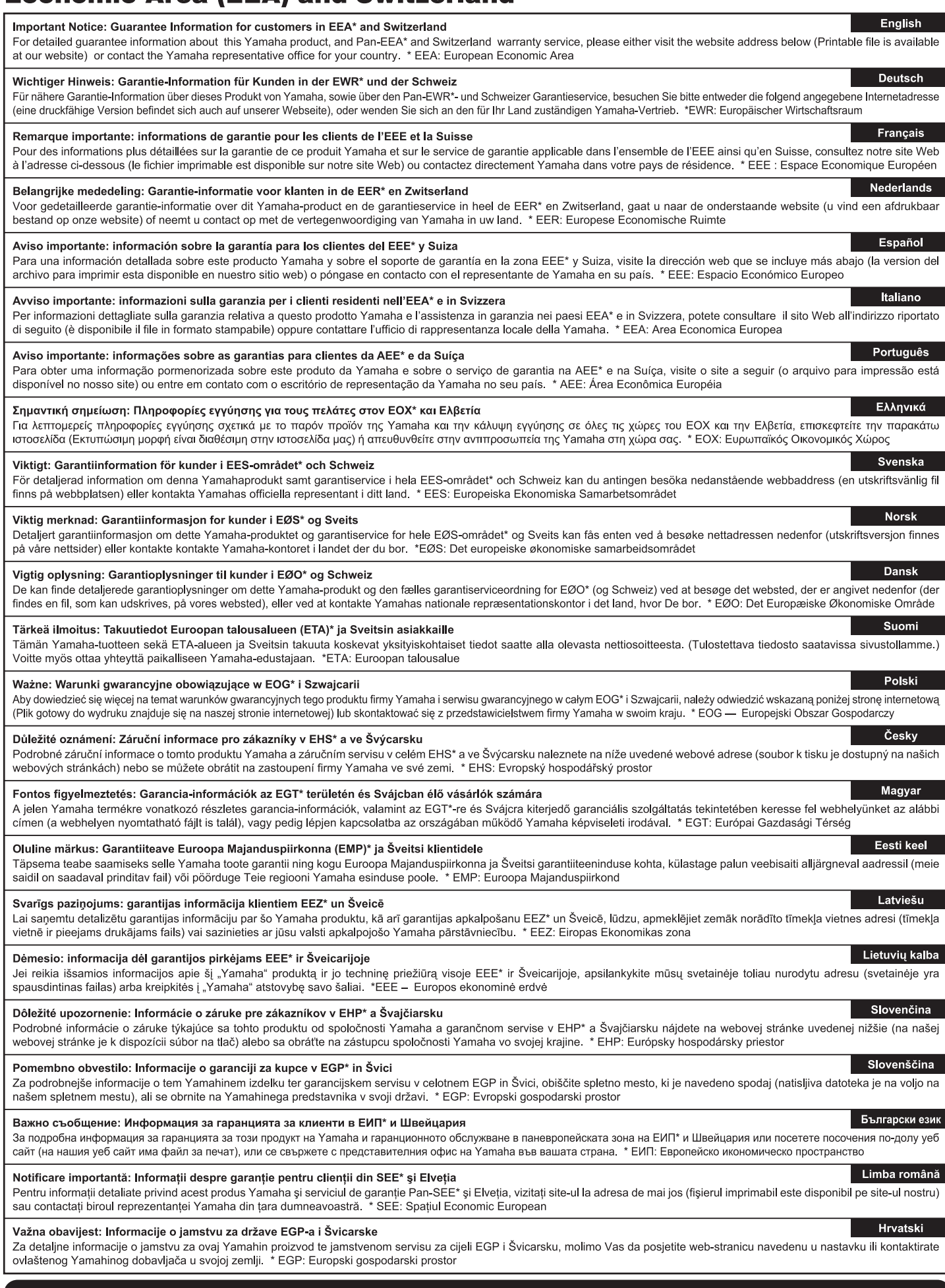

# https://europe.yamaha.com/warranty/

Die Einzelheiten zu Produkten sind bei Ihrer unten aufgeführten Niederlassung und bei Yamaha Vertragshändlern in den jeweiligen Bestimmungsländern erhältlich.

Подробные сведения об инструменте можно получить у местного представителя корпорации Yamaha или уполномоченного дистрибьютора, указанного в следующем списке.

#### **NORTH AMERICA**

#### **CANADA**

Yamaha Canada Music Ltd. 135 Milner Avenue, Toronto, Ontario M1S 3R1, Canada Juliana<br>Tel: +1-416-298-1311

**U.S.A.** 

Yamaha Corporation of America

6600 Orangethorpe Avenue, Buena Park, CA 90620, U.S.A.<br>Tel: +1-714-522-9011

# **CENTRAL & SOUTH AMERICA**

### **MEXICO**

Tamaha de México, S.A. de C.V.<br>Av. Insurgentes Sur 1647 Piso 9, Col. San José<br>Insurgentes, Delegación Benito Juárez, CDMX, C.P. 03900, México<br>Tel: +52-55-5804-0600

#### **BRAZIL**

**Yamaha Musical do Brasil Ltda.<br>Praça Professor José Lannes, 40-Cjs 21 e 22,<br>Brooklin Paulista Novo CEP 04571-100 – São** Paulo – SP, Brazil<br>Tel: +55-11-3704-1377

### **ARGENTINA**

Yamaha Music Latin America, S.A., **Sucursal Argentina** Sucursal Argentina<br>Olga Cossettini 1553, Piso 4 Norte,<br>Madero Este-C1107CEK,<br>Buenos Aires, Argentina<br>Tel: +54-11-4119-7000

PANAMA AND OTHER LATIN AMERICAN **REGIONS/CARIBBEAN REGIONS** 

Yamaha Music Latin America, S.A.<br>Edificio Torre Davivienda, Piso: 20 Avenida Balboa, Marbella, Corregimiento de Bella Vista,<br>Ciudad de Panamá, Rep. de Panamá<br>Tel: +507-269-5311

### **EUROPE**

THE UNITED KINGDOM/IRELAND **Yamaha Music Europe GmbH (UK)**<br>Sherbourne Drive, Tilbrook, Milton Keynes, MK7 8BL, U.K.<br>Tel: +44-1908-366700

**GERMANY** 

Yamaha Music Europe GmbH<br>Siemensstrasse 22-34, 25462 Rellingen, Germany Tel: +49-4101-303-0

SWITZERLAND/LIECHTENSTEIN Yamaha Music Europe GmbH, Branch Switzerland in Thalwil Switzerland in Thalwin<br>Seestrasse 18a, 8800 Thalwil, Switzerland<br>Tel: +41-44-3878080

**AUSTRIA/CROATIA/CZECH REPUBLIC/** HUNGARY/ROMANIA/SLOVAKIA/ **SLOVENIA** 

Yamaha Music Europe GmbH, Branch Austria Schleiergasse 20, 1100 Wien, Austria<br>Tel: +43-1-60203900

#### **POLAND**

Yamaha Music Europe<br>Sp.z o.o. Oddział w Polsce<br>ul. Młynarska 48, 01-171 Warszawa, Poland Tel: +48-22-880-08-88

#### **BULGARIA**

Dinacord Bulgaria LTD. Bul.Iskarsko Schose 7 Targowski Zentar<br>Ewropa 1528 Sofia, Bulgaria Tel: +359-2-978-20-25

#### **MALTA**

"<br>Climpus Music Ltd.<br>Valletta Road, Mosta MST9010, Malta<br>Tel: +356-2133-2093

#### NETHERLANDS/BELGIUM/

LUXEMBOURG

Vamaha Music Europe, Branch Benelux<br>Wattbaan 1 3439ML Nieuwegein, The Netherlands<br>Tel: +31-347-358040

#### **FRANCE**

Yamaha Music Europe<br>7 rue Ambroise Croizat, Zone d'activités de Pariest, 77183 Croissy-Beaubourg, France Tel: +33-1-6461-4000

**ITALY** 

Yamaha Music Europe GmbH, Branch Italy<br>Via Tinelli N.67/69 20855 Gerno di Lesmo (MB), ltaly<br>Tel: +39-039-9065-1

#### **SPAIN/PORTUGAL**

Yamaha Music Europe GmbH Ibérica, Sucursal en España Ctra. de la Coruña km. 17,200, 28231

Las Rozas de Madrid, Spain Tel: +34-91-639-88-88

### **GREECE**

Philippos Nakas S.A. The Music House 19th klm. Leof. Lavriou 190 02 Peania - Attiki, Greece Tel: +30-210-6686260

**SWEDEN** 

Yamaha Music Europe GmbH Germany Filial Scandinavia

JA Wettergrensgata 1, 400 43 Göteborg, Sweden<br>Tel: +46-31-89-34-00

### **DENMARK**

–. . . . . . . . .<br>Yamaha Music Denmark, Fillial of Yamaha Music Europe GmbH, Tyskland<br>Generatorvej 8C, ST. TH., 2860 Søborg, Denmark<br>Tel: +45-44-92-49-00

### **FINLAND**

F-Musiikki Oy Antaksentie 4 Fl-01510 Vantaa, Finland<br>Tel: +358 (0)96185111

### **NORWAY**

**Yamaha Music Europe GmbH Germany -**Norwegian Branch

**Hliodfaerahusid Ehf.** Sidumula 20 IS-108 Reykjavik, Iceland<br>Tel: +354-525-5050

**CYPRUS** 

Nakas Music Cyprus Ltd. Nikis Ave 2k 1086 Nicosia

Tel: + 357-22-511080

**Major Music Center** 

21 Ali Riza Ave Ortakov

P.O.Box 475 Lefkoşa, Cyprus Tel: (392) 227 9213

**RUSSIA** 

### Yamaha Music (Russia) LLC. Room 37, entrance 7, bld. 7, Kievskaya street,<br>Moscow, 121059, Russia

Tel: +7-495-626-5005 **OTHER EUROPEAN REGIONS** Yamaha Music Europe GmbH Siemensstrasse 22-34, 25462 Rellingen, Germany<br>Tel: +49-4101-303-0

#### **AFRICA**

Yamaha Music Gulf FZE JAFZA-16, Office 512, P.O.Box 17328,<br>Jebel Ali FZE, Dubai, UAE Tel: +971-4-801-1500

#### **MIDDLE EAST**

### **TURKEY**

Dore Muzik ⊃ərə ma⊒m<br>Yeni Sülün Sokak No. 10 Levent Islanbul / Turkiye<br>Tel: +90-212-236-3640 Fax: +90-212-259-5567

Importer (United Kingdom): Yamaha Music Europe GmbH (UK) Sherbourne Drive, Tilbrook, Milton Keynes, MK7 8BL, United Kingdom

#### **ISRAEL**

Head Office/Manufacturer: Yamaha Corporation 10-1, Nakazawa-cho, Chuo-ku, Hamamatsu, 430-8650, Japan Importer (European Union): Yamaha Music Europe GmbH Siemensstrasse 22-34, 25462 Rellingen, Germany

RBX International Co., Ltd. P.O Box 10245, Petach-Tikva, 49002<br>Tel: (972) 3-925-6900

#### **OTHER REGIONS**

Yamaha Music Gulf FZE<br>JAFZA-16, Office 512, P.O.Box 17328, Jebel Ali FZE, Dubai, UAE<br>Tel: +971-4-801-1500

### **ASIA**

**MAINLAND CHINA** , ....\_, ...∍ ●.......<br>Yamaha Music & Electronics (China) Co., Ltd. 2F, Yunhedasha, 1818 Xinzha-lu, Jingan-qu, Shanghai, China

Tel: +86-400-051-7700

#### **INDIA**

Yamaha Music India Private Limited Tamania Music India<br>P-401, JMD Megapolis, Sector-48, Sohna Road,<br>Gurugram-122018, Haryana, India<br>Tel: +91-124-485-3300

#### **INDONESIA**

PT Yamaha Musik Indonesia Distributor 11 Tamaha Music Center Bidg. Jalan Jend. Gatot<br>Sabroto Kav. 4, Jakarta 12930, Indonesia<br>Tel: +62-21-520-2577

#### **KOREA**

**UNLA<br>Yamaha Music Korea Ltd.**<br>11F, KB Life Tower, 298, Gangnam-daero,<br>Gangnam-gu, Seoul, 06253, Korea<br>Tel: +82-2-3467-3300

#### **MALAYSIA**

r.<br>**Yamaha Music (Malaysia) Sdn. Bhd.**<br>No.8, Jalan Perbandaran, Kelana Jaya, 47301 Petaling Jaya, Selangor, Malaysia<br>Tel: +60-3-78030900

#### **SINGAPORE**

Wamaha Music (Asia) Private Limited<br>Block 202 Hougang Street 21, #02-00,<br>Singapore 530202, Singapore Tel. +65-6740-9200

#### **TAIWAN**

Yamaha Music & Electronics Taiwan Co., Ltd. Tamana music Carlo Religional Distribution of the New Taipei City 22063, Taiwan<br>New Taipei City 22063, Taiwan<br>Tel: +886-2-7741-8888

#### **THAILAND**

Siam Music Yamaha Co., Ltd. Siam music Famana Co., Ltd.<br>3, 4, 15, 16th Fl., Siam Motors Building,<br>891/1 Rama 1 Road, Wangmai,<br>Pathumwan, Bangkok 10330, Thailand Tel: +66-2215-2622

#### **VIETNAM**

**LETTARING MUSIC Vietnam Company Limited<br>Yamaha Music Vietnam Company Limited**<br>15th Floor, Nam A Bank Tower, 201-203 Cach<br>Mang Thang Tam St., Ward 4, Dist.3,<br>Tel: +84-28-3818-1122

### **OTHER ASIAN REGIONS**

https://asia.yamaha.com/

### **OCEANIA**

### **AUSTRALIA**

New Zealand

Tel: +64-9-634-0099

**REGIONS AND TRUST** 

https://asia.yamaha.com/

**Yamaha Music Australia Pty. Ltd.**<br>Level 1, 80 Market Street, South Melbourne,<br>VIC 3205 Australia<br>Tel: +61-3-9693-5111 **NEW ZEALAND** 

**EXAMPLE AND**<br>**Music Works LTD**<br>P.O.BOX 6246 Wellesley, Auckland 4680,

**TERRITORIES IN PACIFIC OCEAN** 

**DMI33** 

# **®YAMAHA**

© 2022 Yamaha Corporation

Published 08/2023 LBMA-C0

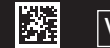

10-1 Nakazawa-cho, Chuo-ku, Hamamatsu, 430-8650 Japan VGW5920<br>10-1 Nakazawa-cho, Chuo-ku, Hamamatsu, 430-8650 Japan VGW5920 Japan VGW5920 Japan VGW5920 Japan VGW5920 Japan

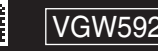